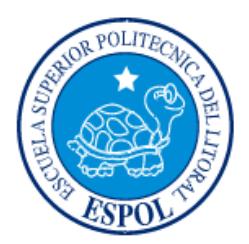

# **ESCUELA SUPERIOR POLITÉCNICA DEL LITORAL**

**Facultad de Ingeniería en Electricidad y Computación**

"DISEÑO Y CONSTRUCCIÓN DE UN SISTEMA DE BAJO COSTO PARA LA APROXIMACIÓN DEL TRAZADO DE PATRÓN DE RADIACIÓN EN UNA BANDA ISM"

# **INFORME DE MATERIA INTEGRADORA**

Previa a la obtención del Título de:

# **INGENIERO EN TELECOMUNICACIONES**

ISRAEL CARLOS GONZÁLEZ BRAVO NELSON WELLINGTON TOVAR SOLÓRZANO

GUAYAQUIL – ECUADOR

AÑO: 2018

### **AGRADECIMIENTOS**

<span id="page-1-0"></span>Los resultados de este proyecto están dedicados a todas aquellas personas que, de alguna forma, son parte de su culminación. Nuestros sinceros agradecimientos están dirigidos hacia el Mg. Felix Moncayo e Ing. Maricela Freire, quien, con su ayuda desinteresada, nos brindó información relevante, próxima, pero muy cercana a la realidad de nuestras necesidades.

A mis padres Carlos y Sandra; mi hermano Irack que siempre estuvieron allí siendo un apoyo en toda esta vida universitaria, palpando y siendo parte de todo el sacrificio para llegar a la meta. Y por sobre todo Gracias a Dios por haberme permitido culminar esta etapa de mi vida y haberme dejado conocer maravillosas personas en estos años.

ISRAEL CARLOS GONZALES BRAVO

Quiero agradecer primeramente al Creador de los cielos y la tierra, mi gran Dios, de quien estoy agradecido y sumamente maravillado, existe este proyecto y toda la ingeniería en general porque existen leyes físicas que gobiernan toda la creación, es para mí un deleite aprender y ahondar en los principios físicos que involucran esta rama de la ingeniería. Así mismo a mis padres que los amo tanto, mi familia, es mi deseo que se sientan orgullosos porque lo hago con mucho cariño, amo lo que hago. Agradezco al Msc. Félix Moncayo y a la Ing. Maricela Freire quien estuvieron conmigo y me asesoraron a lo largo de este proyecto, les agradezco infinitamente haber participado conmigo en este logro. Finalmente, agradezco a los conserjes que nos facilitaron el acceso de la cancha de futbol y el coliseo para realizar nuestras pruebas, les agradezco a todos de todo corazón.

NELSON WELLINGTON TOVAR SOLÓRZANO.

# <span id="page-3-0"></span>**TRIBUNAL DE EVALUACIÓN**

\_\_\_\_\_\_\_\_\_\_\_\_\_\_\_\_\_\_\_\_\_\_\_\_\_\_ \_\_\_\_\_\_\_\_\_\_\_\_\_\_\_\_\_\_\_\_\_\_\_\_\_\_

Dra. María Antonieta **Michald Michael Michael Michael Michael Michael Michael Michael Michael Michael Michael M** 

## **DECLARACIÓN EXPRESA**

<span id="page-4-0"></span>"La responsabilidad y la autoría del contenido de este Trabajo de Titulación, nos corresponde exclusivamente; y damos mi nuestro consentimiento para que la ESPOL realice la comunicación pública de la obra por cualquier medio con el fin de promover la consulta, difusión y uso público de la producción intelectual"

Nelson Wellington Tovar Solórzano Israel Carlos González Bravo

#### **RESUMEN**

<span id="page-5-0"></span>El patrón de radiación es uno de los parámetros más importantes a considerar al momento de decidir una antena para alguna aplicación. El principio para hallarlo consiste en: Transmitir, variar el ángulo, medir y repetir, esto puede ser programado, en nuestro caso, programación visual en LabView, con un soporte (trípode) para la antena, una PC, motor de paso (NEMA 17) que permita el giro de la antena, transmisores y receptores (NI USRP 2921) para la medición del espectro, antenas y un Arduino Mega para la programación del motor. Al tiempo presente la forma más precisa de medir el patrón de radiación es usando cámaras anecoicas; son cámaras aisladas electromagnéticamente y que suprimen toda reflexión simulando al espacio vacío, pero son de muy alto costo. En general, los principales obstáculos son las reflexiones y las interferencias que pueda haber; puesto que se decidió no usar hardware adicionales (por ello es *bajo costo*) se seleccionará dos escenarios, uno interior y otro exterior, en que estos sean muy bajos con respecto a la potencia de operación. Un campo abierto bastaría para pensar que es *espacio libre* y sitios alejados de routers y otros elementos de comunicación inalámbrica a 2.4Ghz aseguran una baja interferencia. No se usará ninguna clase de filtrado o postprocesamiento, salvo un suavizado hecho en Matlab para la presentación de la gráfica, se incrementará la resolución tomando "N capturas" por paso, los resultados se comparan y se muestran. Se escogió una banda libre (2.4Ghz), los resultados obtenidos son bastante buenos.

Palabras clave: Patrón de radiación, cámara anecoica, banda libre, antenas caseras.

# ÍNDICE GENERAL

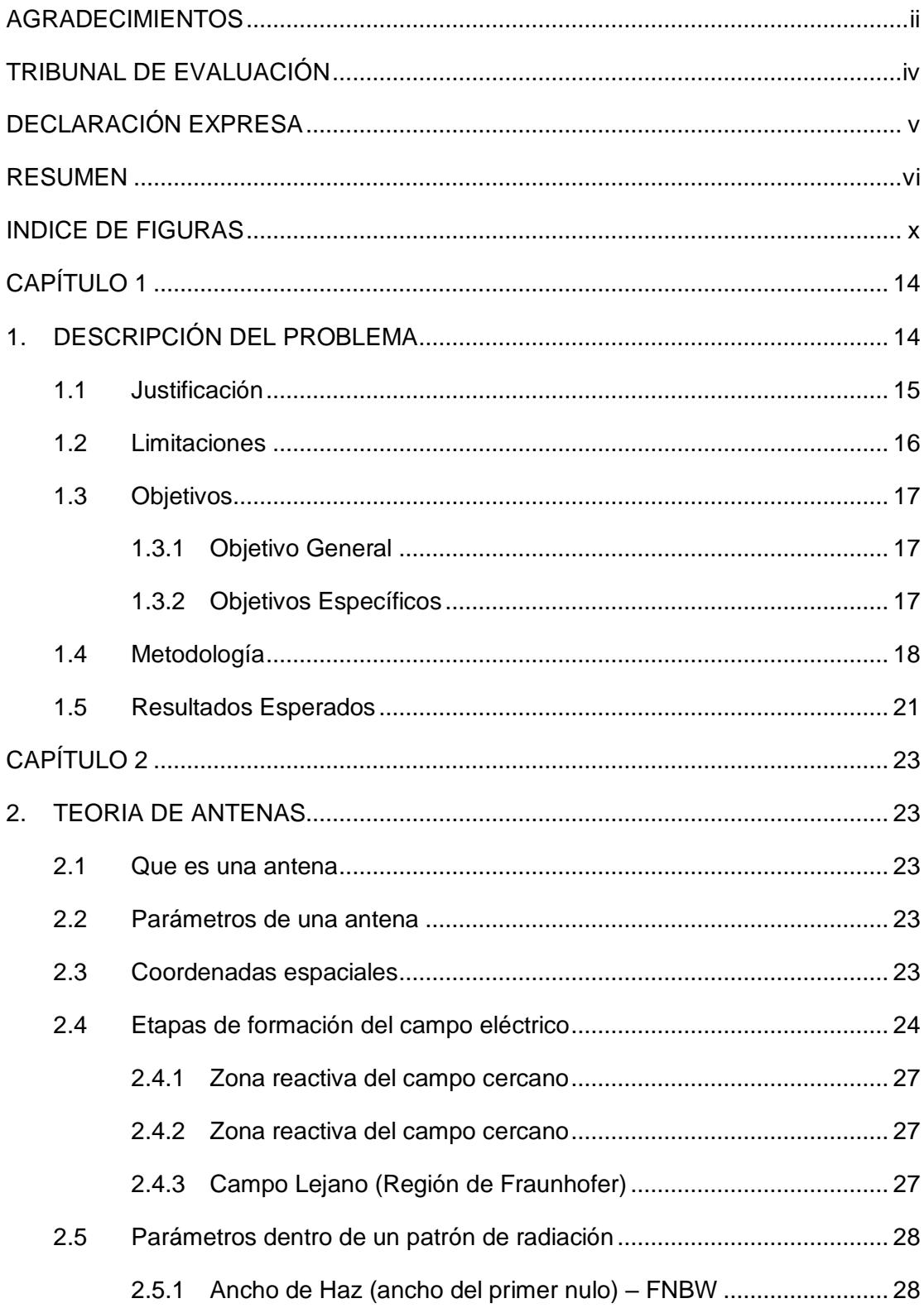

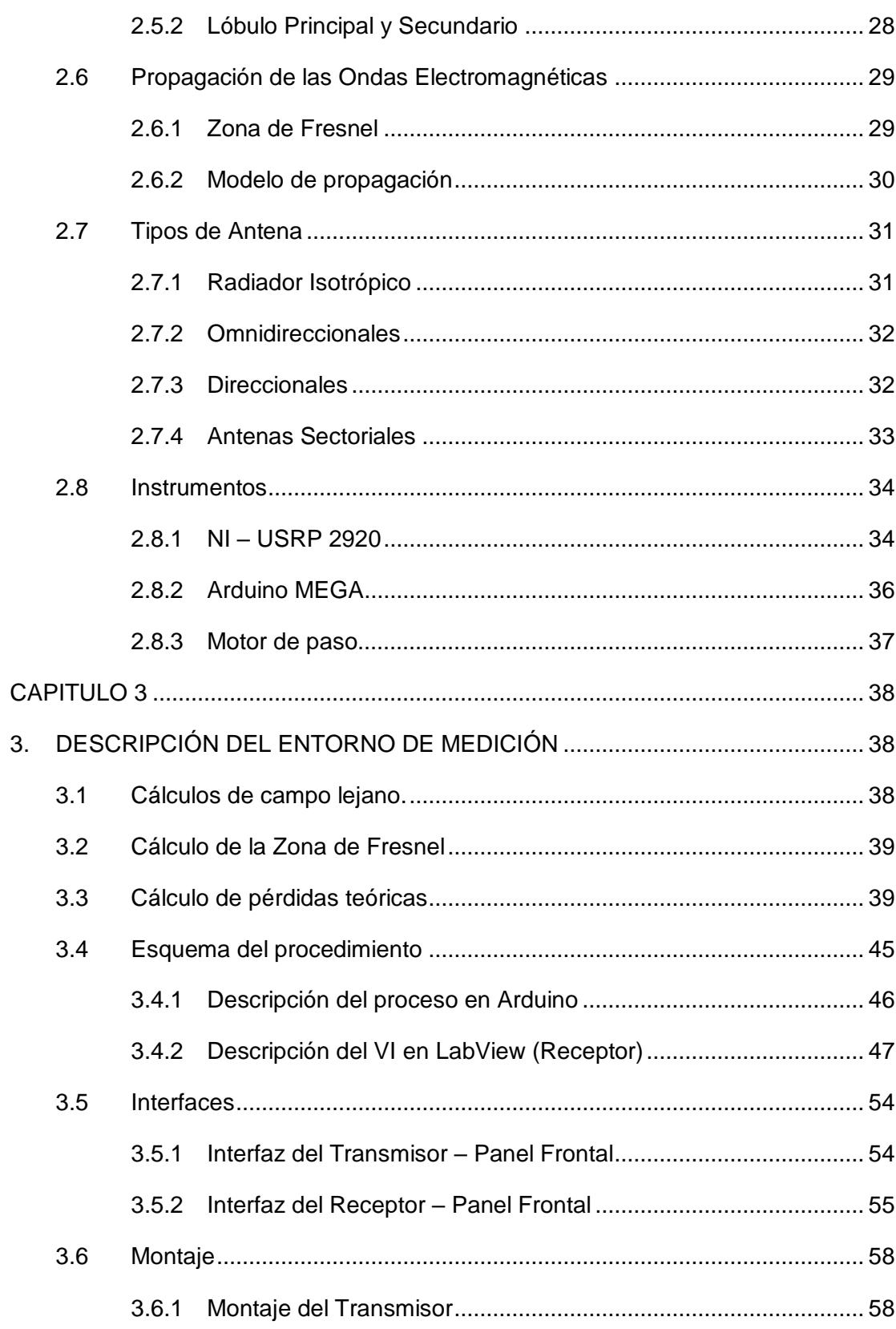

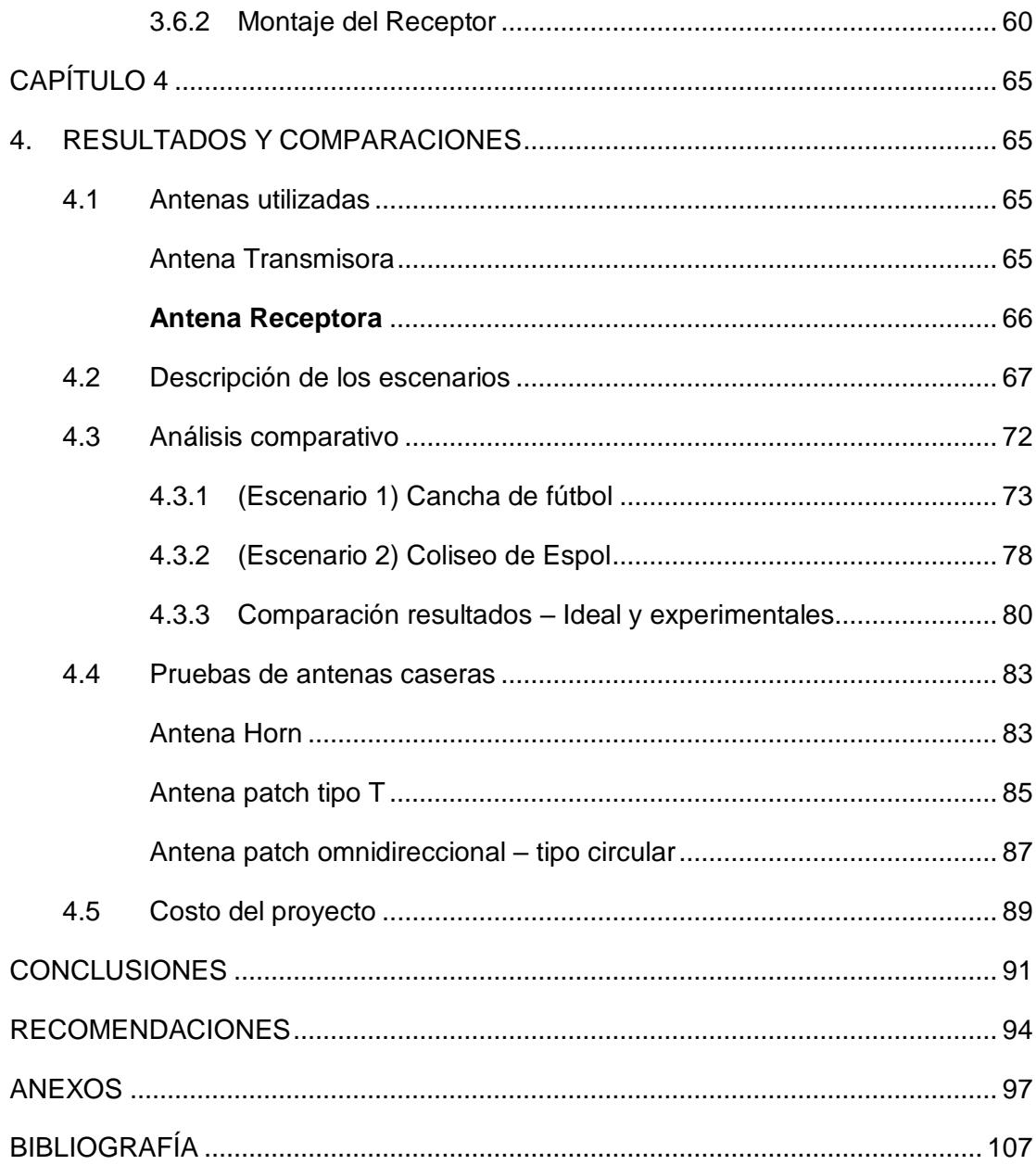

## **INDICE DE FIGURAS**

<span id="page-9-0"></span>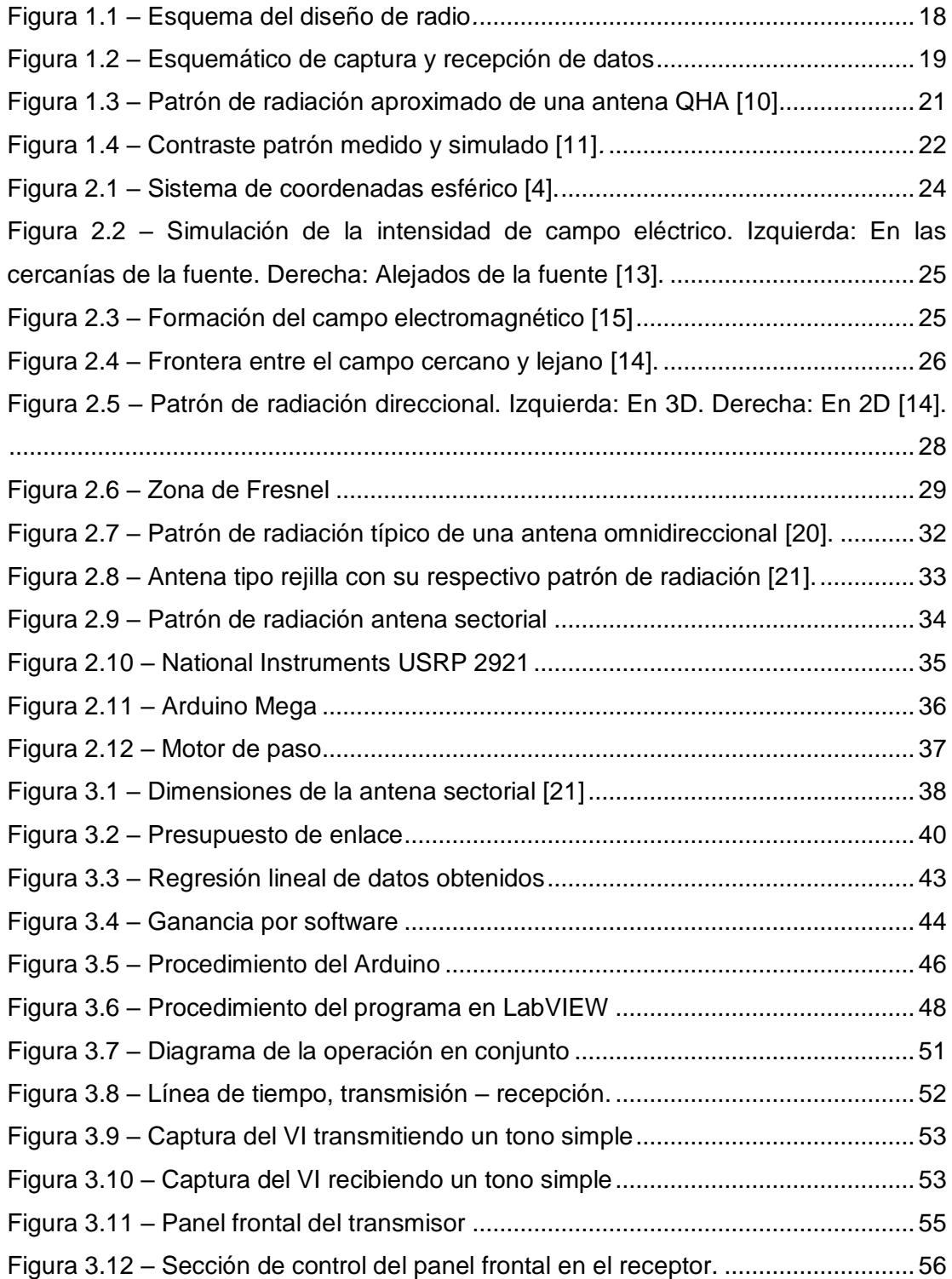

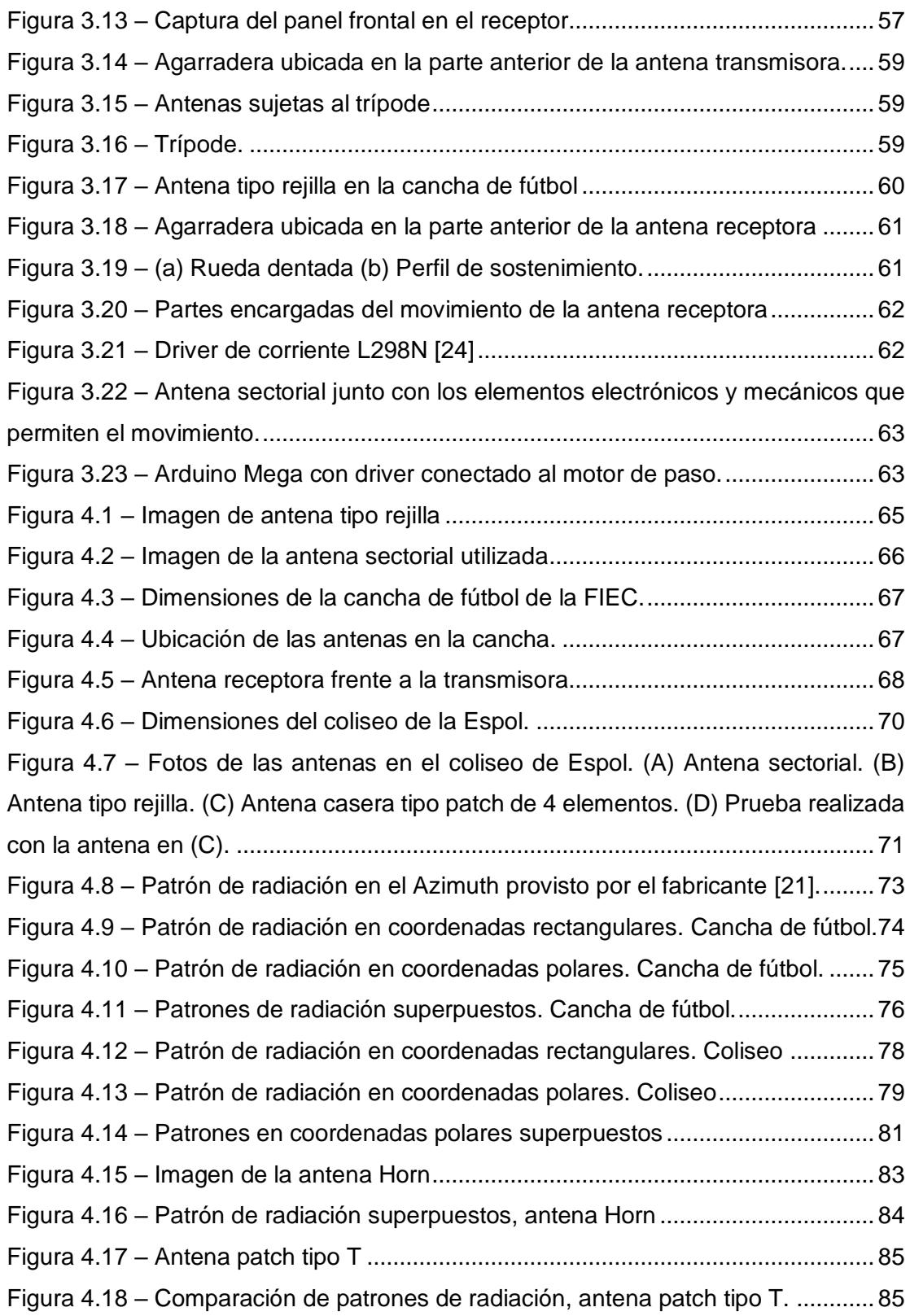

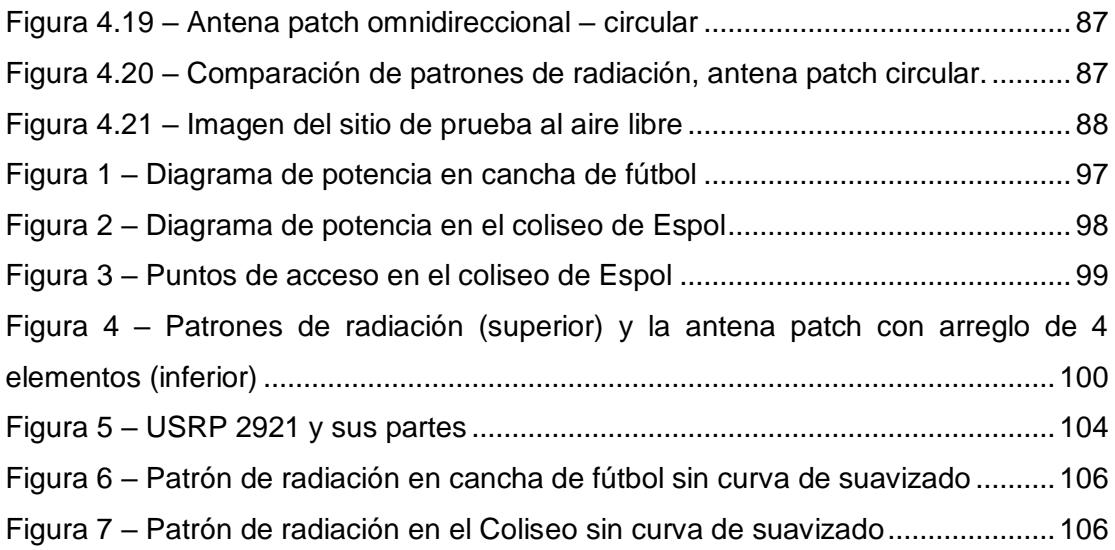

# **ÍNDICE DE TABLAS**

![](_page_12_Picture_64.jpeg)

## **CAPÍTULO 1**

### <span id="page-13-1"></span><span id="page-13-0"></span>**1. DESCRIPCIÓN DEL PROBLEMA**

El patrón de radiación es uno de los parámetros más importantes que poseen las antenas, al momento de trabajar en alguna aplicación se suele considerar primero el patrón de radiación requerido y entonces se busca una antena con dichas características.

Sin embargo, para hallar el patrón de radiación se requiere un sitio libre de interferencia electromagnética y de obstáculos que causen reflexiones, es por esto que existen las *cámaras anecoicas*; su revestimiento, forma de las paredes y diseño es tal que está aislada electromagnéticamente de interferencias externas y, desde dentro, no existen reflexiones, es así como se simula el espacio libre; por esta razón, es el sitio perfecto para realizar pruebas de radio. Las cámaras anecoicas tienen un precio en el orden de decenas de miles de dólares, y sirven para un rango de frecuencia definida por su diseño, además su construcción es muy minuciosa [4][5].

La Escuela Superior Politécnica del Litoral (ESPOL), en la Facultad de Ingeniería en Electrónica y Computación (FIEC) pese a dictar la materia Antenas, no posee de un mecanismo que permita obtener patrones de radiación, adquirir una cámara anecoica únicamente para fines pedagógicos es impráctico, debido a esto, se propone este proyecto que busca la implementación de un sistema que permita obtener una aproximación fidedigna y de bajo costo del patrón de radiación en 1 plano.

En la literatura se puede encontrar diferentes soluciones de 'bajo costo', sin embargo, estas soluciones incluyen elementos que son de elevado costo como lo son el VNA (Vector Network Analyzer) con filtrados en el dominio del tiempo, posicionadores de 2 ejes, los cuales, normalmente deben ser mandados a fabricar y deben cumplir ciertos requerimientos de precisión, o son de bajo costo pero el resultado es de baja calidad, véase la figura 1.3.

#### <span id="page-14-0"></span>**1.1 Justificación**

Este proyecto pretende demostrar que es posible obtener una correcta aproximación del patrón de radiación de una antena, operando en una banda libre, si se toman las consideraciones apropiadas.

El concepto de 'diversidad espacial' encuentra perfecta cabida en este trabajo considerando que la frecuencia a medir sufre de congestión, que es motivo de interferencia electromagnética para los equipos operando en el mismo canal o en adyacentes, ya que es una banda no licenciada (2.4Ghz); por lo cual, se debe realizar las mediciones en lugares alejados de fuentes interferentes, tales como, routers, estaciones base, etc. Se toman como verdaderas las siguientes suposiciones acerca de los sitios de prueba:

- La potencia de la interferencia es muy baja  $( $-85dbm$ ) con respecto a la$ señal de prueba (>  $-50$ dbm), lucirá gráficamente como 'ruido' que puede ser suavizado mediante algún programa matemático o estadístico, aquí se usará Matlab.
- La trayectoria del haz reflejado es de potencia muy inferior a la que se recibe en la antena receptora ( $p\acute{e}r\ddot{a}d\dot{a}$  > 30 $db$ ), se repite el caso anterior. Este supuesto permite no descartar los sitios cerrados pero muy amplios.
- La velocidad de procesamiento del equipo en el receptor es mucho mayor que el tiempo de giro del motor de paso utilizado, esto servirá para incrementar la precisión del barrido angular.
- El piso de ruido es variable, por haber señales en el entorno que varían aleatoriamente (en  $2.4Ghz$ ), la potencia del tono simple aplicado variará en función de esas señales por lo que la mejor opción es trabajar con la SNR y no con  $P_{rx}$  (potencia recibida).

#### <span id="page-15-0"></span>**1.2 Limitaciones**

Algunos de los principales inconvenientes que enfrenta todo sistema de medición de radio, con este propósito, son las reflexiones ocurridas por distintos objetos cercanos y la interferencia de fuentes cercanas operando en la misma banda, incluso el mismo suelo puede llegar a ser un problema, su rebote incide nuevamente en la antena produciendo así lecturas imprecisas que llevan a un trazado distorsionado e inexacto.

El siguiente inconveniente es un método de alta precisión para lograr el barrido de lecturas y trazado del patrón de radiación. Por ejemplo ¿Qué sucede si la inercia es muy alta y el motor arranca con oscilaciones? ¿Qué tal si una medición no corresponde al ángulo correcto? ¿Cuál es la discrepancia entre el valor medido y el real? Estas son interrogantes que deberán de ser lidiadas en el campo y que serán mitigadas mediante calibración de equipos, usando conectores apropiados, optimizando el software, etc.

El entorno es fundamental para realizar este tipo de mediciones y es en sí mismo, un factor que en mayor o menor medida incidirá en lo mencionado anteriormente, además la calidad de los equipos de radio es de crítica importancia, la figura de mérito del receptor, la potencia de las espurias, la frecuencia de muestreo, son importantes.

#### <span id="page-16-0"></span>**1.3 Objetivos**

#### **1.3.1 Objetivo General**

<span id="page-16-1"></span>Construir un sistema mecánico y digital a bajo costo que permita aproximar el patrón de radiación en un solo plano (azimuth) en una antena sectorial usando un USRP transmitiendo y recibiendo un tren de tonos simples.

#### <span id="page-16-2"></span>**1.3.2 Objetivos Específicos**

- Diseñar y controlar la parte mecánica del sistema usando un Arduino Mega.
- Utilizar un algoritmo de transmisión, recepción, medición y mapeo para el envío de tonos simples en el USRP y posteriormente armar la construcción aproximada del patrón de radiación.
- Comparar el patrón de radiación obtenido experimentalmente con el patrón de radiación de fábrica de la antena facilitado en la hoja de especificaciones de la antena.

#### <span id="page-17-0"></span>**1.4 Metodología**

El estándar de los procedimientos para las pruebas de antenas es público por parte de la IEEE [2], en dicho documento se mencionan los métodos existentes para realizar las mediciones a fin de obtener el patrón de radiación. Se plantea hacer mediciones en el corte ∅=0 (Azimuth), el 'Posicionador' dará los 360° de barrido en  $\theta$  y el USRP tomará N mediciones por paso, según la resolución deseada. Por defecto serán 4 para no exceder en tiempo de procesamiento al giro del motor, si el paso del motor es de 1.8°, 4 capturas por paso implican una precisión de 0.45° por dato. El esquema de elementos se muestra en la figura 1.1.

![](_page_17_Figure_2.jpeg)

Figura 1.1 – Esquema del diseño de radio*.*

<span id="page-17-1"></span>Si se revisa [4] se observará que se recomienda un esquema muy similar al mostrado en la Figura 1.1, sim embargo, aquí se omite el "detector de posición angular" porque tal valor es calculado mediante software. Se conoce que la antena realiza un giro de 360° y que al final del giro se tiene un total de muestras de datos, por lo que la posición angular de cada muestra estará dada por  $(i - 1)360^{\circ}/M$ , donde i es la iésima muestra. Nótese que mientras mayor es la cantidad de muestras obtenidas en una revolución mayor es la precisión, pero

también mayor es la exigencia de procesamiento puesto que requiere tomar más capturas de potencia dentro del pequeño lapso en que el motor da un solo paso.

El control de posición lo hará un Arduino Mega, el receptor y generador serán 2 USRPs de National Instruments, el procesador de datos y control fuente lo hará una laptop ordinaria.

Son de mucho interés las bandas NO-licencias (llamadas también bandas libres o ISM) porque son bandas cuya utilización no requiere permisos de los entes reguladores ni costo alguno. Tal es así, que hoy en día vivimos en una sobreexplotación de tales bandas y está en investigación métodos como el "Beamforming" [5] [6], antenas inteligentes [7] y distintas formas de acceso oportunístico al espectro radioeléctrico para mitigar la saturación ya existente [8] [9] y que es un problema para el despliegue masivo de IoT (Internet of Things). Por lo anteriormente expresado, se ha decido trabajar en la banda de 2.4Ghz.

![](_page_18_Figure_3.jpeg)

<span id="page-18-0"></span>Figura 1.2 – Esquemático de captura y recepción de datos

La figura 1.2 muestra esquemáticamente la transmisión y recolección de los datos. No existe retroalimentación alguna entre el transmisor y el receptor por lo que se simplifica el proceso. El procedimiento por seguir es el siguiente:

- Tx irradia a potencia constante un tono simple.
- El motor gira a 5RPM y se toman 4 muestras/paso
- Las muestras de Potencia recibida se almacenan. Y se utilizan para formar un arreglo de datos y graficar el patrón de radiación.

Una instrucción 'while' mantiene al receptor midiendo la potencia en la frecuencia especificada hasta que se complete una revolución, como se mencionó en 1.1, el tiempo de procesamiento debe permanecer bajo, por lo que el procedimiento es: medir potencia – calcular el piso de ruido – transformarlo a SNR – almacenar dato – repetir. La gráfica se realiza una vez terminada la instrucción 'while', se toma el arreglo de datos almacenados, se calcula la posición angular de cada dato y se los grafica en coordenadas polares y rectangulares.

La posición angular de cada dato está dada por la ecuación 1.1:

$$
\theta_i = (i-1)360^\circ/M\tag{1.1}
$$

Donde  $i$  es el iésimo dato del arreglo y  $M$  es la cantidad de potencias capturadas, es decir, el tamaño del arreglo.

La resolución angular es dependiente de la cantidad de muestra/paso que se tome y está dada por  $360^{\circ}/M$ . Mediante ensayo – error se encontró que máximo 5 muestras por paso, con un IQ rate de 800Khz, se podían obtener sin superar el tiempo de procesamiento requerido, cuando se excede este tiempo las mediciones terminan después del giro por lo que la gráfica resultante es errónea.

#### <span id="page-20-0"></span>**1.5 Resultados Esperados**

Un proyecto semejante utilizó 2 USRP y programación en GNU Radio para Linux con el siguiente resultado que se puede observar en la figura 1.3.

![](_page_20_Figure_2.jpeg)

Figura 1.3 – Patrón de radiación aproximado de una antena QHA [10]

<span id="page-20-1"></span>La forma irregular del patrón de radiación, que se ve en la figura 1.3, obtenido de [10], está dada por un paso de medición muy grande, es decir, el barrido de capturas es hecho haciendo pasos angulares grandes, a ello considérese el uso de una antena omnidireccional y la falta de filtrado, por lo que en el resultado mostrado se tiene la distorsión producida por la suma fasorial de la componente directa con las reflejadas, pero que no luce como ruido en la figura porque la unión entre los puntos es distante, hay 15° entre un punto y otro.

Para este trabajo, el motor de paso recorre pasos de 1.8°, el muestreo de varias lecturas de potencia dentro de 1 mismo paso, es la solución por software que se da para compensar una limitación por hardware y así poder incrementar la resolución, de otro modo se obtendría el mismo resultado que la figura 1.3.

Otro resultado obtenido de un experimento similar se puede apreciar en la figura 1.4, en este caso se utilizó una tarjeta de adquisición de National Instruments DAQ 6009 y un VNA con filtrado en el dominio del tiempo para suprimir las componentes de reflexión.

![](_page_21_Figure_1.jpeg)

Figura 1.4 – Contraste patrón medido y simulado [11]*.*

<span id="page-21-0"></span>La figura 1.4 muestra que los patrones de radiación medidos y simulados son quasi similares, los lóbulos principales, no muestra ruido ni distorsiones y el paso de ángulo por dato adquirido es tan bajo que no se nota la unión entre puntos.

La medida en que se puede aproximar el resultado experimental al teórico depende fundamentalmente de 2 cosas: El método de obtención de datos y las imperfecciones de la antena física respecto a la simulada. Para el caso de la figura 1.4, el método de obtención de datos y la construcción de la antena han sido muy buenos por lo que el resultado es prácticamente idéntico.

Se ha mostrado la figura 1.3 y 1.4 para contrastar resultados obtenidos por aplicar métodos de bajo y elevado costo respectivamente. Este trabajo propuesto no utiliza filtrado alguno, sin embargo, se ha escogido entornos en los que las reflexiones e interferencia sean mínimos y se ha mejorado la resolución mediante software. Se espera patrones de radiación claros pero con pequeñas muestras de distorsión producto de las reflexiones y de la interferencia por trabajar en una banda libre.

## **CAPÍTULO 2**

### <span id="page-22-1"></span><span id="page-22-0"></span>**2. TEORIA DE ANTENAS**

Este capítulo tiene por objetivo describir parámetros básicos en la teoría de antenas y fundamentales para la carrera de telecomunicaciones, precisamente por ser conceptos importantes, ocupan un lugar importante en la elaboración de este proyecto.

#### <span id="page-22-2"></span>**2.1 Que es una antena**

Es el intermediario entre el espacio libre y el medio guiado que pertenece a la fuente de información. Sirve únicamente para radiar o recibir ondas electromagnéticas. Este concepto de que una antena misma puede recibir o transmitir OEM es importantísimo en telecomunicaciones y se llama reciprocidad.

#### <span id="page-22-3"></span>**2.2 Parámetros de una antena**

Una antena posee características que la describen como radiador o receptor de ondas electromagnéticas y son las siguientes:

- Ganancia (Directividad)
- Impedancia de entrada
- VSWR
- Eficiencia de antena
- Ancho de Haz
- Ancho de media potencia de haz
- Polarización
- Patrón de radiación
- Ancho de Banda

#### <span id="page-22-4"></span>**2.3 Coordenadas espaciales**

Existen 3 sistemas de coordenadas: rectangular, paramétrico y esférico. Puesto que los parámetros de la antena son muy dependientes de la distancia y ángulo respecto al centro, el sistema de coordenadas más versátil para estas aplicaciones es el esférico.

![](_page_23_Figure_0.jpeg)

Figura 2.1 – Sistema de coordenadas esférico [4].

<span id="page-23-1"></span>La figura 2.1 muestra el sistema de coordenadas esférico, la variable angular que barre el plano horizontal (paralelo al suelo) es la variable  $\phi$  y perpendicular a ésta tenemos a  $\theta$  (perpendicular al suelo). Para este proyecto la variable de interés es  $\phi$ , las demás se asumen constantes. Los patrones de radiación obtenidos son cortes en el plano de  $\phi$  del patrón de radiación en 3D.

#### <span id="page-23-0"></span>**2.4 Etapas de formación del campo eléctrico**

En cumplimiento con las leyes de Maxwell, el campo eléctrico tiene comportamiento en la frontera de la fuente del campo y otro lejano a ello. La justificación matemática puede revisarse en [12] [13] y [14]. Algunos autores suelen identificar 2 regiones (campo cercano y lejano) y otros 3, aquí se identificarán 3. (campo reactivo, campo cercano de radiación y campo lejano de radiación). Obsérvese la figura 2.2.

![](_page_24_Picture_0.jpeg)

Figura 2.2 – Simulación de la intensidad de campo eléctrico. Izquierda: En las cercanías de la fuente. Derecha: Alejados de la fuente [13].

<span id="page-24-0"></span>De la figura 2.2 se observa que en la cercanía del elemento radiante (derecha) el máximo está en los extremos del conductor, mientras que alejados de la fuente (izquierda) el máximo está en el eje que divide al dipolo en 2 partes. Una de las diferencias más importantes entre el campo cercano y lejano, es que existe independencia de las dimensiones de la fuente, en el campo lejano la fuente puede ser tratada como un objeto puntual mientras que en el campo cercano hay que considerar sus dimensiones para obtener la magnitud del campo eléctrico.

![](_page_24_Figure_3.jpeg)

<span id="page-24-1"></span>Figura 2.3 – Formación del campo electromagnético [15]

Por ejemplo, en una antena dipolo radiante (Figura 2.3), el campo electromagnético producido puede ser dividido por etapas que se muestran con distintos colores, la sección azul y púrpura son conocidas como *zona reactiva* y *campo cercano* respectivamente, la más alejada se la denomina *campo lejano* o *región de Fraunhofer,* se caracteriza por tener un frente de onda aproximadamente plano mientras que en las demás secciones un observador situado percibiría la curvatura esférica de la misma.

Existe una regla empírica con resultados aceptables, que nos dice que la distancia a la que podemos considerar campo cercano o lejano es 3 veces la longitud de onda. A frecuencias altas es despreciable, pero es de considerar a frecuencias más bajas. [16]

> $r > 3\lambda$  (Campo Lejano)  $r < 3\lambda$  (Campo Cercano)

![](_page_25_Figure_3.jpeg)

La figura 2.4 muestra una antena y las respectivas fronteras mencionadas.

<span id="page-25-0"></span>Figura 2.4 – Frontera entre el campo cercano y lejano [14].

Dónde: *D* es el diámetro del dipolo,  $R_1$  y  $R_2$  son fronteras del campo cercano y lejano respectivamente. Las mediciones que normalmente se realizan, sean para fines regulatorios o investigativos, en el campo lejano.

#### <span id="page-26-0"></span>**2.4.1 Zona reactiva del campo cercano**

Se define como: La región espacial próxima a la antena en que predomina el campo reactivo. Un objeto metálico en estas cercanías empezaría a sentir corrientes inducidas, ésta a su vez, en cumplimiento con las leyes de Maxwell producirá también un campo que afectará al elemento radiante primero, esta interacción mutua entre el elemento radiante y el receptor se le llama "acoplamiento" y es usualmente indeseable para el cálculo del patrón de radiación puesto que el frente de onda no es plano ni existe independencia en la potencia transmitida. La frontera de este campo está dada por:

$$
0 < r < 0.62 \sqrt{\frac{D^3}{\lambda}} \tag{2.1}
$$

#### <span id="page-26-1"></span>**2.4.2 Zona reactiva del campo cercano**

Es la región espacial entre la zona reactiva y el campo lejano, puede ser considerada como una región de transición. En esta región el campo no necesariamente varía con el cuadrado de la distancia y la onda no es plana aún. Si la antena tiene dimensiones comparables a su longitud de onda, esta zona podría no existir. Si ocurre esto, puede considerarse campo lejano a partir de  $r > 1.6\lambda$ . [17]

$$
0.62\sqrt{\frac{D^3}{\lambda}} < r < \frac{2D^2}{\lambda} \tag{2.2}
$$

#### **2.4.3 Campo Lejano (Región de Fraunhofer)**

<span id="page-26-2"></span>Es la región espacial distante a la antena en que se puede asumir que la onda transmitida es plana. Otra característica fundamental, es que el patrón de radiación se vuelve independiente de la distancia, es decir, medir 2 patrones de radiación de una antena, para las distancias  $d_1 \, y \, d_2$ medidas desde el centro de la antena, tales que ambas distancias

pertenecen al campo lejano; se obtiene que ambos patrones de radiación son idénticos.

#### <span id="page-27-0"></span>**2.5 Parámetros dentro de un patrón de radiación**

#### <span id="page-27-1"></span>**2.5.1 Ancho de Haz (ancho del primer nulo) – FNBW**

Conocido también como Ancho del primer nulo (FNBW), es el parámetro que indica en grados la apertura del haz principal. Gráficamente es el lóbulo más prominente visible. Véase la figura 2.5.

![](_page_27_Figure_4.jpeg)

<span id="page-27-3"></span>Figura 2.5 – Patrón de radiación direccional. Izquierda: En 3D. Derecha: En 2D [14].

Se muestra en (a) como luciría un patrón de radiación en 3D, en (b) se muestra el corte en un plano de este.

#### <span id="page-27-2"></span>**2.5.2 Lóbulo Principal y Secundario**

Obsérvese la figura 2.5 (derecha), se aprecian 3 lóbulos, el central es el más grande, éste es denominado *lóbulo principal* por ser el portador de la mayor energía radiada, los demás que se observan menores en magnitud son *lóbulos secundarios*. Los lóbulos secundarios suelen ser indeseables, en la práctica representan una fuga de energía y es causante de interferencia.

#### <span id="page-28-0"></span>**2.6 Propagación de las Ondas Electromagnéticas**

#### <span id="page-28-1"></span>**2.6.1 Zona de Fresnel**

Al estudiar la propagación de las ondas electromagnéticas en un enlace punto-punto, se asume una propagación del tipo elipsoide, la cual es a su vez formada por una familia de elipses verticales, donde 'n' es un valor entero que representa al elipsoide. Véase la figura 2.6.

Se considera que en el 1er elipsoide Fresnel reside el 50% de la potencia radiada. En la práctica para tener un buen desempeño y asumir condiciones de espacio libre de forma válida, basta con tener despejada el 60% de la 1era zona de Fresnel.

![](_page_28_Figure_4.jpeg)

Figura 2.6 – Zona de Fresnel

<span id="page-28-2"></span>La ecuación 2.3 permite hallar la altura del n-ésimo elipsoide de Fresnel en función de la frecuencia  $f$  en Ghz y las distancias  $d_1$  y  $d_2$  que corresponden a la distancia del punto de interés desde la antena A y desde la antena B respectivamente.

$$
h(d, f) = 17.32 \sqrt{\frac{nd_1 d_2}{(d_1 + d_2)f}}
$$
 (2.3)

En particular, cuando  $d_1 = d_2$  son iguales y  $n = 1$ , entonces se reduce a:

$$
h(d, f) = 17.32 \sqrt{\frac{d}{2f}}
$$
 (2.4)

#### **2.6.2 Modelo de propagación**

<span id="page-29-0"></span>El entorno de propagación ideal en telecomunicaciones es el espacio libre, por el hecho de que no existen obstrucciones, pero en la práctica, difícilmente es así. En forma general, el modelo más simple de pérdidas es el siguiente:

$$
Loss(d, f) = \left(\frac{4\pi d}{\lambda}\right)^2\tag{2.5}
$$

Donde  $d$  corresponde a la distancia recorrida en metros y  $\lambda$  a la longitud de onda. Por otro lado, la potencia percibida por el receptor es la potencia transmitida, amplificada por las ganancias de las antenas y atenuada por las pérdidas de trayectoria quedando (2.6).

$$
P_{rx} = P_{tx} G_{tx} G_{rx} \left(\frac{\lambda}{4\pi}\right)^2 \tag{2.6}
$$

En el campo laboral se suele trabajar en escala logarítmica, de este modo los productos quedan expresados como sumas y restas, que son más fáciles de manipular algebraicamente. La ITU en [18] expresa (2.5) en la forma de  $(2.7)$ , usando n con valor 2 (véase tabla 2.1), mas en forma general, la pérdida está dada como:

$$
Loss(d, f) = 32.44 + 10n \cdot \log(d \cdot f) [db]
$$
 (2.7)

Dónde:  $d$  es la distancia en kilómetros,  $f$  es la frecuencia en  $Mhz$  y  $n$  el coeficiente de pérdida en el entorno. La tabla 2.1 provista por [19] muestra valores típicos de  $n$ :

| <b>Entorno</b>                           | Valor n     |
|------------------------------------------|-------------|
| <b>Espacio Libre</b>                     | 2           |
| Area urbana celular                      | $2.7 - 3.5$ |
| Región de sombra urbana, celular         | $3 - 5$     |
| Dentro de un edificio con línea de vista | $1.6 - 1.8$ |
| Dentro de edificio sin línea de vista    | $4 - 6$     |
| Sin línea de vista en fábrica            | $2 - 3$     |

Tabla 2.1 – Valores comunes del coeficiente de pérdida

<span id="page-30-2"></span>Para determinadas aplicaciones de radio, por ejemplo, telefonía móvil, es importante considerar que el entorno puede presentar obstrucciones o imperfecciones en la topografía que provocan un deterioro mayor de la señal, reflejándose matemáticamente como un coeficiente mayor a 2.

#### <span id="page-30-0"></span>**2.7 Tipos de Antena**

Se clasifican 4 tipos de antenas distinguidos por su patrón de radiación; el radiador isotrópico, omnidireccional, direccional y sectorial.

#### <span id="page-30-1"></span>**2.7.1 Radiador Isotrópico**

Es un elemento que irradia en todas las direcciones de forma equipotencial. Ubicados a una distancia  $\vec{r}_1$  desde el centro del radiador y medida una potencia  $P_1$  entonces es verdad que para una distancia  $\vec{r}_2$ , donde  $\vec{r}_1 \neq \vec{r}_2$  pero  $|r_1| = |r_2|$  se cumple  $P_2 = P_1$ . Esta es una antena teórica, no existe en la vida real un radiador cuyo patrón de radiación sea perfectamente esférico.

#### **2.7.2 Omnidireccionales**

<span id="page-31-0"></span>Irradian en todas las direcciones de forma casi uniforme en el plano horizontal. Puede tener irregularidades debido a las limitaciones físicas. Es útil cuando se tiene movimiento de por medio, la posición del receptor es desconocida y se quiere cubrir la mayor área posible o, en su defecto, existen varios receptores a los cuales cubrir, en tal caso, una antena omnidireccional es la mejor opción.

Por el principio de reciprocidad, aplica el mismo patrón en la recepción, por lo cual, es también susceptible a recibir señales no deseadas provenientes de todas las direcciones. Esto se muestra en la figura 2.7.

![](_page_31_Figure_3.jpeg)

<span id="page-31-2"></span>Figura 2.7 – Patrón de radiación típico de una antena omnidireccional [20].

#### <span id="page-31-1"></span>**2.7.3 Direccionales**

Son antenas que enfocan la mayor cantidad de energía en una sola dirección, usualmente se las utiliza en enlaces punto – punto, sirven cuando la localización del receptor es conocida y fija.

Estas antenas tienen muy baja cobertura, pero mucho mayor alcance. En comparación con una antena omnidireccional trabajando a la misma potencia, la antena direccional siempre llegará mucho más lejos porque concentra la mayor energía en un solo lóbulo en lugar de distribuirla en todo el entorno.

![](_page_32_Figure_0.jpeg)

<span id="page-32-1"></span>Figura 2.8 – Antena tipo rejilla con su respectivo patrón de radiación [21].

El patrón de radiación mostrado en la figura 2.8 corresponde a la antena tipo rejilla utilizada en este proyecto y sirve perfectamente bien para ejemplificar este tipo de antenas.

#### <span id="page-32-0"></span>**2.7.4 Antenas Sectoriales**

Por otro lado, una antena sectorial, busca reunir los beneficios de las antenas direccionales y omnidireccionales, por lo cual tienen mediana cobertura y alcance. Usualmente consiste en un arreglo de antenas que en conjunto funcionan como 1 sola, su fin es dar cobertura en determinado sector y llegar a una mayor distancia, aunque no tanto como una direccional. Son muy utilizadas en telefonía celular para dar cobertura por sectores, esto se llama *sectorización*. Usualmente son formadas por un arreglo de antenas patch, sin embargo, todo arreglo de antenas bien planificado pueden formar una cobertura sectorial.

Las coberturas más típicas en el Azimuth, para antenas sectoriales, en el mercado actualmente son: 30°, 45°,60°,90°,120° y según el arreglo utilizado puede haber infinidad de patrones de radiación.

![](_page_33_Figure_0.jpeg)

Figura 2.9 – Patrón de radiación antena sectorial

<span id="page-33-2"></span>La figura 2.9 corresponde a una antena sectorial típica usada en comunicaciones móviles. El patrón de radiación es fundamental para la planificación de las celdas adyacentes; en la práctica, se toman mediciones de potencia puesto que las obstrucciones y topología del terreno llevan a que la dispersión de la potencia no sea como la que sugiere el patrón de radiación, sino que da lugar a una forma muchas veces irregular.

#### <span id="page-33-0"></span>**2.8 Instrumentos**

En esta sección se describe brevemente los instrumentos utilizados en este trabajo y su función. Las antenas utilizadas se las describe en (4.1).

#### <span id="page-33-1"></span>**2.8.1 NI – USRP 2920**

Son instrumentos de radio definido por software (SDR), significa que sus recursos de radio pueden ser controlados mediante programación, el software propietario de National Instruments para programar este equipo es LAbView. Se muestra a continuación una foto del USRP 2921 de National Instruments en la figura 2.10.

![](_page_34_Picture_0.jpeg)

Figura 2.10 – National Instruments USRP 2921

<span id="page-34-0"></span>El diseño propuesto consta de 2 USRP 2921, uno para el transmisor y otro para el receptor. Estos equipos, además, cuentan con todas las características de radio y de procesamiento que se requiere para este proyecto.

Entre sus principales características se tiene:

- Frecuencia de operación es 2.4 GHz 2.5 GHz y 4.9 GHz 5.9 GHz.
- Máx. Potencia de salida 20dbm
- Ancho de banda en tiempo real 20Mhz para muestras de 16bits y 40Mhz para 8bits.
- SFDR (Spurious Free Dynamic Range): 80db
- Max. Pin: 0dbm
- Conexión a la PC por cable Ethernet
- Adaptador de 9V 3A
- Conectores de entrada/salida SMA-Hembra.

Es importante mencionar que este equipo pone los limites superior e inferior de las frecuencias posibles a trabajar. En adelante, cuando se refiere a este equipo, se le denomina únicamente como 'USRP'.

#### **2.8.2 Arduino MEGA**

<span id="page-35-0"></span>Es un microcontrolador adaptado con puertos de entrada/salida, convertidores A/D, pines de transmisión y recepción UART, PWM, LED incorporado para el PIN13 y lenguaje de programación e IDE propio (basado en C++) que convierten este pequeño elemento en una herramienta muy versátil. Se muestra una imagen de este en la figura 2.11.

![](_page_35_Picture_2.jpeg)

Figura 2.11 – Arduino Mega

<span id="page-35-1"></span>Su función en este trabajo es controlar el motor de paso, es decir, iniciarlo a la velocidad programada, y detenerlo. LabView cuenta con las facilidades y recursos para programar un motor de paso, pero no posee los puertos apropiados para conectarlo, Arduino sí.

Para la aplicación propuesta, se lo conectará a la computadora con el típico cable USB tipo A, a B, se lo alimenta con una fuente de voltaje de 12V. Las demás especificaciones técnicas como voltajes, corrientes admitidas, puertos y demás recursos pueden ser apreciados en [23].
## **2.8.3 Motor de paso**

Un motor de paso es un elemento electromecánico que en lugar girar de forma continúan (como los motores DC), gira en pasos discretos a una velocidad que es ajustable, puede incluso ser detenido. Tal versatilidad lo hace útil para esta aplicación, en que se requiere control sobre la rotación. Se usó el NEMA 17 véase la figura 2.12 y sus características a continuación.

# **Características**

- Ángulo de paso:  $1.8^\circ$
- $\bullet$  Longitud de motor:  $48mm$
- Voltaje Nominal: 12V
- Corriente Nominal: 0.4A
- Resistencia de Fase: 30Ω
- Inductancia de Fase: 28mH
- Par de retención: 38 N.cm
- Número de cables: 6
- Inercia del rotor: 68  $q \cdot cm^2$
- Peso del motor:  $360g$

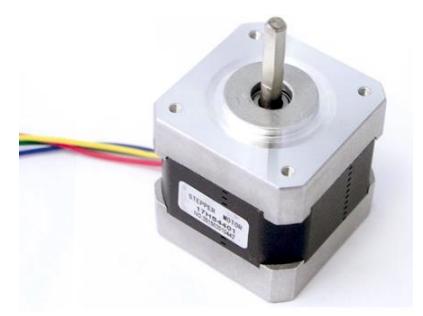

Figura 2.12 – Motor de paso

# **CAPITULO 3 3. DESCRIPCIÓN DEL ENTORNO DE MEDICIÓN**

En esta sección describe el proceso seguido para el desarrollo del montaje. La parte matemática justifica a que distancia medir, la altura mínima que deben colocarse las antenas, cual es la pérdida a esperar, como obtener la ganancia de la antena de prueba, etc. Es importante señalar que el diseño se hizo teniendo en mente que las mediciones se realizarían en 1 solo plano (Azimuth).

#### **3.1 Cálculos de campo lejano.**

Se usará una antena tipo rejilla para transmitir y otro tipo sectorial para recibir. Este valor definirá la distancia mínima entre las antenas transmisora y receptora. Dicho esto, la fórmula de campo lejano es:

$$
Campo\; Lejano = \frac{2D^2}{\lambda}
$$

En este caso D corresponde al diámetro de la antena tipo rejilla y  $\lambda$  a la longitud de onda. Sus dimensiones son 100cm ancho y 60cm de alto como se muestra en la figura 3.1.

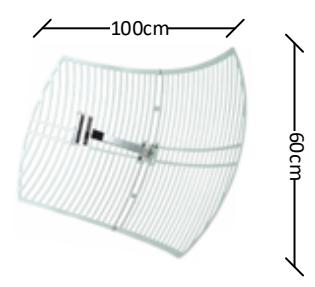

Figura 3.1 – Dimensiones de la antena sectorial [21]

La hipotenusa es:

$$
D = \sqrt{100^2 + 60^2} = 1.17m
$$

La longitud de onda es:

$$
\lambda = \frac{c}{f} = \frac{300 \cdot 10^6}{2.4 \cdot 10^9} = 0.125 \ m
$$

Donde  $c$  corresponde a la velocidad de la luz en el aire y  $f$  la frecuencia de portadora del tono simple transmitido. Reemplazando  $D \vee \lambda$  en 3.1 queda:

$$
Campo\; Lejano=5.44\;m
$$

Esto significa que debe haber al menos 5.44m de distancia entre el transmisor y el receptor, por lo que se decide trabajar a  $8[m]$ .

#### **3.2 Cálculo de la Zona de Fresnel**

Dada la línea de vista existente y la corta distancia, la zona de Fresnel no juega un rol preponderante, sin embargo, para asegurar que la altura en que se coloca las antenas es segura, de modo que el suelo mismo no pueda obstruir con la zona de Fresnel y evitar un impacto negativo innecesario. Su valor determina *que tan alto* deben estar las antenas. Tomando (2.4) se tiene:

$$
h(d, f) = 17.32 \sqrt{\frac{d}{2f}}
$$

Donde  $d = 4m$  y  $f = 2.4Ghz$  por lo que  $h = 50cm$ . En otras palabras, la altura mínima que debe haber con respecto al suelo es  $50 cm$  para evitar obstrucciones en la zona de Fresnel. Nosotros colocaremos el transmisor y receptor a  $2.20<sub>m</sub>$  de altura.

#### **3.3 Cálculo de pérdidas teóricas**

El siguiente paso es un modelo de pérdidas para poder estimar el valor que se debería recibir, con los datos adquiridos se podrá despejar la ganancia. En primera instancia, se conoce los valores de ganancia dados por el fabricante:

 $24 \text{d}bi$  para la antena tipo rejilla y  $14 \text{d}bi$  para la antena sectorial. Usando (2.7) se tiene la pérdida en espacio libre:

$$
FSL(d, f) = 32.44 + 10n \cdot \log(d \cdot f) \, [db] \tag{3.1}
$$

El presupuesto de enlace se lo muestra a continuación en la figura 3.2:

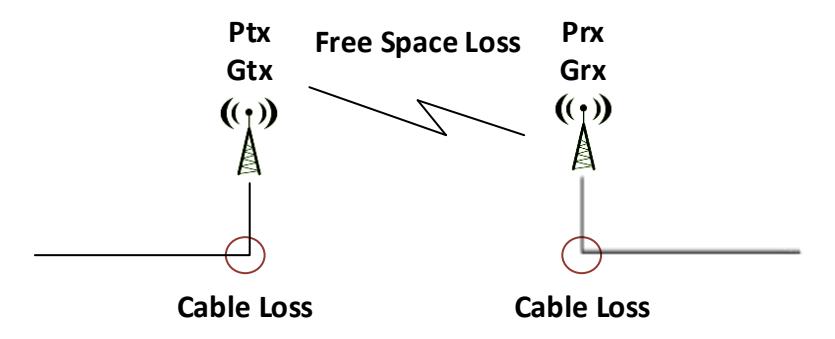

Figura 3.2 – Presupuesto de enlace

 $P_{Rx}(dbm) = P_{Tx}(dbm) + G_{Tx}(db) + G_{rx}(db) - Lc_{Tx}(db) - Lc_{Rx}(db)$  $- Loss(d, f)(db)$ 

Donde L<sub>c</sub> es la *pérdida de cables y conectores,* considera también las pérdidas de potencia por el efecto Joule, así como las imperfecciones en el acoplamiento de impedancias. Actualmente se conoce: las ganancias de las antenas, la potencia transmitida, la pérdida en el vacío, pero se desconoce la pérdida de cables y conectores.

En una forma muy general, se puede decir que toda transmisión está dada por la relación:

$$
P_{rx} = P_{tx} - TotalLoss \tag{3.2}
$$

Hay 2 opciones para identificar la pérdida de los cables y de retorno: Usar un VNA para conocer estos valores o graficar la potencia recibida vs el logaritmo de la distancia; para el segundo caso lo esperado es una línea recta, con pendiente aproximadamente 20 (el coeficiente de pérdidas en el vacío es 2, en el aire es un poco superior), el intercepto con el eje vertical da las pérdidas de cables; se escoge lo 2ndo, para lo cual se expresa la pérdida total en función de las variables desconocidas.

$$
TotalLoss = FSL(d, f) + L_c - G_{tx} - G_{rx} [db]
$$
\n(3.3)

 $TotalLoss = FSL(d, f) + L_c - G_{tx} - G_{rx} [db] TotalLoss$  considera la pérdida en el vacío, las ganancias de las antenas y las pérdidas de cables. Lo que sigue es reemplazar los valores conocidos, por lo que queda:

$$
TotalLoss = 32.44 + 10n \log(d \cdot f) + L_c - 14db - 24db
$$

Agrupando las variables, constantes y colocando  $d$  en metros y  $f$  en Ghz, queda:

$$
TotalLoss = (32.44 - 38 + Lc) + 10n \log(2.4d)
$$
 (3.4)

Como la potencia de transmisión es 0dm (3.2), la potencia recibida es el negativo de TotalLoss como puede verse a continuación en (3.5).

$$
P_{rx} = 0dbm - ((32.44 - 24 - 14 + L_c) + 10n \log(2.4d)) \,[db] \tag{3.5}
$$

Resolviendo las sumas y restas, y expresando la potencia recibida como función del coeficiente de pérdidas y de la distancia, se tiene (3.6).

$$
P_{rx} = (5.56 - L_c) - 10n \log(2.4d) \, [db]
$$
\n(3.6)

El siguiente paso es realizar mediciones a distintas distancias, se realizaron 5 mediciones de 45 segundos en cada punto, comenzando desde 6m de distancia desde la antena transmisora, en saltos de 4m hasta los 18m. El fin es graficar el promedio de las potencias, obtener de dicha gráfica el intercepto con el eje

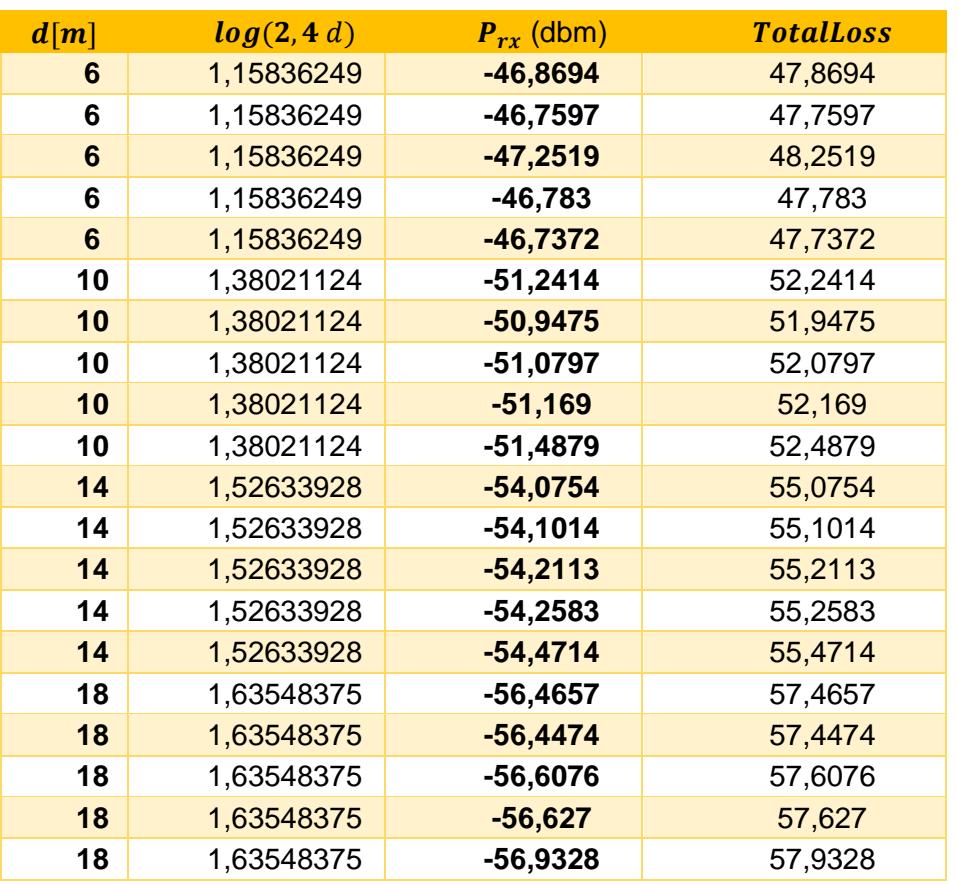

vertical y la pendiente, por comparación se puede resolver las incógnitas. Se muestra a continuación la tabla 3.1 con los resultados obtenidos.

Tabla 3.1 – Potencia promedio en función de la distancia

Nótese que junto a la columna  $P_{rx}$  se tiene un decremento y posteriormente una inversión de signo. En el receptor, se amplificó la señal en 1db por lo que se le resta ese valor (véase la figura 3.4), y según (3.2) TotalLoss es el negativo de la potencia recibida cuando se transmite a 0dbm, es decir:

$$
TotalLoss = (L_c - 4.56) + 10n \log(2.4d)
$$
\n(3.7)

por lo que graficando lo expuesto y sacando una regresión lineal en el software estadístico 'Minitab 17' se tiene la figura 3.3.

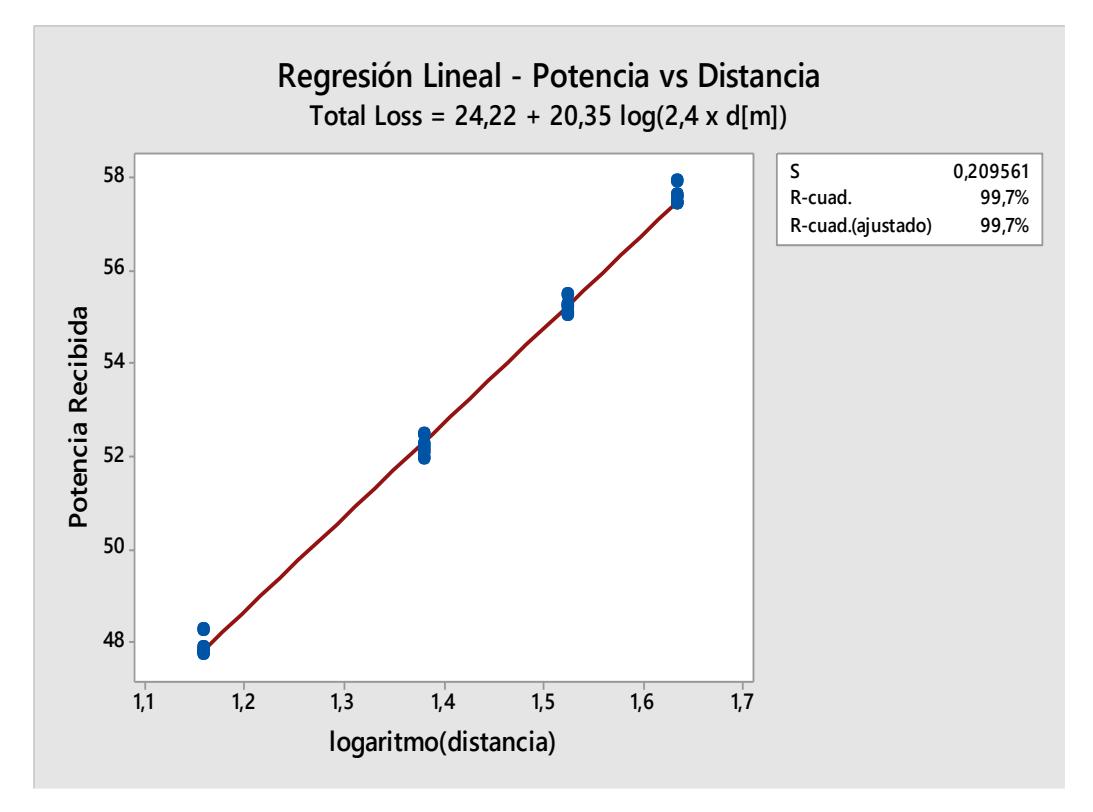

Figura 3.3 – Regresión lineal de datos obtenidos

De esta gráfica se obtiene que  $b = 24.22 db$  y  $10n = 20.35$  de lo que, por comparación con (3.7) se obtiene que:

$$
L_c - 4.56 = 24.22db
$$

$$
L_c = 28.78db
$$

Por otro lado como 10 $n = 20.35$ , significa que  $\alpha = 2.035$  (muy cercano al ideal en espacio libre). Encontradas las incógnitas, la pérdida total se puede expresar como:

$$
TotalLoss = 24.22 + 10(2.035) \log(2.4 \, d) \tag{3.8}
$$

Este modelo de pérdidas totales aplica únicamente a la antena de prueba en cuestión, para cualquier otra antena operando a la misma frecuencia, se

conservan todos los parámetros excepto la ganancia de recepción y la pérdida de cables, sin embargo, si la pérdida de cables es similar (se usan los mismos conectores, cables y la imperfección en el acoplamiento es muy baja), únicamente queda como incógnita la ganancia de recepción. Se puede utilizar los datos obtenidos para despejar la ganancia de la antena receptora. Tomando (3.8) y dejando como incógnita la ganancia de la antena receptora se tiene:

$$
P_{rx} = P_{tx} - [(38.22 - G_{rx} - G_{vi}) + 10(2.035) \log(2.4 d)] [db]
$$
 (3.9)

Donde  $G_{vi}$  es la ganancia correspondiente a la amplificación hecha por software en el VI, véase figura 3.4.

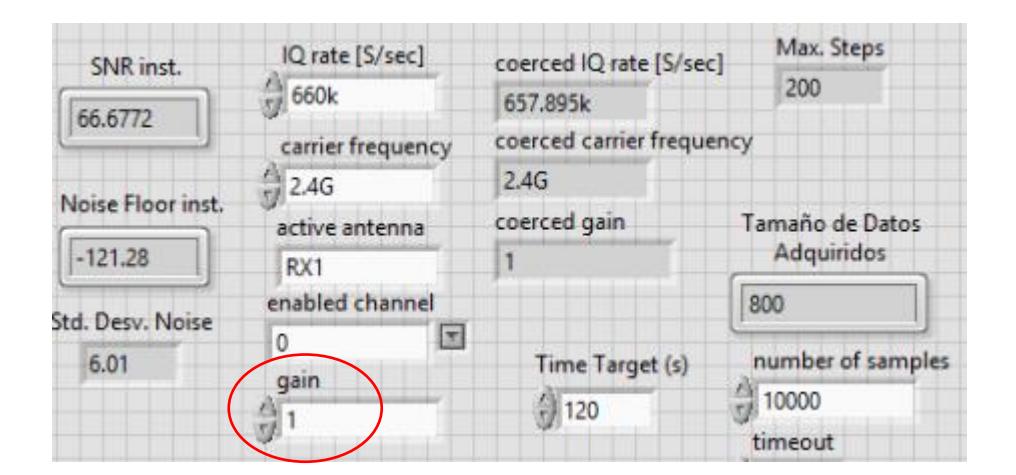

Figura 3.4 – Ganancia por software

Usualmente la potencia de transmisión es  $0$ dbm por lo que en general, la fórmula para aproximar la ganancia de cualquiera antena, en estas condiciones está dada por:

$$
G_{rx} = P_{rx} + (38.22 - G_{vi}) + 20.35 \log(2.4 \, d) \tag{3.10}
$$

El margen de error de (3.10) está dado principalmente por las imperfecciones en el acoplamiento de impedancias y por lo conectores que se añadan o cambien al

sistema analizado, es decir, si se quiere medir con otra antena y se desea el valor exacto, se deberá encontrar la diferencia entre el acoplamiento de impedancias cuando está conectada la antena A, la antena sectorial analizada en esta sección, y cuando B, la antena de prueba que se quiere probar, luego se debe sumar dicha diferencia a (3.10).

#### **3.4 Esquema del procedimiento**

#### **Antecedente:**

El USRP 2921 no posee puertos compatibles con el motor de paso, por lo que se lo decide hacer en Arduino. Pese a que es posible programarlo mediante la interfaz de LabVIEW se halló algunos inconvenientes en la programación para hacerlo así (problemas en el control o errores de lectura en las variables de interés), así que, se usó la interfaz de Arduino para programar el Arduino y LabView para controlar el USRP.

Hecho esto, se tuvo como ventaja la disponibilidad de librerías ya desarrolladas para el driver del motor NEMA 17, pero como desventaja que las variables de interés permanecen en el IDE de Arduino e inaccesibles para el programa en LabView por el uso de 2 entornos de programación distintos, la solución a eso fue Iniciar una comunicación serial en ambos entornos de programación, transmitir mediante tal, las variables 'Contador' y 't' que corresponden al número de pasos dados y tiempo de revolución respectivamente, en LabView se recibirían estos parámetros vía Serial.

Así mismo, el uso de 2 entornos de programación diferente implica ejecutarlos en tiempos diferentes (asincronismo) lo cual es un problema puesto que se requiere empezar a medir en el mismo instante en que comienza a girar, necesario para medir exactamente desde 0°. La solución se basa en la misma comunicación Serial, desde LabView se envía un dato basura al arrancar y Arduino comienza al recibir un dato vía Serial, así, basta con arrancar la interfaz desde LabView.

# **3.4.1 Descripción del proceso en Arduino**

Se muestra un diagrama de bloques en la figura 3.5 que indica el procedimiento del código fuente implementado en Arduino.

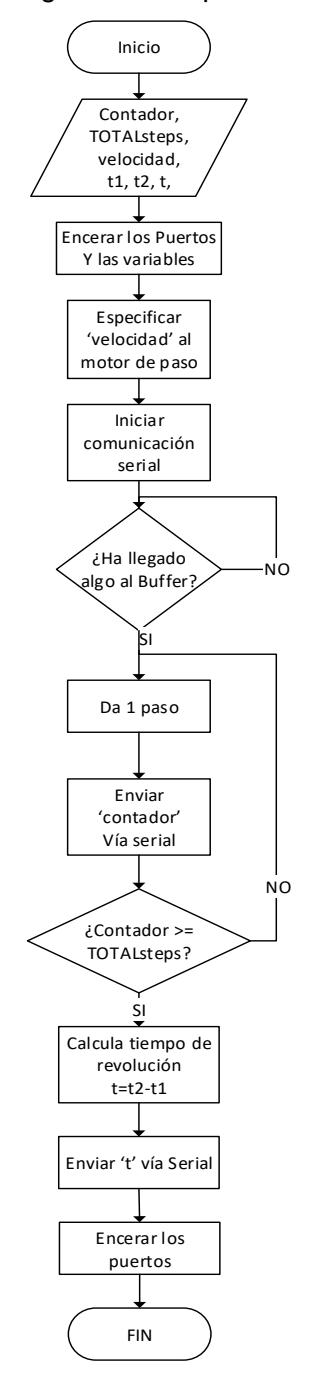

Figura 3.5 – Procedimiento del Arduino

El último procedimiento "encerar los puertos" (figura 3.5) es muy importante para evitar sobrecalentamiento en el motor, estado lógico *true* implica que hay voltaje en ese puerto, por ende, corriente; incluso si ha terminado de girar, habrá corriendo circulando por las bobinas lo que calentará al motor.

#### **3.4.2 Descripción del VI en LabView (Receptor)**

LabView por ser un entorno de programación visual, el usuario no programa escribiendo un código fuente propiamente, sino armando un VI. Un VI es el conjunto de bloques, funciones, cables y demás, usados en la programación visual de LabVIEW. Siendo así, es posible hacer una programación en paralelo, es decir, pueden 2 sentencias correr en aproximadamente el mismo instante, dando cierto paralelismo a la ejecución.

Existen elementos que no están representados en el diagrama de flujo por no influir en el funcionamiento primario de la captura de los datos, sino solo en aspectos secundarios, uno de ellos es un retardo al inicio del programa para dar tiempo al usuario de retirarse del sitio y evitar la exposición directa de la radiación e interferir en las mediciones.

El procedimiento por seguir del algoritmo desarrollado en LabVIEW se describe a continuación en la figura 3.6.

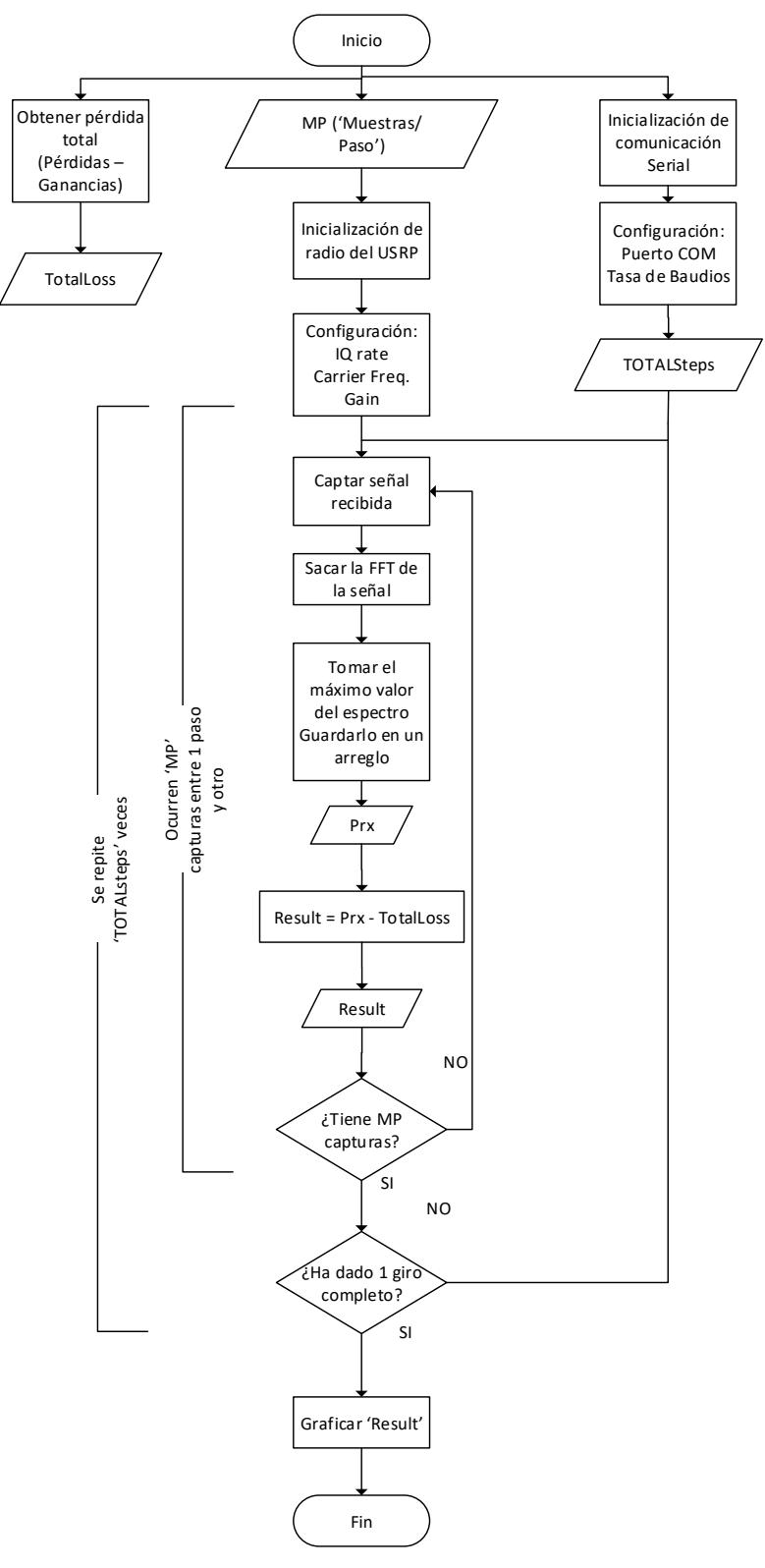

Figura 3.6 – Procedimiento del programa en LabVIEW

Un aspecto fundamental es la velocidad angular del sistema, es un intercambio bastante importante para el montaje desarrollado, una velocidad angular baja influye en más vibraciones, pero el tiempo de paso es mayor, por el contrario, una velocidad angular alta, del motor, disminuye las vibraciones, pero el tiempo de paso es menor. Las vibraciones afectan a los resultados porque introduce un movimiento que no es propio de la antena, aunque muy pequeño, induce a capturar potencias en segmentos del patrón de radiación que no son las deseadas, eventualmente la gráfica obtenida tiene ruido, pese a que la fuente de este 'ruido' no es de origen electromagnético.

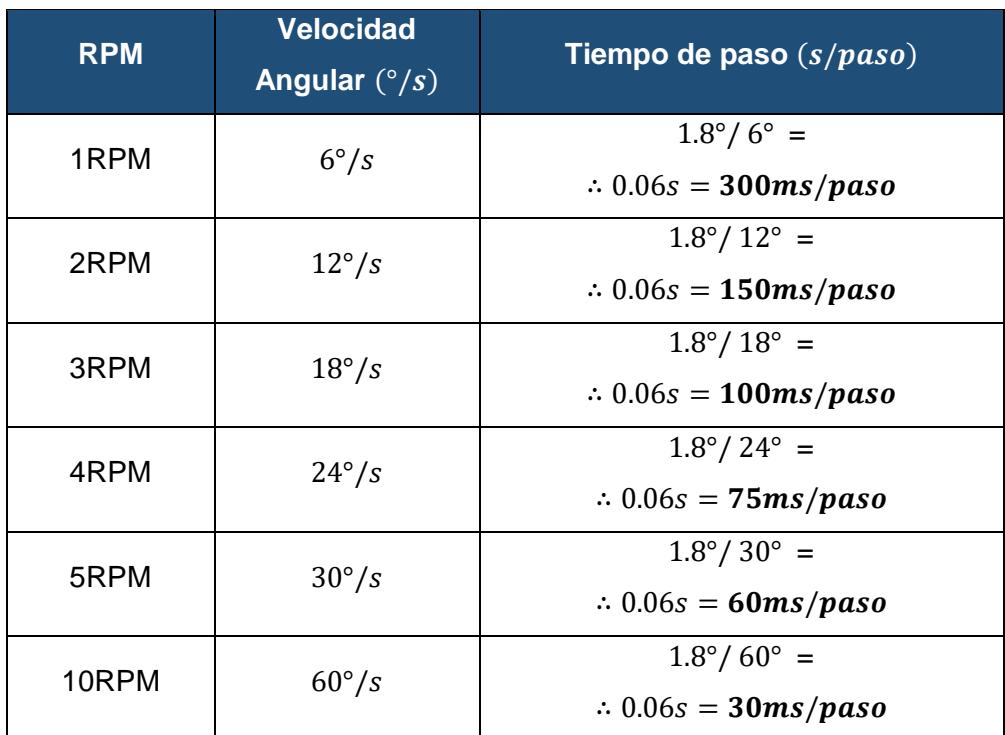

Se muestra la tabla 3.2 con algunos tiempos de paso.

Tabla 3.2 – Tiempo de paso según la velocidad angular

La Tabla 3.2 indica el tiempo que tarda el motor en dar 1 solo paso; si se desea tomar MP capturas, se deberá dividir el tiempo de paso indicado para MP, y ese resultado es el tiempo de máximo de procesamiento que debería tener el ordenador para realizar una medición de potencia; cuando el ordenador tarda más, el giro termina antes que la captura de datos.

Se tomó 5 RPM con 4 capturas por paso, por lo que el ordenador tiene 15ms para capturar la potencia en la frecuencia solicitada y guardar el dato en el arreglo de datos recibidos.

Por otro lado, las 2 interfaces realizan operaciones distintas, pero hacen funcionar el sistema de forma conjunta. En la siguiente hoja, la figura 3.7 muestra un diagrama de su funcionamiento global:

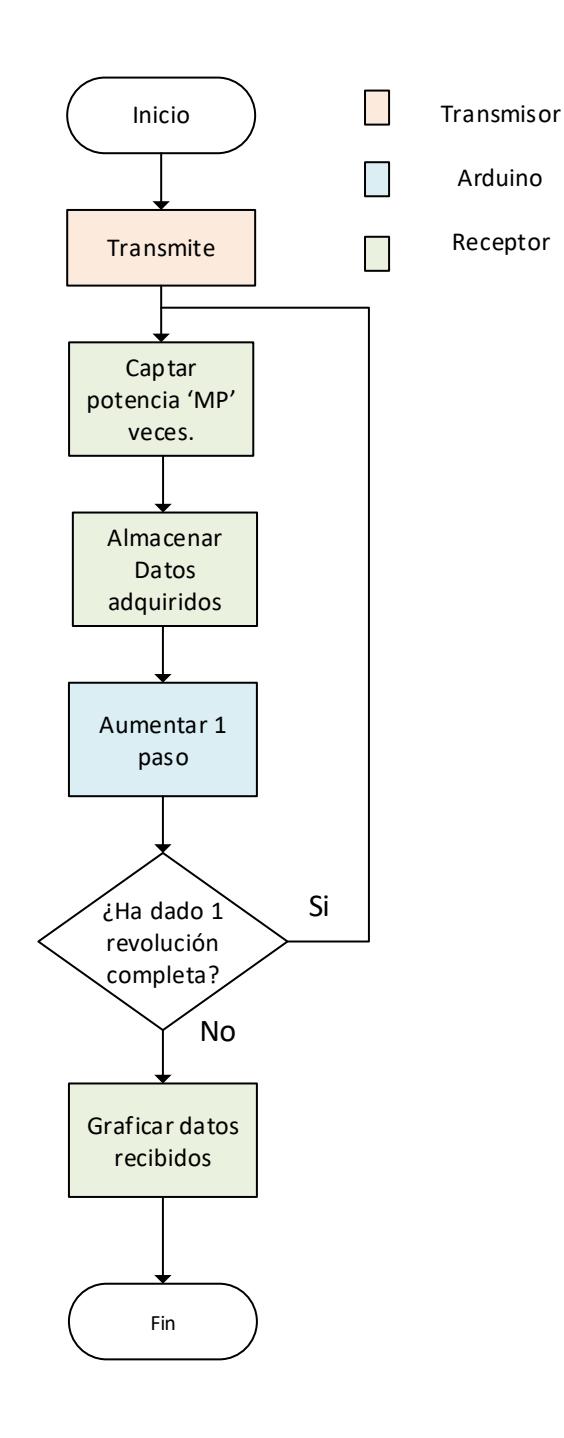

Figura 3.7 – Diagrama de la operación en conjunto

La correcta comunicación entre equipos es fundamental, se escogió una comunicación vía serial a 9600 baudios porque es un recurso disponible en ambos dispositivos, la información viaja desde un puerto COM a otro en el mismo ordenador, en el receptor. En el transmisor no es necesario ningún tipo de comunicación.

Por otro lado, la forma en que se distribuye el tiempo de transmisión, medición y finalización de la obtención de datos, se lo muestra en la figura 3.8.

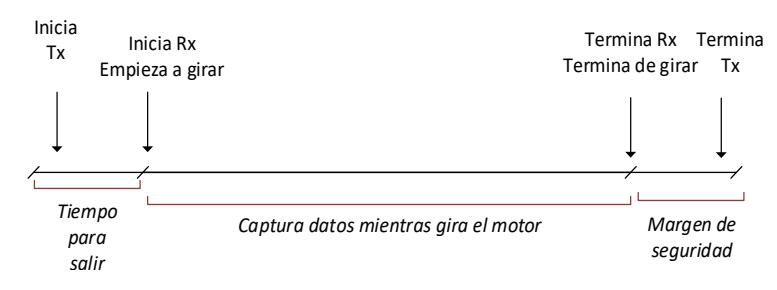

Figura 3.8 – Línea de tiempo, transmisión – recepción.

El procedimiento mostrado en la figura 3.8 es el siguiente: Manualmente se da clic en "ejecutar", en el VI, y la antena transmisora emite el tono simple como se observa en la figura 3.9.

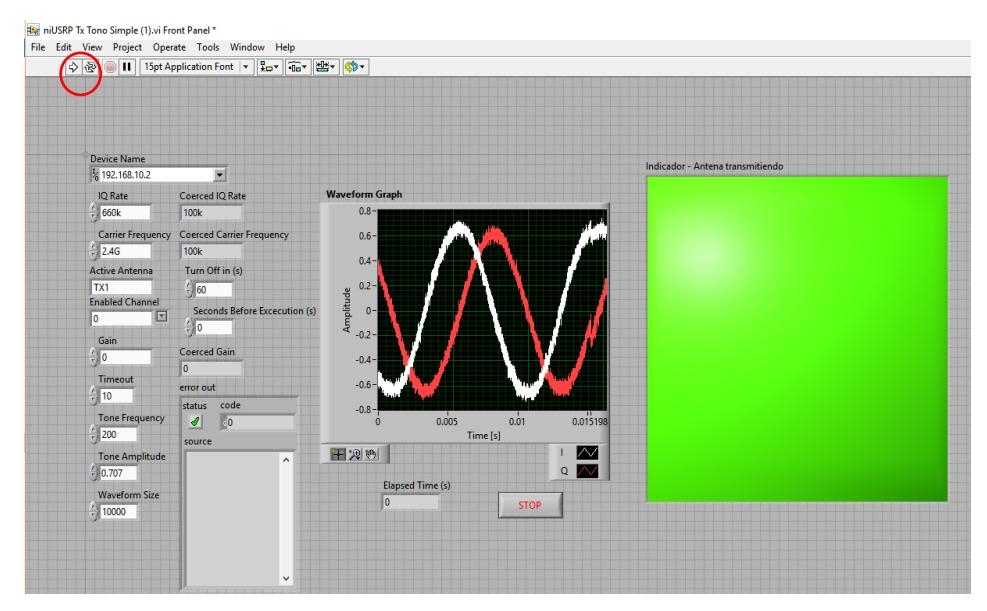

Figura 3.9 – Captura del VI transmitiendo un tono simple

En la misma interfaz (figura 3.9) hay un parámetro llamado "Time before execution" en segundos, si es mayor que 0, comenzará una cuenta regresiva, cuando llega a 0 comienza a irradiar, esto da tiempo para que alguien ejecute la interfaz en el receptor (figura 3.10) y se aparte para no ser expuesto a la radiación.

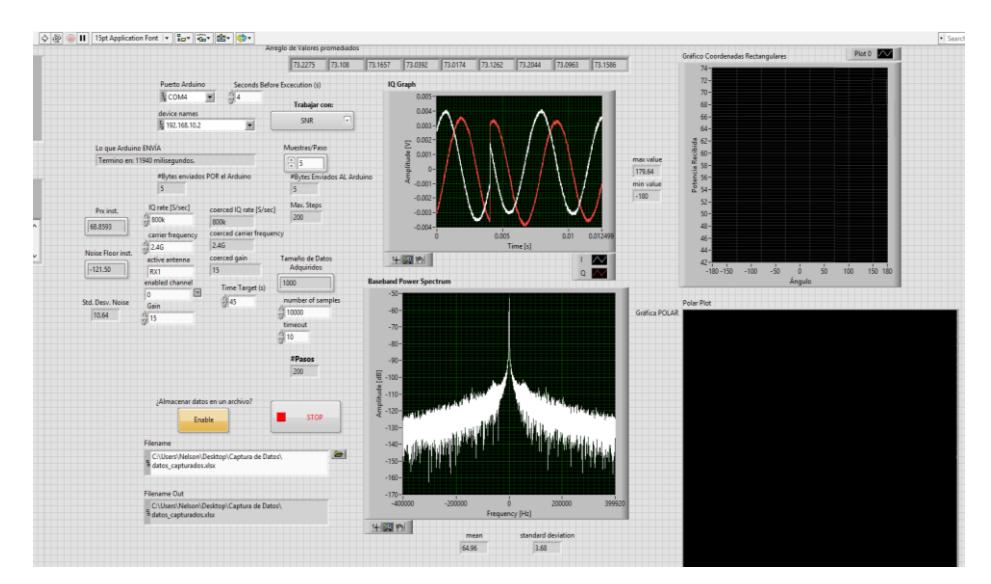

Figura 3.10 – Captura del VI recibiendo un tono simple

Se observa en la figura 3.10 la interfaz del receptor en ejecución. Mientras la antena gira, el programa únicamente se encarga de adquirir potencias y almacenarlas en un arreglo, para este caso se tomaron 5 muestras por paso, el resultado se lo puede ver en la figura 3.13.

El sistema requiere de 2 computadoras para realizar la captura de datos, una transmite y la otra recibe y ambas deben ser inicializadas de forma manual. En la práctica, se ha observado que esto no influye en la captura de datos, pero la persona que está haciendo esto debe acercarse a ambos computadores e iniciarlos manualmente; sin duda alguna, es posible mejorar esto para dar más facilidades al usuario.

## **3.5 Interfaces**

# **3.5.1 Interfaz del Transmisor – Panel Frontal**

Aquí se describe más detalladamente los parámetros que posee cada interfaz. El transmisor cuenta con 10 configuraciones de las cuales 4 son para la transmisión de radio, otro es la IP del USRP en la red LAN de trabajo y los demás son parámetros que pueden quedar por defecto.

Las 4 configuraciones de radio que se pueden observar en la figura 3.11 son:

- Tasa de muestreo
- Frecuencia de portadora
- Ganancia
- Frecuencia del tono simple

Los valores utilizados en este proyecto son: Frecuencia del tono simple: 200hz con portadora de 2.40Ghz, ganancia 0db y 660Khz o 800Khz de tasa de muestra si es que se tomó 4 o 5 muestras por paso respectivamente; los cambios en amplitud y potencia observados en el receptor son los debidos a la interferencia, ruido y ganancia la cual es

función del ángulo  $\phi$  de la antena receptora y transmisora. En general  $\phi_{Tx} = 0^{\circ}$  por lo que es dependiente de la posición angular de la antena receptora. La figura 3.11 muestra el panel frontal del VI en el transmisor.

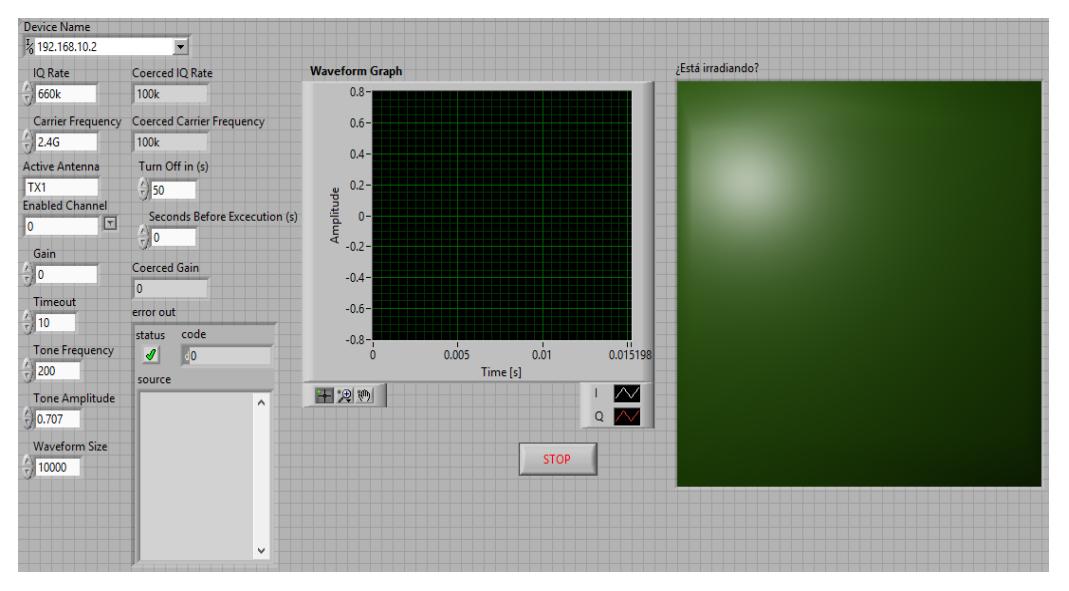

Figura 3.11 – Panel frontal del transmisor

El LED verde indica que la antena está irradiando, sirve de alerta visual para el personal que está trabajando que deben mantenerse alejados.

# **3.5.2 Interfaz del Receptor – Panel Frontal**

Se ha explicado el funcionamiento del receptor mediante diagrama de flujo (figura 3.6), a continuación, la figura 3.12 muestra el panel frontal y los parámetros que se pueden ajustar en el receptor.

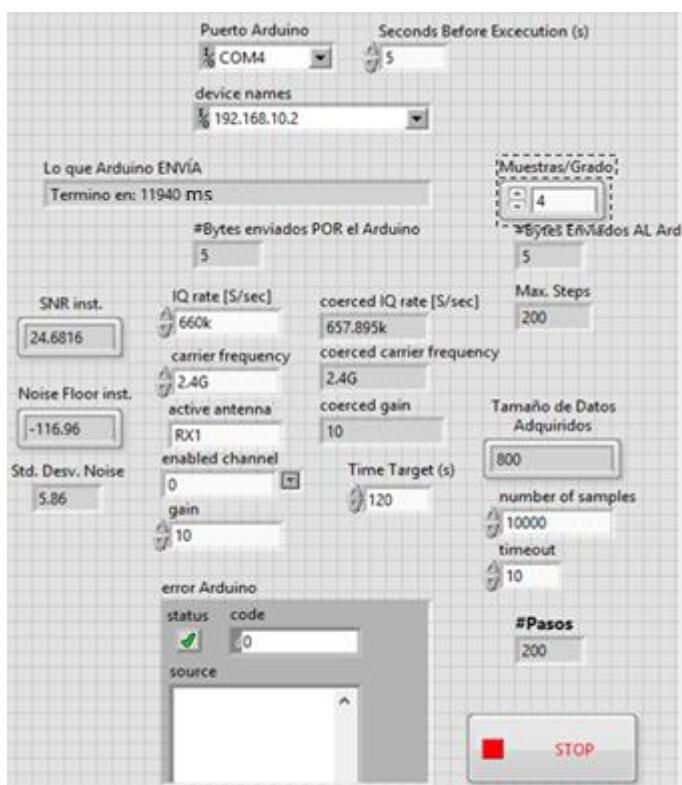

Figura 3.12 – Sección de control del panel frontal en el receptor.

Hay 12 parámetros que se pueden modificar en el panel frontal del receptor (figura 3.12), de los cuales, 5 son de interés para la transmisión de radio, otro es la IP del USRP en la red LAN de trabajo y los demás son parámetros que pueden quedar por defecto. Las 5 configuraciones de radio que se pueden observar en la figura 3.12 y que conciernen a la recepción del tono simple son:

- Puerto serial
- Tasa de muestreo
- Ganancia
- Frecuencia de portadora
- Muestras por grado

Los valores utilizados para las configuraciones mencionadas son: 9600 baudios para la comunicación serial, el puerto COM depende de cada ordenador, la tasa de muestro típica es 660Khz o 800Khz dependiendo si se escogió 4 o 5 muestras por paso respectivamente y la ganancia, que es una amplificación de la señal, que el USRP puede realizar usando recursos internos.

En las condiciones presentadas, ajustar la variable Muestras/grado por encima de 5 excede el tiempo de procesamiento máximo requerido para esta velocidad de giro, por lo que se obtienen datos retrasados y, por ende, una gráfica distorsionada.

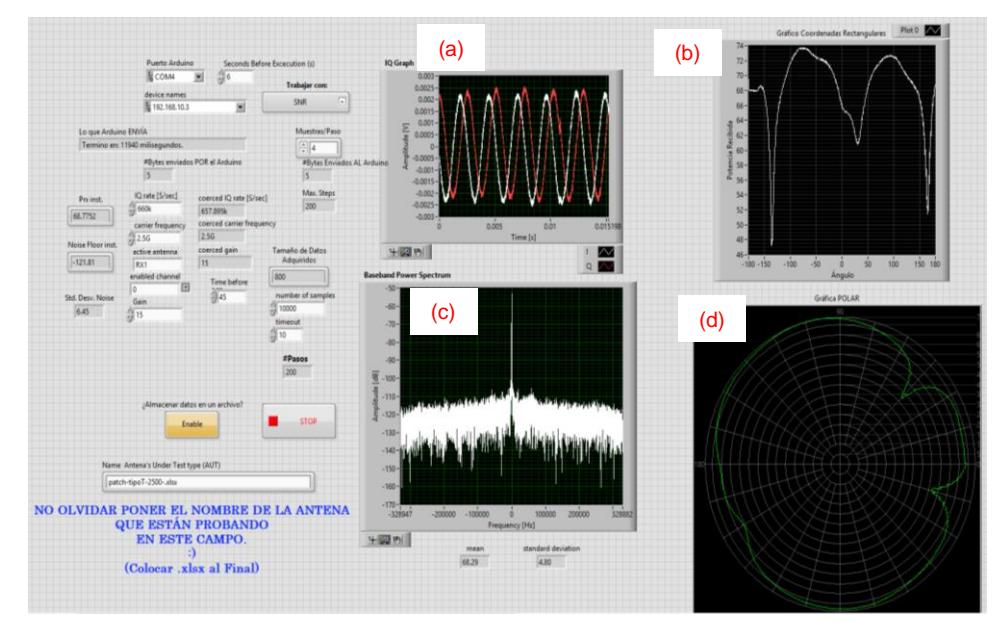

Figura 3.13 – Captura del panel frontal en el receptor.

La figura 3.13 muestra el panel frontal al final de la captura de datos de una antena casera, patch, desarrollada por estudiantes de la materia de Antenas en esta Facultad.

El panel frontal consta de 4 gráficas, las 2 del lado izquierda (figura 3.13) permiten observar la potencia del tono simple recibido en, tiempo real, y en el dominio de la frecuencia, mientras que las otros 2 del lado derecho

permiten observar el patrón de radiación una vez finalizada la captura de datos, en coordenadas rectangulares y polares.

La primera en la parte central arriba (a) muestra la forma de onda de las ondas en fase y cuadratura (componentes IQ) recibidas, en el dominio del tiempo. La segunda en la parte derecha – arriba (b), muestra el patrón de radiación en coordenadas rectangulares. La tercera gráfica en la parte central – abajo (c), muestra en el dominio de la frecuencia la potencia recibida, puede verse que, en el ancho de banda de operación, únicamente se encuentra el tono simple. La cuarta y última gráfica en el parte derecho – abajo (d), corresponde al patrón de radiación en coordenadas polares.

#### **3.6 Montaje**

Ahora se procede a describir el montaje utilizado. En el transmisor la estructura consta únicamente de: Trípode y antena. En el receptor la estructura consta de: antena, Trípode, perfil de sostenimiento y rulimanes en el interior para permitir el giro del tubo en el trípode.

#### **3.6.1 Montaje del Transmisor**

Ambas antenas vienen con una agarradera en la parte anterior, que puede ser ajustada al trípode, figura 3.14. El trípode soporta hasta 20Kg. Se muestra el trípode en la figura 3.15, el ajuste de las antenas al trípode en la figura 3.16 y en la figura 3.17 la antena tipo rejilla ajustada al trípode, en la cancha de fútbol.

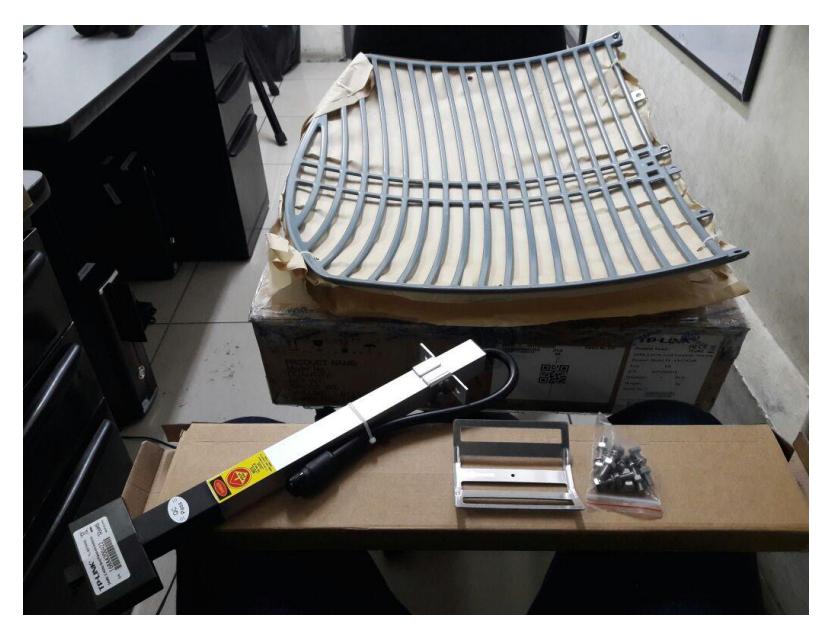

Figura 3.14 – Agarradera ubicada en la parte anterior de la antena transmisora.

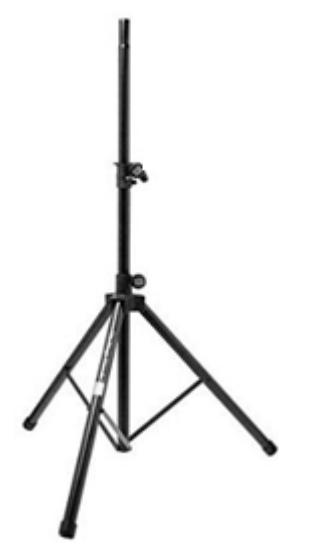

Figura 3.16 – Trípode.

Figura 3.15 – Antenas sujetas al trípode

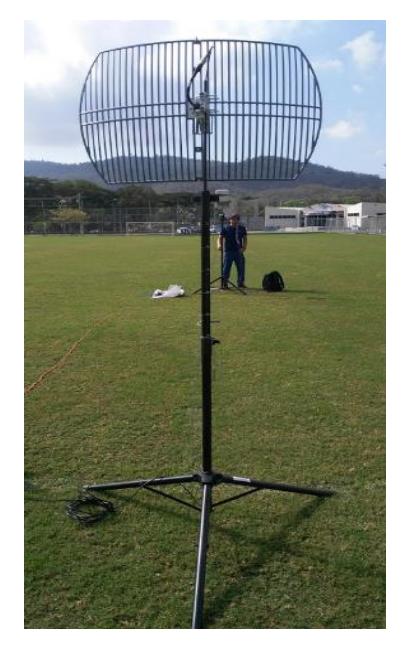

Figura 3.17 – Antena tipo rejilla en la cancha de fútbol

En el caso de la antena transmisora (figura 3.17), debe estar fija, por lo que el procedimiento termina una vez que queda sujeta al trípode.

#### **3.6.2 Montaje del Receptor**

Para sostener y girar la antena receptora, se utiliza el mismo trípode de la figura 3.15, se añaden unos rulimanes al interior del tubo de soporte vertical del trípode y se ajusta la antena al tubo apretando el anillo que se ve en la figura 3.18. Se insertó una rueda dentada (figura 3.19a), soldó un perfil de sostenimiento (figura 3.19b). El perfil de sostenimiento puede soportar 2kg sin doblarse y sirven únicamente para sostener el Arduino Mega, con el motor de paso NEMA 17; el movimiento angular del motor al eje del trípode es transmitido por una banda dentada que se puede ver en la figura 3.19.

En la figura 3.20 se muestra las partes encargadas del movimiento, la banda dentada, la rueda dentada y el motor.

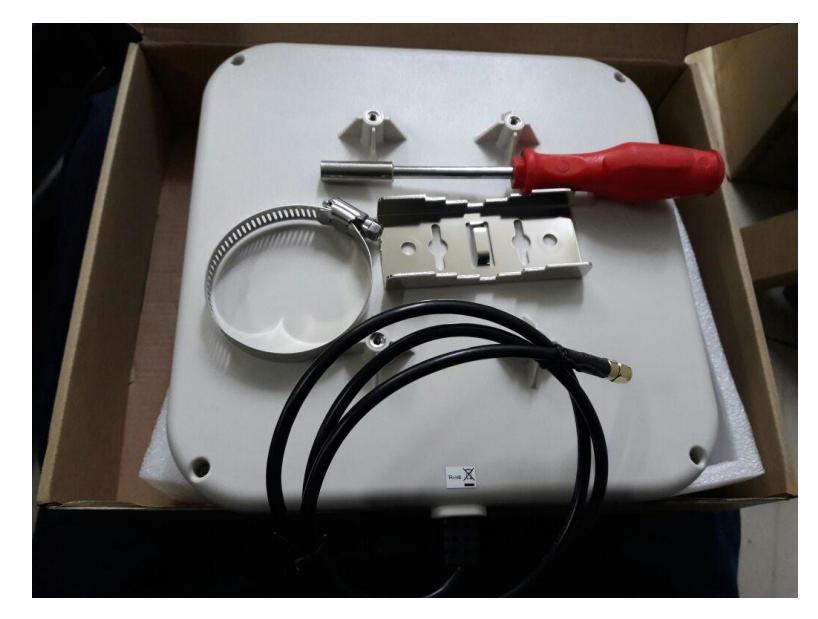

Figura 3.18 – Agarradera ubicada en la parte anterior de la antena receptora

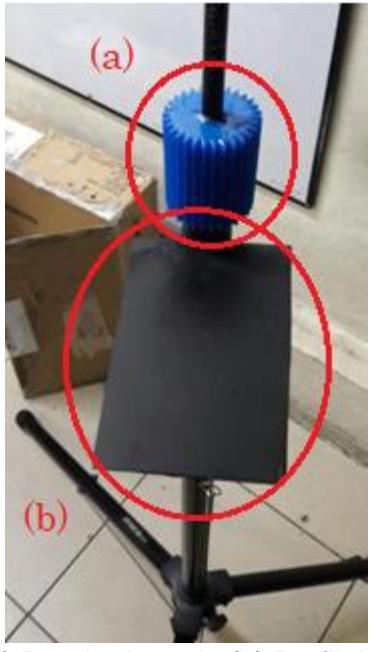

Figura 3.19 – (a) Rueda dentada (b) Perfil de sostenimiento.

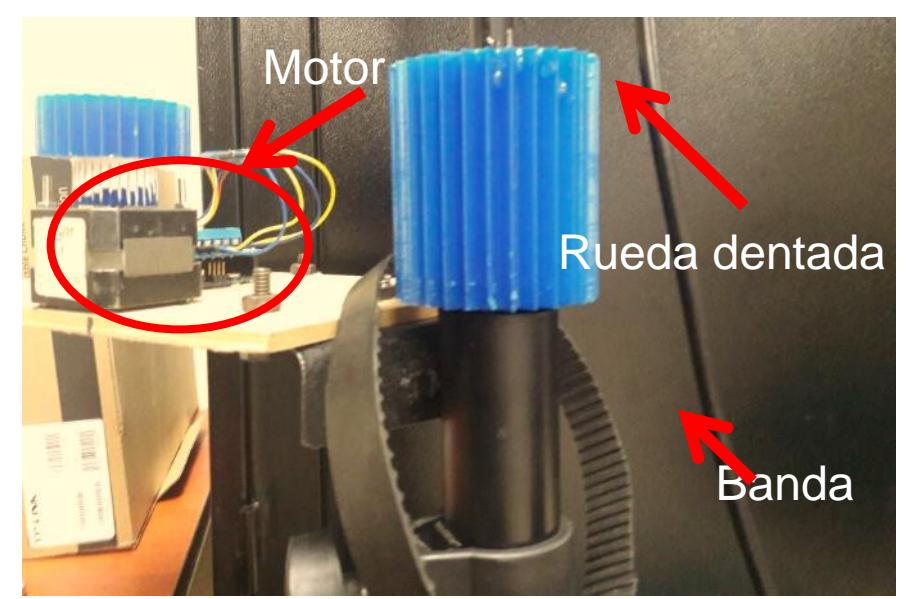

Figura 3.20 – Partes encargadas del movimiento de la antena receptora

La salida de corriente en un Arduino, en sus pines, está en el orden de los miliamperios, sin embargo, para mover el motor NEMA 17 requieren 2A en promedio, por lo que Arduino se limita a suministrar los 5V y la función del driver es proveer la corriente. Se muestra en la figura 3.21 el integrado L298N utilizado para manejar el motor de paso.

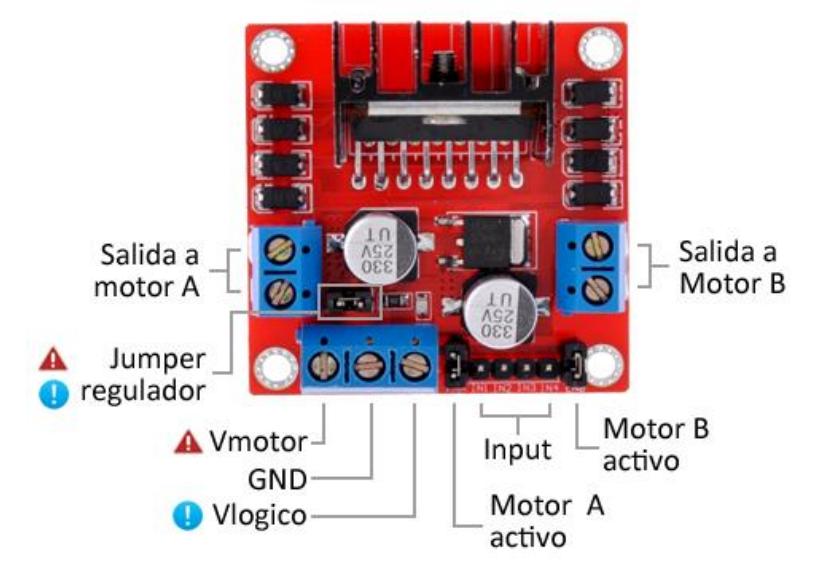

Figura 3.21 – Driver de corriente L298N [24]

Finalmente, el diseño obtenido se lo muestra en la figura 3.22, y en la figura 3.23 un acercamiento a la tabla con los elementos utilizados, en ella se aprecia el Arduino, el driver para suministrar corriente al motor, el motor y la rueda con la banda dentada para conducir el movimiento angular.

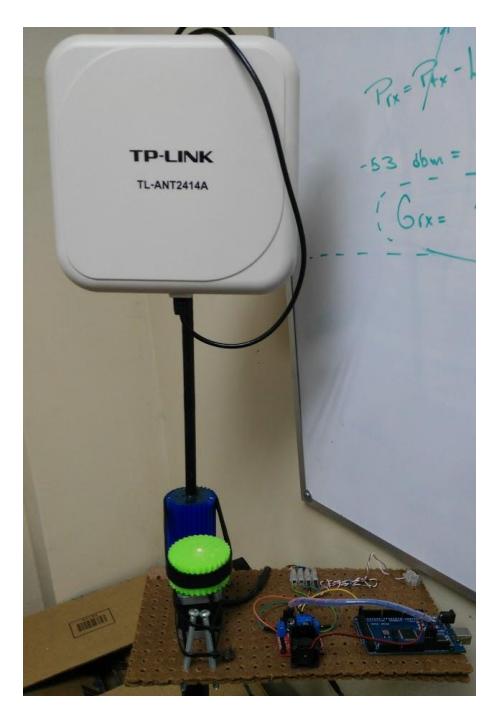

Figura 3.22 – Antena sectorial junto con los elementos electrónicos y mecánicos que permiten el movimiento.

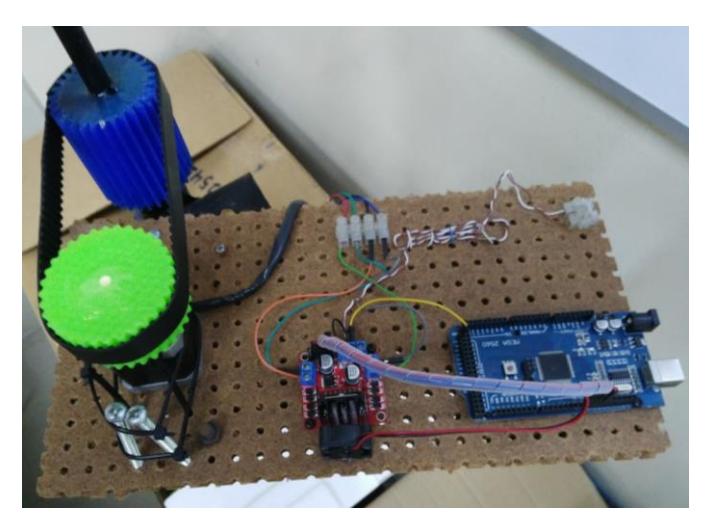

Figura 3.23 – Arduino Mega con driver conectado al motor de paso.

La simplicidad es una gran ventaja en este diseño, sin embargo, una de las desventajas son las vibraciones, en gran medida, causadas por el motor de paso. Usando el NEMA 17 entre 1 – 3 RPM las vibraciones producidas por el torque en cada paso, son tal que la gráfica resultante luce con ruido, pese a que se sabe que no hay una fuente de interferencia electromagnética o de ruido en dicha localización, por lo que se adoptó 5RPM como velocidad angular por defecto.

# **CAPÍTULO 4**

# **4. RESULTADOS Y COMPARACIONES**

En este capítulo se muestran fotos de las antenas operando durante las pruebas de radio, y se muestran los resultados obtenidos. Se realizan así mismo comparaciones entre el patrón de radiación esperado y el obtenido, se argumenta acerca de las diferencias. También, se explica acerca de la utilización de los 2 entornos de prueba.

# **4.1 Antenas utilizadas**

#### **Antena Transmisora**

Se tiene una antena TP-LINK modelo ANT2424B testeada de fábrica. La hoja de especificaciones puede ser revisada en [21]. Se muestra en la figura 4.1 una imagen de la antena transmisora.

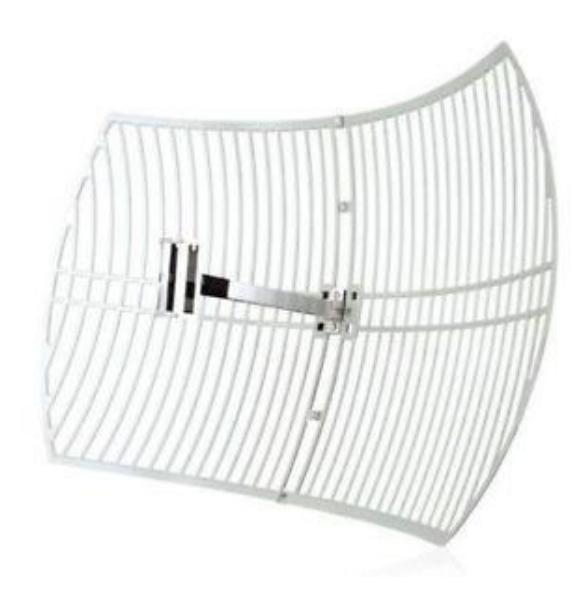

Figura 4.1 – Imagen de antena tipo rejilla

Esta antena (figura 4.1) opera entre 2.4 – 2.4835 Ghz, con una ganancia de 24dbi. Sus características completas se las puede revisar en [21]. Se escogió una antena direccional porque no se tiene control alguno sobre las reflexiones que se puedan dar en los alrededores, por lo que, la mejor opción es utilizar una antena

directiva, para que el haz vaya estrictamente enfocado hacia la antena receptora, de ese modo se minimizan las componentes de reflexión.

## **Antena Receptora**

Se usará una antena TP-LINK modelo ANT2414A, testeada de fábrica. La hoja de especificaciones de esta antena puede ser revisada en [25]. Una imagen de esta antena puede ser observada en la figura 4.2.

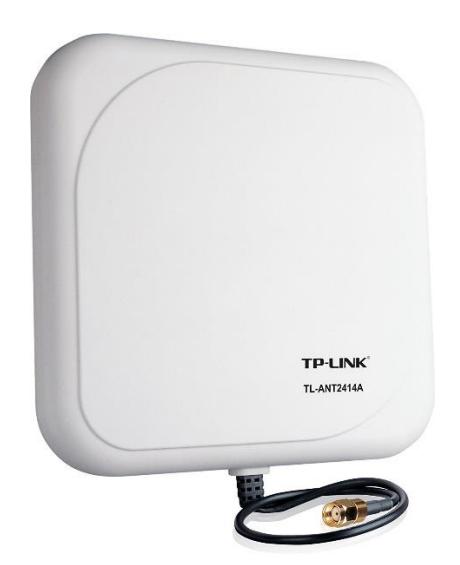

Figura 4.2 – Imagen de la antena sectorial utilizada

Los parámetros característicos de esta antena se los puede observar en la tabla 4.1.

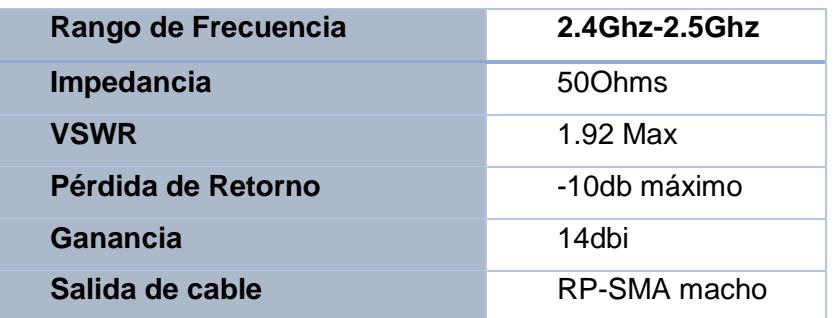

Tabla 4.1 – Especificaciones de la antena sectorial

# **4.2 Descripción de los escenarios**

Se decidió hacer las pruebas en 2 escenarios diferentes, uno al aire libre, lo más cercano que se tiene al *espacio libre*, y otro no. Para las primeras pruebas, se decidió usar la cancha de fútbol de la facultad (FIEC). Las dimensiones de la cancha son 100 x 60 [m]. Véase la figura 4.3 y 4.4.

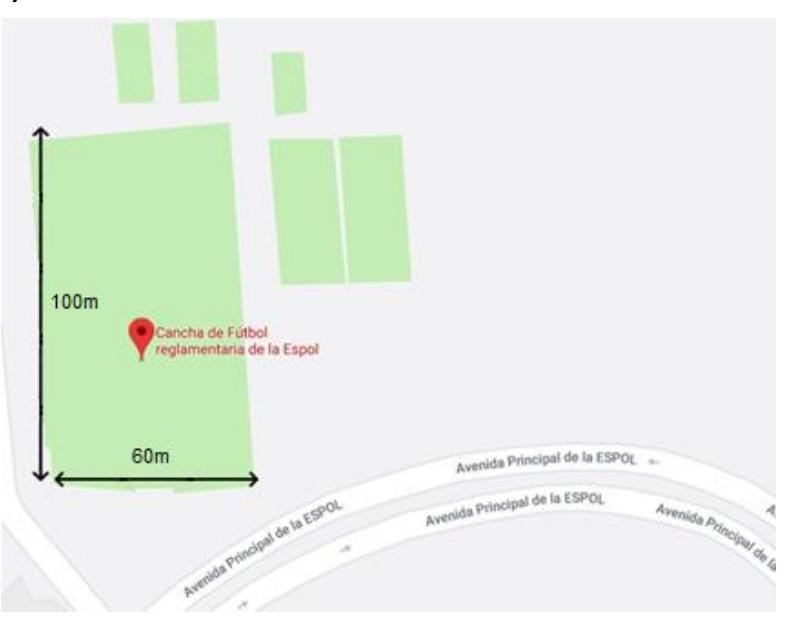

**(Entorno 1) – Cancha de futbol**

Figura 4.3 – Dimensiones de la cancha de fútbol de la FIEC.

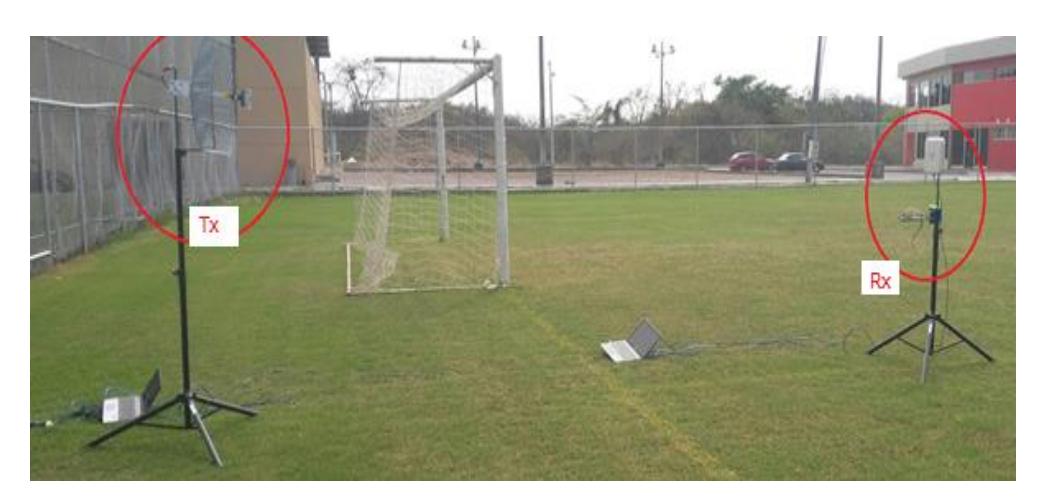

Figura 4.4 – Ubicación de las antenas en la cancha.

La figura 4.4 corresponde a una foto tomada lateralmente, se ven las antenas rejilla y sectorial respectivamente como Tx y Rx. Dentro de la cancha de fútbol hay una valla metálica que delimita el sitio. Se decidió hacer las pruebas a un extremo de la cancha para tratar de estar lo más lejos posible de dicha valla y evitar ser afectados por las reflexiones. La figura 4.5 muestra una toma frontal a la antena receptora.

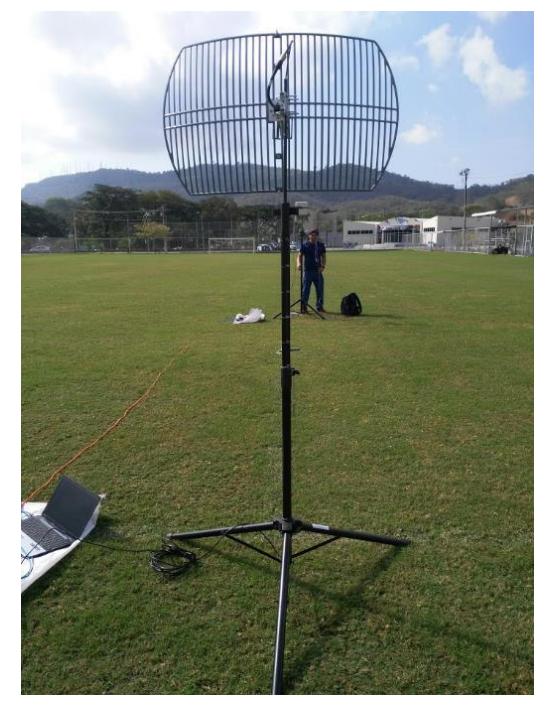

Figura 4.5 – Antena receptora frente a la transmisora.

Puesto que el patrón de radiación es obtenido por una serie de capturas de potencia tomadas en un intervalo de tiempo, cualquier agente externo actuando en ese lapso puede interferir, y no necesariamente tiene que ser de naturaleza electromagnética, sino también una persona caminando, un ave cruzando por la línea de vista, el viento moviendo las antenas, etc. La selección del entorno de prueba es crítica en un proyecto de esta índole, porque al no ser un sitio completamente aislado, se queda expuesto a la intromisión de cualquier factor externo.

A continuación, se describen los supuestos que permiten no descartar este entorno como válido:

- De haber reflexiones en el fondo, la onda habrá recorrido al menos 180m, por lo que en caso de volver a incidir en la antena habrá perdido al menos 45db de potencia.
- La observación del sitio, previo a su selección, mostró que los únicos elementos usando la banda de 2.4Ghz son routers; al interior de la cancha la potencia más alta percibida fue -86dbm, se usa el canal 1. Se usó la aplicación 'WifiAnalyzer' para Android. (Véase Anexo 1).
- De haber reflexiones en el suelo, éstas serían lejanas al sitio de prueba y difusa porque la antena transmisora es directiva y porque el césped puede ser considerado como una superficie irregular, de haberlas, por la elevada composición de agua del césped, buena parte de la potencia sería absorbida, otra la penetra y lo que sobra se refleja. Tal reflexión es de potencia puede ser despreciada.

# **(Entorno 2) – Coliseo de Espol**

Se hizo también pruebas en el Coliseo de la Espol, es un sitio cerrado pero muy amplio. Se comprobó que no hay afectación alguna por ser cerrado, e incluso, las capturas fueron mejores por estar menos expuestos al calor del día los equipos. En la figura 4.6 se muestra una imagen tomada desde Google Maps, con las dimensiones del sitio en cuestión.

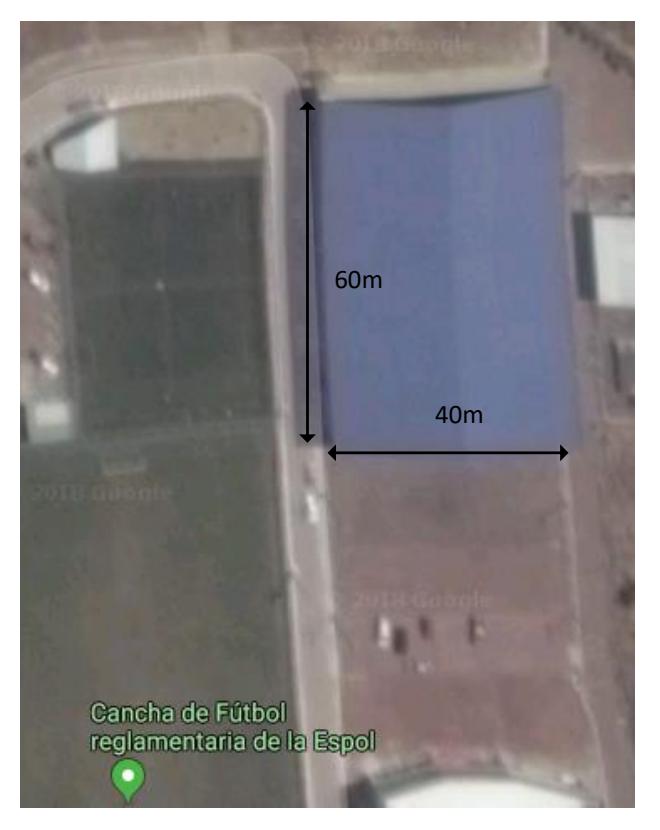

Figura 4.6 – Dimensiones del coliseo de la Espol.

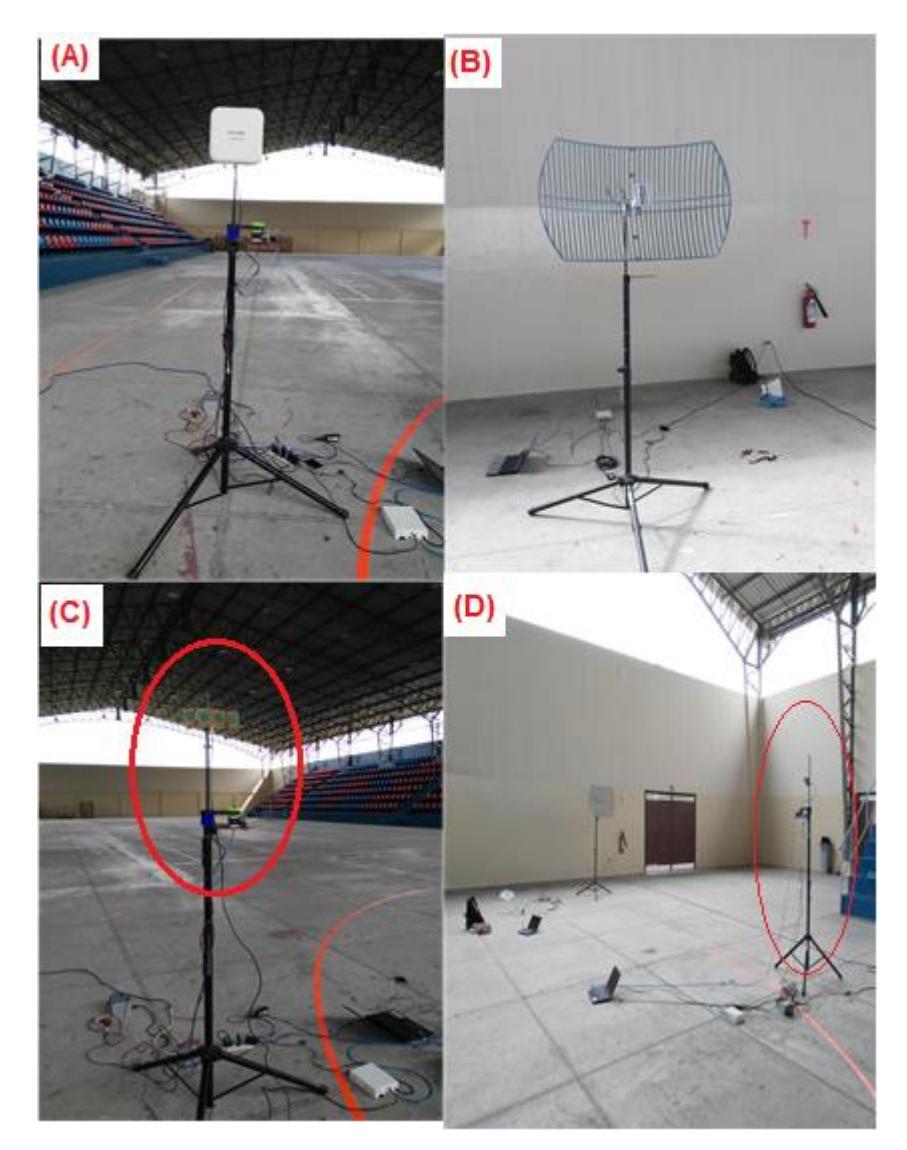

Figura 4.7 – Fotos de las antenas en el coliseo de Espol. (A) Antena sectorial. (B) Antena tipo rejilla. (C) Antena casera tipo patch de 4 elementos. (D) Prueba realizada con la antena en (C).

La figura 4.7 muestra 4 fotos de las antenas dentro del coliseo. En (a) se ve la antena sectorial descrita en la sección (4.1), esta es la antena receptora. Nótese que hay una distancia considerable con el fondo del coliseo; en (b) se observa la antena tipo rejilla, la antena transmisora, en el suelo está la computadora y el USRP, que es el transmisor. En (c) se observa una antena patch de 4 elementos, diseñada por estudiantes de la materia de antenas (véase anexo 3), en el suelo, una fuente de voltaje de 12V para alimentar al Arduino, las extensiones, la laptop

y el USRP. Finalmente, en (d) se observan ambas antenas, transmisora y receptora.

Al igual que en el caso anterior, existen elementos que se consideraron para seleccionar este sitio como entorno de prueba. Estos supuestos que permitieron no descartar este escenario como entorno de prueba son:

- Las reflexiones en el fondo serán reflexiones difusas (pérdida por dispersión), que habrán recorrido al menos 100m, a esto, súmesele el hecho de que, por haber objetos dieléctricos, solo una porción de la onda es reflejada, el resto es absorbido o penetra, por lo que dicha reflexión regresaría con  $>$  40 $db$  de pérdidas, lo que, para fines de medición puede ser despreciado.
- La interferencia encontrada en el sitio se ubica en canales de wifi desde el canal 6 en adelante (esto es 2437 MHz como frecuencia central en adelante), mientras que las lecturas se tomaron en 2.400Ghz, por lo que, de haber interferencia, sería mínima.
- La facilidad de que el sitio es cerrado (cubierto el cielo), se exponen los equipos a menor temperatura por el sol, lo que disminuye el ruido térmico obtenido en las mediciones.

#### **4.3 Análisis comparativo**

.

En este apartado se muestran los resultados obtenidos en los entornos descritos en la sección 4.2. Se observa en la figura 4.8 el patrón de radiación de la antena sectorial descrita en la sección 4.1, este es el patrón de radiación teórico con el cual se realizan las comparaciones.
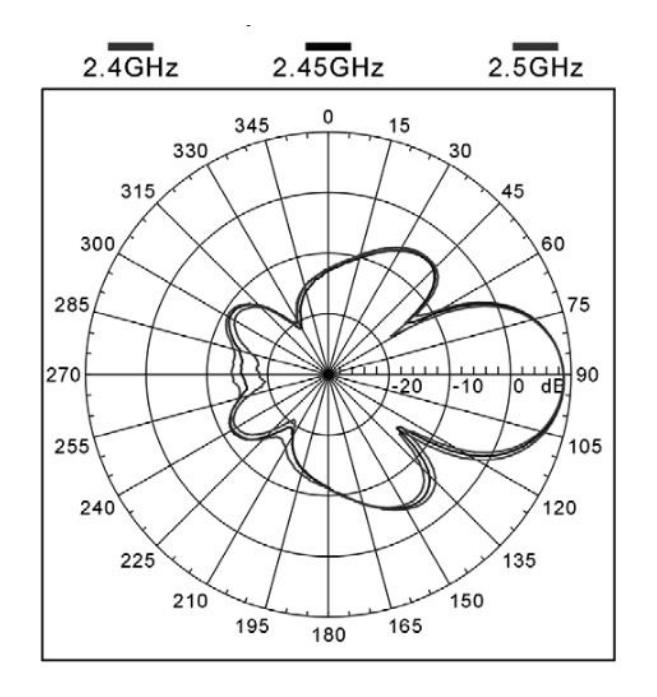

Figura 4.8 – Patrón de radiación en el Azimuth provisto por el fabricante [21].

El fabricante provee de este patrón de radiación como archivo pdf y también en un papel que viene dentro de la caja de la antena al momento de la compra. Puesto que es una imagen, no es posible realizar una comparación con valores de ganancia, por lo cual este proyecto se limita a hacer comparaciones en la forma del patrón de radiación.

### **4.3.1 (Escenario 1) Cancha de fútbol**

Se procede a mencionar las condiciones en que se tomaron las mediciones:

- *Rx: h=2.20m*
- *Tx: h=2.20m*
- *d = 8m*
- $\bullet$   $f = 2.4Ghz$
- $26^{\circ}C$
- 71% *Humedad*
- *Césped ligeramente mojado, posterior a una lluvia.*

Hubo un inconveniente para alinear de forma milimétrica las antenas, por lo que el patrón obtenido no se obtenía realmente centrado en 0°, como el regreso del giro de la antena se lo hacía de forma manual, no hay forma de garantizar que sea el mismo centro. Por esta razón se ha decidido tomar varias muestras, confirmar que se aproxima al patrón esperado muchas veces y tomar la mejor. La figura 4.9 y la 4.10 muestra el patrón obtenido en coordenadas rectangulares y polares respectivamente.

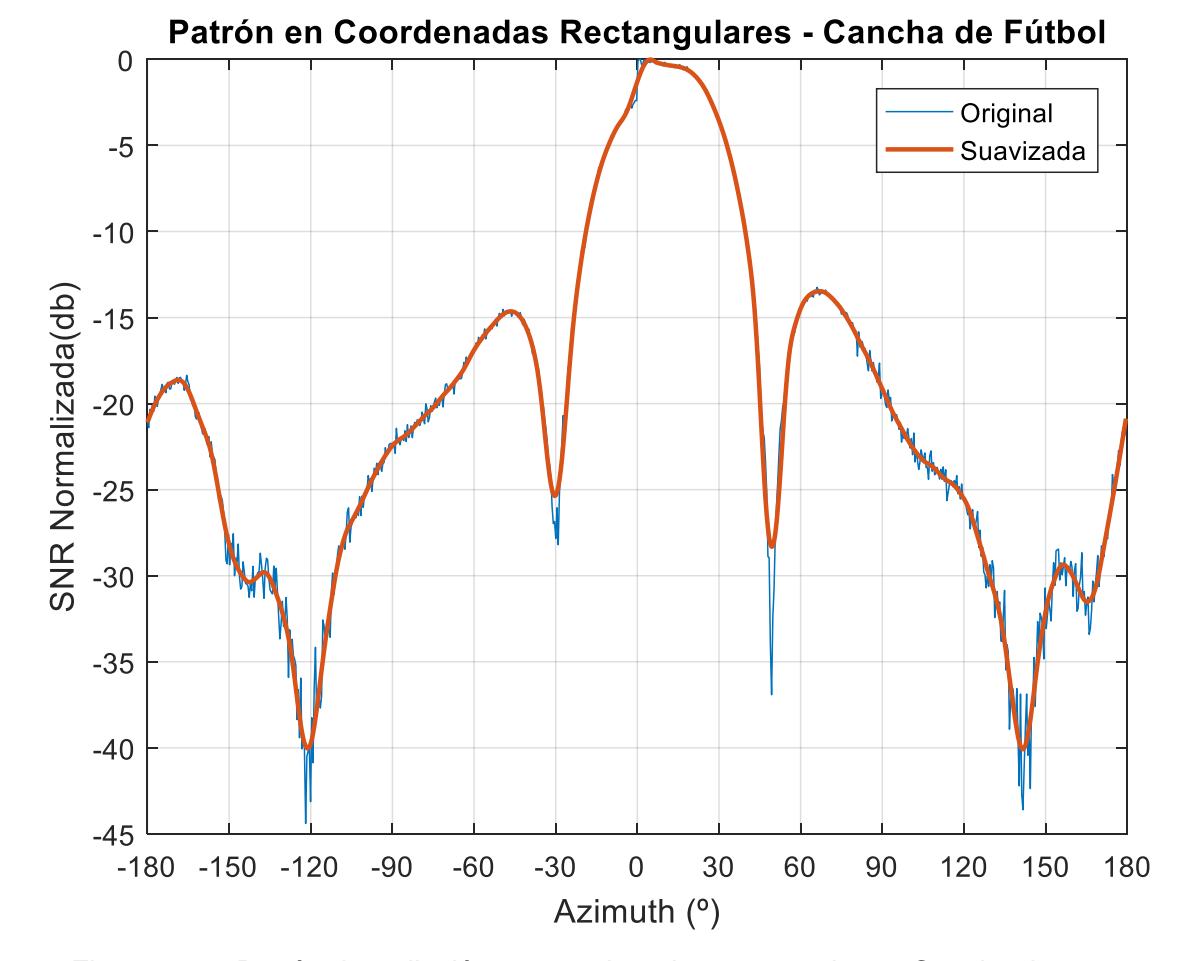

Figura 4.9 – Patrón de radiación en coordenadas rectangulares. Cancha de fútbol.

De la figura 4.9 se observan secciones con ningún, poco y mucho ruido; coincide con segmentos de SNR alta, media y baja respectivamente, que pueden ser explicados por una fuente de interferencia en las cercanías, evidencia de ello es que las secciones de menor potencia (< -30db) se ven mucho más afectadas. Cuando la señal deseada es muy alta con respecto a la interferente, el impacto es despreciable, como se puede ver, ni siquiera es observable, véase el lóbulo principal; por otro lado, cuando la potencia recibida es muy baja, se acerca en magnitud al de la señal interferente, entonces el impacto es grande; cuando se añade ruido al sistema (el cual sigue el mismo principio) se obtiene la distorsión apreciada en la figura 4.9. La forma de mitigar lo mencionado es enfriando los equipos y alejándolos de fuentes interferentes en banda.

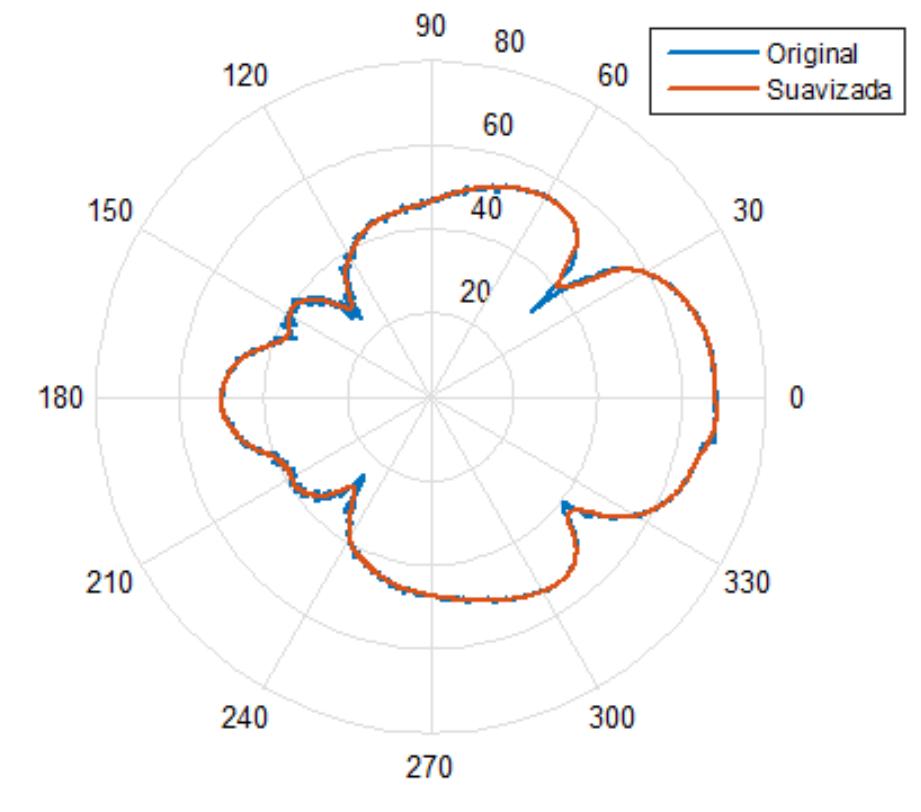

PATRON DE RADIACION A 2.400GHZ. CANCHA DE FUTBOL

Figura 4.10 – Patrón de radiación en coordenadas polares. Cancha de fútbol.

El resultado obtenido en la figura 4.9 expresado en coordenadas polares dan como resultado la figura 4.10. Ambas expresiones del patrón de radiación se les ha añadido una curva de mejor ajuste (rojo) superpuesta a la obtenida experimentalmente (azul).

En coordenadas polares se puede observar la forma del patrón de radiación, es esta información la que realmente dice como está irradiando la antena en el plano horizontal. Las secciones de baja potencia que estaban afectadas con ruido + interferencia en la figura 4.9, en la figura 4.10 se observa que corresponde a segmentos angulares entre 120° - 150° y 210° - 240°; sin embargo, los desvanecimientos en ganancia observados a 45° y 315° no se ven muy afectados, lo que indica que la fuente de interferencia estaba ubicada detrás de la antena.

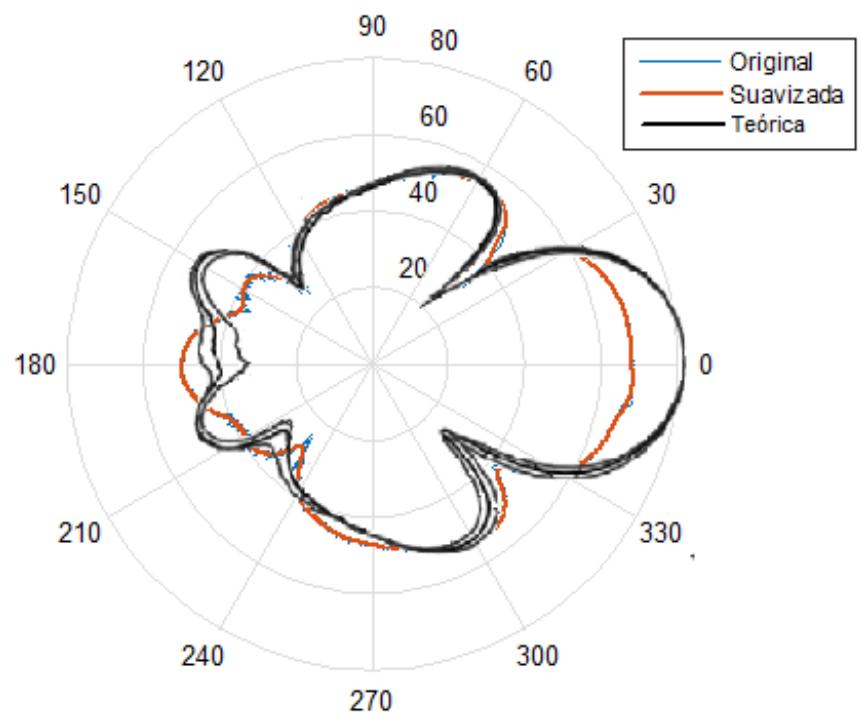

PATRONES SUPERPUESTOS - CANCHA DE FUTBOL

Figura 4.11 – Patrones de radiación superpuestos. Cancha de fútbol.

La figura 4.11 muestra la comparación entre el valor experimentalmente obtenido con lo que el fabricante proporciona en la hoja de especificaciones de la antena. El lóbulo secundario anterior superior del patrón experimental (rojo), tiene menor ganancia de lo que la hoja de especificaciones (negro) indica. La parte anterior del patrón de radiación discrepa del teórico en que experimentalmente se observa que hay un lóbulo primario y 2 secundarios, mientras que el fabricante dice haber solamente 2 secundarios. Recordar que el fabricante provee los trazados en 2.4Ghz, 2.45Ghz y 2.5Ghz, el patrón de interés corresponde al más externo, esto es, el de 2.4Ghz.

Dada la gran cantidad de pruebas efectuadas y en días diferentes, se ha descartado problemas en los equipos, cables, software, reflexiones o interferencia excesiva; se asocia dicha discrepancia al método de obtención del patrón de radiación otorgado por el fabricante, se presume que fue adquirido por la evaluación de la fórmula de campo lejano obtenida al simular el arreglo de 6 antenas patch que hay en su interior, al graficar dicha ecuación en coordenadas polares se obtiene el patrón de radiación propuesto por el fabricante.

### **4.3.2 (Escenario 2) Coliseo de Espol**

Aquí se muestra el patrón de radiación obtenido en el Coliseo de la universidad. Pese a ser un sitio cerrado, el Coliseo de Espol mostró ser un sitio muy adecuado para las pruebas de radio realizadas. Los resultados obtenidos muestran poco ruido, señal de que existe poca interferencia en la banda de prueba.

El procedimiento de captura es el mismo que en 4.3.1, se toman muchas capturas, se confirma que se obtiene el mismo patrón varias veces y se toma la mejor, el resultado se muestra a continuación en la figura 4.12.

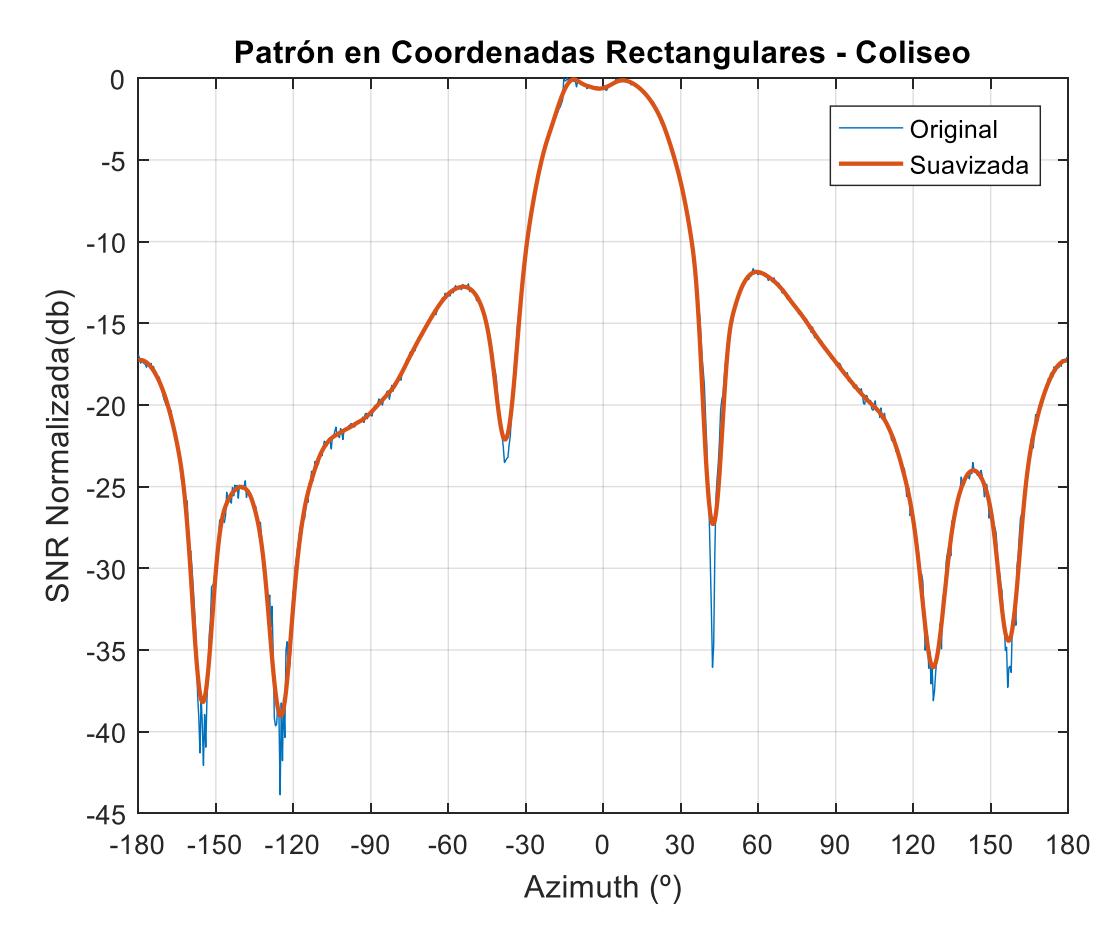

Figura 4.12 – Patrón de radiación en coordenadas rectangulares. Coliseo

La figura 4.12 se muestra con muy poco ruido, prácticamente no se necesitó suavizado de curva pues se observa muy bien la tendencia. Esta gráfica muestra pequeñas porciones con ruido y que no necesariamente ocurre en las zonas de potencia baja; esto se puede atribuir a las vibraciones del motor. Se intuye basados en 4.14 que la interferencia en banda es prácticamente nula, pues de existir, se evidenciaría gráficamente como ruido en la gráfica que afecta principalmente a las zonas de potencia más bajas, como se observa en la figura 4.9. Graficando lo obtenido en la figura 4.12 coordenadas polares se obtiene la figura 4.13.

90 80 Original 120 60 Suavizada 60 40 150 30 20 180  $\overline{0}$ 210 330 240 300 270

**PATRÓN DE RADIACIÓN A 2.400GHZ. COLISEO**

Figura 4.13 – Patrón de radiación en coordenadas polares. Coliseo

En este patrón de radiación se observan mucho más detallados los lóbulos anteriores y con menos ruido las zonas de menor potencia.

Existen algunas diferencias en las condiciones climáticas de la captura, el ambiente en Guayaquil es húmedo y la captura que corresponde a la figura 4.12 fue adquirida posterior a una lluvia, puede atribuirse una pérdida no mayor a 3 db por absorción de la humedad, la cual afectaría principalmente a las secciones de potencia menor, suavizando los pliegues del patrón de radiación, esto explica la diferencia en los lóbulos anteriores entre la figura 4.13 y la 4.10.

Otra diferencia, aparte de la mayor cercanía a una fuente interferente desde la cancha de fútbol, es la no exposición al sol del mediodía, este calienta los equipos notablemente y aumenta visiblemente el ruido en las capturas.

### **4.3.3 Comparación resultados – Ideal y experimentales**

Superponiendo las gráficas de los 2 escenarios junto con el patrón dado por el fabricante se obtiene la figura 4.14:

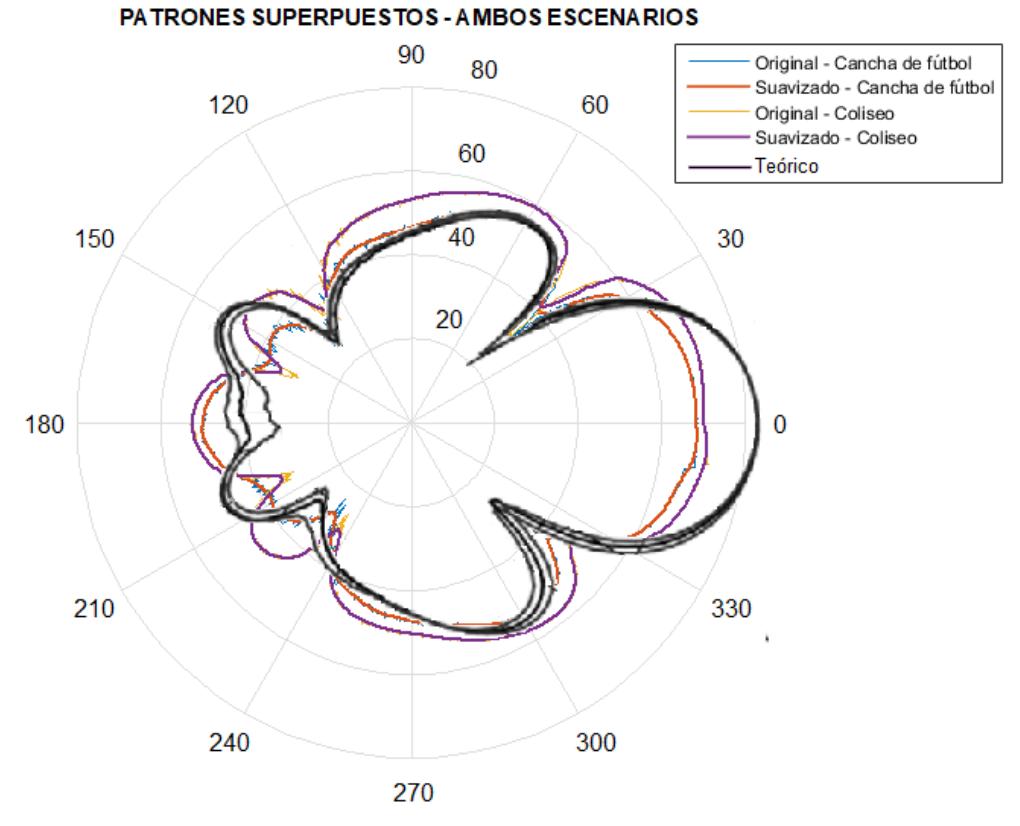

Figura 4.14 – Patrones en coordenadas polares superpuestos

La figura 4.14, muestra los patrones obtenidos experimentalmente luego de haber sido suavizados (considerar que se pierde los desvanecimientos bruscos a determinados ángulos) junto con el otorgado por el fabricante. A primera vista, la diferencia más evidente es la sobreestimación de la ganancia en el ángulo 0° por parte del fabricante.

Por otro lado, en cuanto a los patrones de los 2 entornos (naranja y púrpura), la gráfica obtenida en el coliseo luce mayor en todos los aspectos de ganancia, en los lóbulos laterales, traseros y principal, son todos mayores que los obtenidos en la cancha de futbol, esto se lo puede atribuir a la absorción por vapor de agua y alguna falla en el acoplamiento de impedancias.

Otro aspecto que mencionar, ambos patrones experimentales tienen coincidencias con el esperado; el patrón naranja (obtenido de la cancha de futbol) coincide más con la parte lateral en la ganancia mientras que el patrón púrpura (obtenido en el coliseo) coincide mejor con los lóbulos secundarios traseros, pero excede en los lóbulos secundarios laterales.

Por otro lado, aparte de comparar calidad de resultados obtenidos por el uso de dos entornos diferentes, exterior e interior, es interesante notar que implícitamente se está comparando un resultado post-lluvia y otro adquirido en un día común. La diferencia de resultados observados en la figura 4.14 sugiere que el patrón de radiación de una antena puede ser distorsionado por el agua de forma que no solo la ganancia es afectada, sino también, la forma en como distribuye el campo eléctrico en un día lluvioso.

En resumen, ambos patrones tienen coincidencias con el patrón teórico, sin embargo, ninguno coincide con la ganancia del lóbulo principal. Se cree que el patrón de radiación obtenido por el fabricante no es uno obtenido a partir de mediciones sino de simulación, por lo cual, es entendible que existan diferencias con el obtenido experimentalmente. Dada las similitudes de ambos patrones queda a la subjetividad de quien aprecie este gráfico decidir cuál se ajustar mejor, puesto que no hay una forma de obtener una desviación estándar a partir de una imagen; de todos modos, se puede decir que la aproximación es muy buena y recordar que los valores estimados por un simulador no necesariamente son los que en la práctica aparecerán, los conectores, dimensiones de la antena, materiales utilizados o impurezas en los mismos, el clima, fallas en el acoplamiento de impedancias, son cosas que pueden afectar el patrón de radiación en una antena y de hecho es un desafío muy grande diseñar una antena cuyo patrón se ajuste al teórico.

### **4.4 Pruebas de antenas caseras**

Este proyecto también hizo mediciones del patrón de radiación de antenas caseras realizadas por estudiantes de la facultad, tomando la materia "Antenas". Vale enfatizar que una antena casera, no posee los estrictos lineamientos y estándares con los que se rige una antena comercial, por lo que es de esperar que sus patrones de radiación sean similares, pero no precisamente el que se ve en el simulador, se muestra algunos resultados obtenidos en esta sección.

#### **Antena Horn**

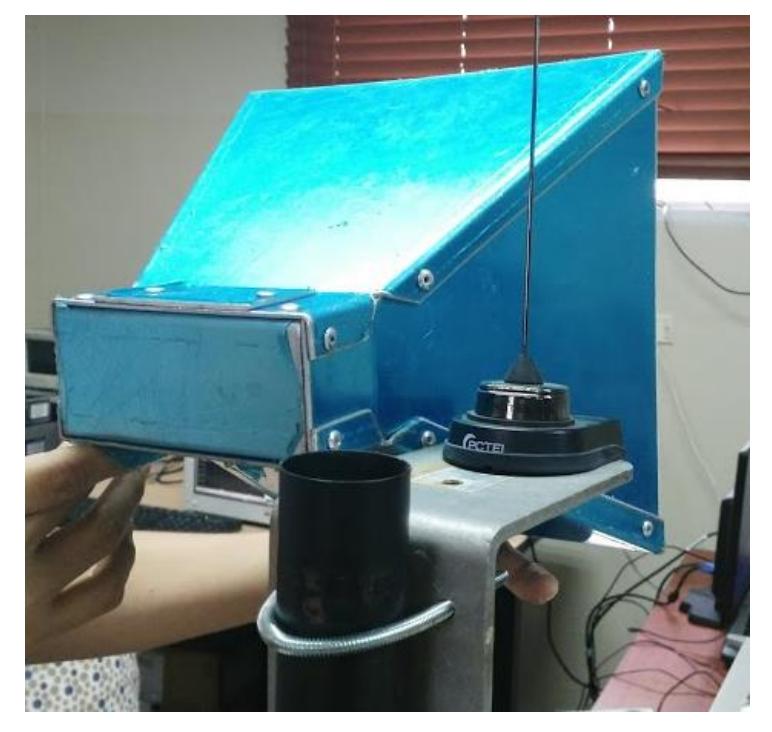

Figura 4.15 – Imagen de la antena Horn

La figura 4.15 muestra la antena tipo horn (llamada también 'corneta') desarrollada por los estudiantes de la materia. La foto fue tomada en el laboratorio de telecomunicaciones. A continuación, se muestra la figura 4.16 con el patrón de radiación simulado para esta antena a 2.400Ghz y el obtenido experimentalmente a la misma frecuencia.

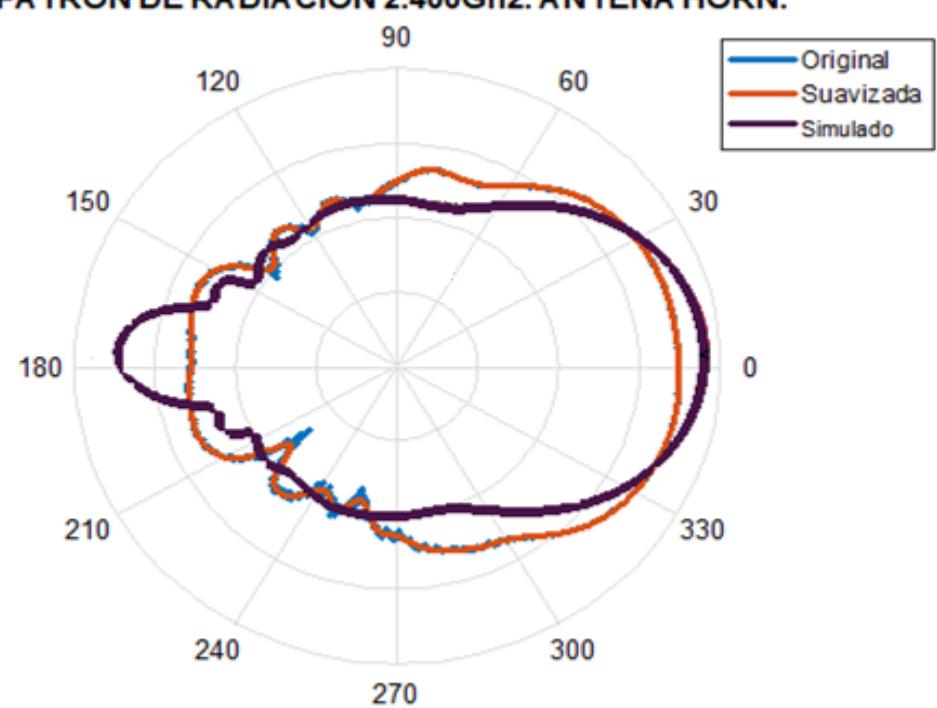

# PATRÓN DE RADIACIÓN 2.400Ghz. ANTENA HORN.

Figura 4.16 – Patrón de radiación superpuestos, antena Horn

Figura 4.16, muestra el patrón de radiación obtenido en el Azimuth de la antena Horn, se trazó una curva de mejor ajuste (rojo) sobre el resultado experimental (azul) para delinear la tendencia del patrón de radiación; se ha superpuesto el patrón de radiación simulado (púrpura) de la antena de la figura 4.15.

Las diferencias observadas en la figura 4.16 pueden ser justificadas por imperfecciones en el diseño. Conforme más aumenta la frecuencia en Ghz cada milímetro cuenta para alterar la forma del patrón de radiación y los lineamientos a seguir en el proceso de fabricación se vuelven más estrictos. Esta antena es hecha a base de aluminio. Al manipularla, se observó una pequeña asimetría, una altura es mayor que otra (parte frontal con forma de trapecio), esto justifica la pequeña asimetría observada en el patrón de radiación, pero no explica la diferencia en la cola; esta última más bien, puede ser explicada por el grosor de la capa de aluminio en la parte anterior de la antena.

### **Antena patch tipo T**

Se muestra en la figura 4.17 otra antena desarrollada por los estudiantes de la materia, una antena patch tipo T y se muestra en la figura 4.18 el patrón de radiación obtenido experimentalmente. Esta antena tiene como observación que el conector no está bien soldado y debe ser manipulada con precaución.

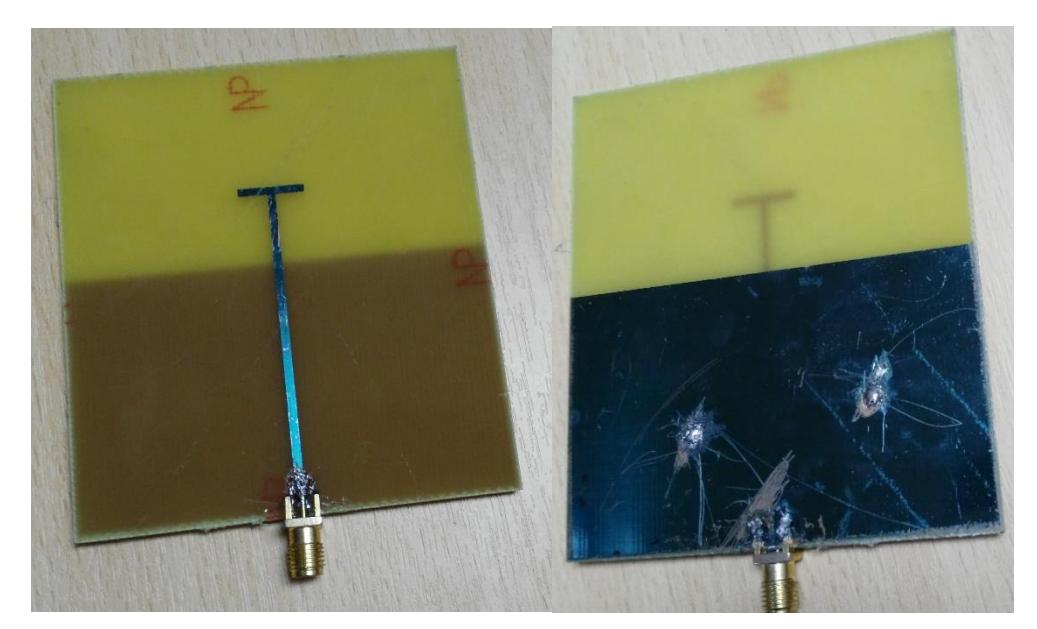

Figura 4.17 – Antena patch tipo T

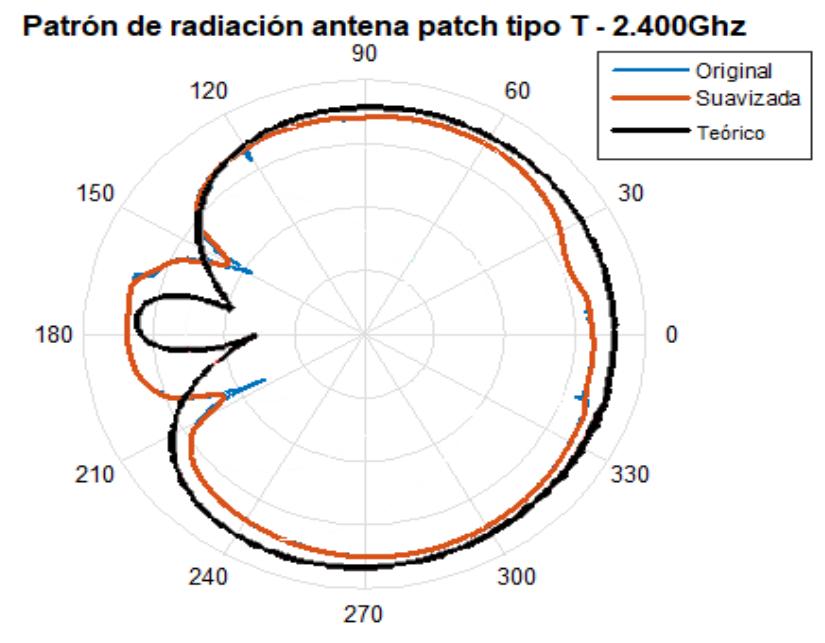

Figura 4.18 – Comparación de patrones de radiación, antena patch tipo T.

De la figura 4.18, se observan discrepancias con el patrón teórico en la parte anterior y posterior; obsérvese los rayones en el plano a tierra (figura 4.17 derecha), esto puede afectar de forma irregular el comportamiento de la antena. Existen también errores milimétricos en las dimensiones de la antena con respecto a los valores utilizados en el simulador; por trabajar con una frecuencia en el orden de Ghz, un error milimétrico repercute apreciablemente. Estos elementos justifican la diferencia. Nótese que se aproxima en forma, pero no ocurren los desvanecimientos en el ángulo que debería. Esto puede ocurrir por errores en el diseño con respecto al simulado como se acaba de mencionar.

Por otro lado, la antena observada en la figura 4.17 mostró tener una ganancia muy baja, tanto en su simulación como en la práctica, algo que es de comprender dado que es una antena patch y no un arreglo, por lo que para obtener la figura 4.18 se tuvo que utilizar una ganancia de 10db en el receptor. Se prefiere amplificar la señal desde el receptor en lugar del transmisor, para no exponer al personal presente a tasas de radiación no ionizante mayores.

La forma del patrón de radiación, permite catalogarla como una antena omnidireccional, y su baja ganancia sugiere que puede ser usada en ambientes interiores pequeños, la forma del conector y el tamaño de las pistas no le permite operar a potencias mayores que 20dbm.

### **Antena patch omnidireccional – tipo circular**

Se muestra otra antena patch tipo circular, una antena casera desarrollada también por estudiantes de la materia. Se muestra la antena a continuación en la figura 4.19 y su respectivo patrón de radiación en la figura 4.20.

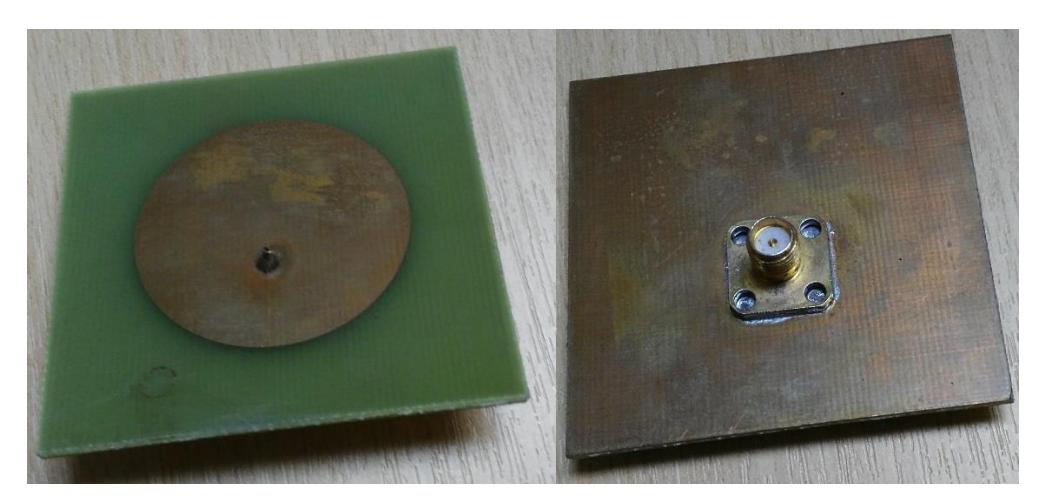

Figura 4.19 – Antena patch omnidireccional – circular

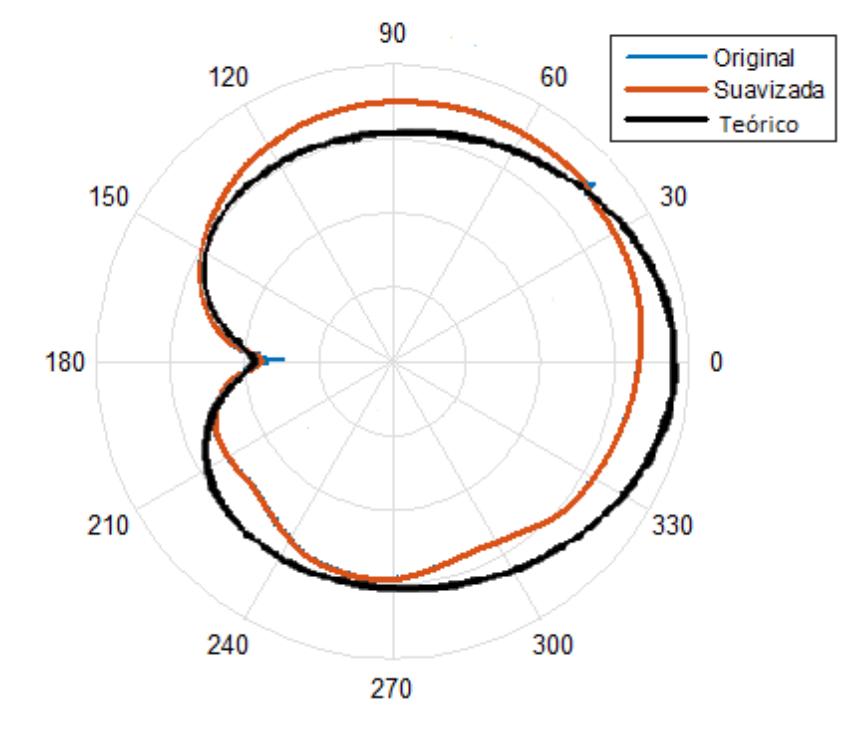

### Patrón de radiación antena casera circular - 2.400Ghz

Figura 4.20 – Comparación de patrones de radiación, antena patch circular.

De la figura 4.20, se puede ver que se aproxima a la forma esperada teórica. Esta gráfica prácticamente no necesitó suavizado, hasta el punto de que solo se ve la línea naranja.

Las discrepancias con el patrón de radiación son justificadas por discrepancias entre las dimensiones simuladas y las de fabricación, fallas en el acoplamiento de impedancias, imperfecciones o impurezas en los materiales utilizados (obsérvese las manchas en el cobre, figura 4.19). El patrón de radiación simulado siguiere una forma simétrica, sin embargo, el resultado obtenido no es simétrico, de nuevo, esto concierne a fallas en el diseño.

Para desarrollar el patrón de radiación de esta antena se requirió una amplificación de la señal recibida por ser ésta de baja ganancia, no supera los 5db de ganancia en 0°. La forma del patrón de radiación quasi – omnidireccional, permiten utilizarla como como una antena sectorial de 270° o como una antena omnidireccional; por ser de baja ganancia, podría ser utilizada en entornos interiores pequeños, puesto que se ve que no admite potencias altas, mayores que 20dbm.

### **4.5 Costo del proyecto**

Decir que el trabajo implementado es de 'bajo costo' es algo relativo ¿Bajo con respecto a qué? Con respecto a valores de decenas de miles de dólares, que es el valor que se obtiene al introducir otros elementos que procesan, filtran y anulan señales. La mayoría de los gastos presentados corresponden al diseño del montaje, los equipos USRP 2921 fueron facilitados por la facultad. Considérese la tabla 4.2.

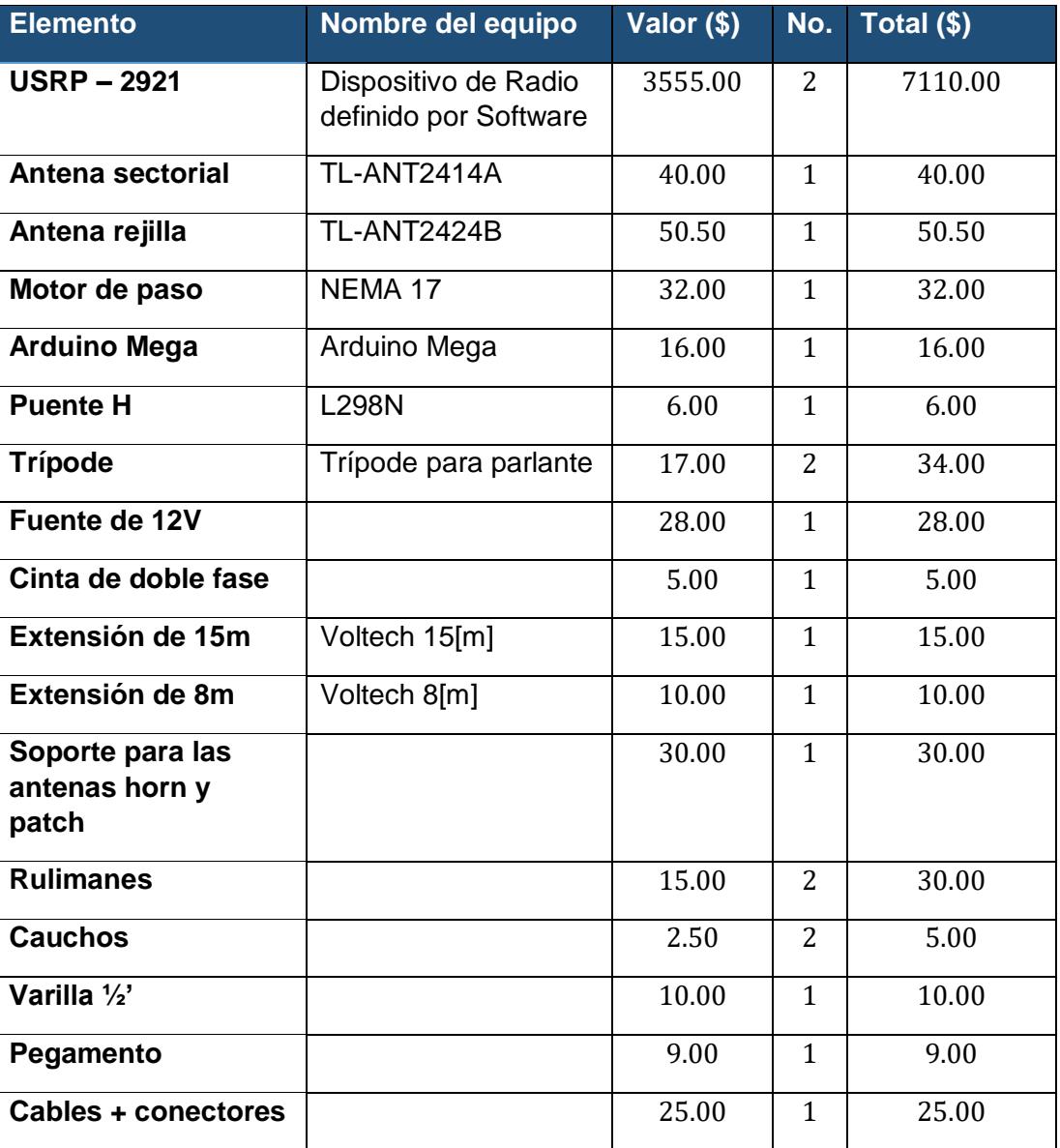

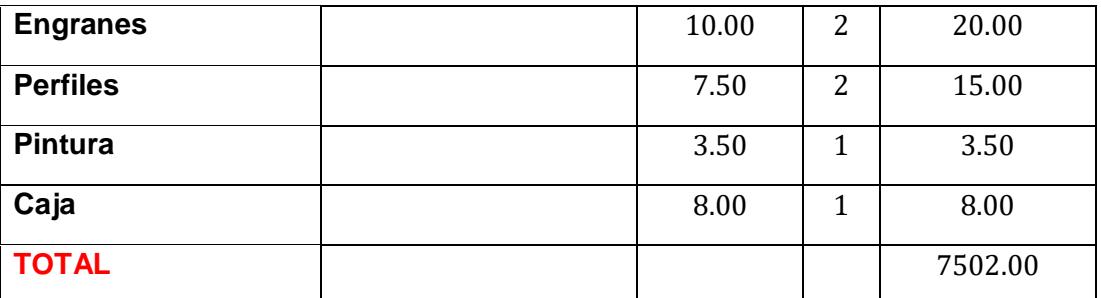

Tabla 4.2 – Presupuesto de gastos realizados

### **CONCLUSIONES**

Pese a trabajar en una banda muy congestionada como lo es la banda de 2.4Ghz, los resultados obtenidos son bastante buenos, lo que confirma como verdaderas las hipótesis realizadas en 1.1 para cada uno de los escenarios. Esto significa que existen alternativas de bajo costo, que no se requiere filtrados para obtener un patrón de radiación fidedigno de antenas, y que pueden realizarse mediante 2 USRPs, montajes y las antenas únicamente. Se usó en realidad un VNA para confirmar que las antenas estaban operativas a las frecuencias de prueba, estar seguros de que el VSWR no fuese tan alto de modo que afecta algún equipo, sin embargo, todos los parámetros de interés se los ha obtenido sin esta ayuda externa.

También se demuestra que no se necesita un motor de paso de alta precisión (0.9° o inferior) para obtener el patrón de radiación aproximado de una antena en alta resolución. El motor de paso utilizado tiene un ángulo de paso de 1.8°, la precisión fue aumentada vía software, llegando a tener una resolución de 0.45°.

En cuanto a las mediciones, se halló que el clima afecta en la cantidad de desvanecimientos que se pueden observar, no se hizo algún estudio para sacar alguna relación, sin embargo es evidente que, conforme los equipos se calientan por el sol del día (sobre todo de mediodía), las lecturas lucen más ruidosas y son un poco más susceptibles a desvanecimientos de potencia; esto es explicado por la teoría puesto que el ruido térmico depende de la temperatura.

A través del escenario 2, el coliseo, se demuestra que es posible obtener una excelente aproximación del patrón de radiación incluso si el sitio es cerrado, siempre y cuando sea prudentemente amplio, como en este caso.

Se probaron en total 6 antenas caseras, realizadas por alumnos de la materia "Antenas" y se confirmó que existen casos en que el patrón de radiación simulado y el obtenido experimentalmente, no coinciden, incluso se pueden obtener 2 o más patrones de radiación distintos tomados a la misma frecuencia y bajo las mismas condiciones; ante la incongruencia se revisaron los equipos, cables, antenas, software; eventualmente se halló que el proceso de fabricación de la antena afecta muchísimo en su comportamiento, así mismo, que una antena casera tiene al conector por su 'talón de Aquiles' siendo éste el responsable en gran medida de su comportamiento como radiador. Como caso particular, se tiene una antena patch de 4 elementos, que presentó 4 patrones de radiación distintos (véase anexo 3), a la misma frecuencia, todos ellos en función de que tan presionado esté el conector, entiéndase por presionado, que el conector está bien enroscado, pero: (a) el cable no toca nada y está colgando al aire libre o (b) si el cable está tocando algo (producto de las vueltas efectuadas se enrolló y está tirando del conector). Este fenómeno no se produjo durante la captura de datos de la antena sectorial, tanto en el caso (a) como en (b), sino solo en las antenas caseras. Por otro lado, respecto a las antenas caseras; se puede decir que, si bien tienen un precio más económico que las comerciales, sus patrones tienden a ser altamente asimétricos producto de imprecisiones en su construcción, por ello es muy probable que su ángulo de máxima ganancia no esté en el plano theta = 90° (Azimuth) sino en una inclinación diferente, lo que sería sumamente impráctica en una aplicación seria pues un leve desplazamiento angular, o en el conector, cambiaría el patrón de radiación y por ende, su ganancia.

Es difícil seleccionar un escenario como *mejor* que otro desde el punto de vista técnico. Las discrepancias entre uno y otro, apreciadas hasta la culminación de este trabajo, no son lo suficientemente grandes para catalogar una de ellas como mejor que otra, sin embargo, sí se puede hablar de *conveniencia*; desde el punto de vista de exposición al clima y lo que ello pueda repercutir (ejm. Lluvia, sol extremo, humedad…etc.) la balanza se inclina a favor del coliseo (un sitio cerrado pero amplio). Aquí en Guayaquil, Ecuador, el clima tiene tendencia al calor, humedad y a las constantes lluvias en invierno, por lo que, en este contexto, sería más conveniente el coliseo.

Respecto al montaje utilizado, de forma global la estructura satisface los requerimientos propuestos, no obstante, las vibraciones ocasionadas por el motor son transferidas a la antena por estar sujetas al mismo soporte, esto causa gráficas

ruidosas, el problema no tiene un origen electromagnético, sino mecánico. La solución consiste en aumentar la velocidad del motor. Inicialmente se propuso realizar las pruebas a 1RPM, naturalmente se pueden tomar aún más muestras por segundo, sin embargo, a esa velocidad las vibraciones son muy elevadas, se halló que 5RPM reduce considerablemente la vibración. No se incrementó la velocidad angular más que eso para no exceder la condición  $T_{\textit{procesamiento}} \ll T_{\textit{paso}}$ .

La selección de la frecuencia para realizar estas mediciones es de crítica importancia, se recomienda trabajar con frecuencias en el orden de Ghz en adelante, inferiores a éstas, entra en el segmento medio y bajo de UHF, VHF y frecuencias inferiores, donde sí se tienen efectos apreciables de difracción en presencia de obstáculos y menor atenuación en función de la distancia. Trabajar a estas longitudes de onda hará imposible cumplir las hipótesis de la sección 1.1, por lo que este proyecto se limita a trabajar con frecuencias en el orden de Ghz.

### **RECOMENDACIONES**

Respecto a los datos adquiridos, como se ha mencionado, las vibraciones del motor de paso aumentan el ruido en el trazado, por lo que es recomendable un postprocesamiento de datos. Se usó el software matemático 'Matlab' para realizar el suavizado y luego el graficado del patrón superpuesto. La desventaja de esto es que, por el algoritmo del suavizado de la curva, se pierde noción de los desvanecimientos que ocurren a determinados ángulos en que la ganancia decrece bruscamente.

En cuanto al montaje, existen elementos mejorables como, en el soporte, para poder medir el patrón en elevación (corte en theta =  $0^{\circ}$ , plano perpendicular al suelo). Por otro lado, las vibraciones del motor, es algo que se puede mejorar bien sea cambiando el motor por uno de potencia menor y lubricar la parte rotatoria del eje para disminuir al mínimo la fricción.

El Arduino, el motor y el engranaje, que conduce el torque del motor al eje del trípode, están colocados a 1.45m sobre un pedazo de madera y son sostenidos por el perfil de sostenimiento que fue soldado al trípode. Esa madera no es resistente a la humedad, por lo que no durará mucho tiempo sobre todo si se sabe que está expuesta a clima húmedo por lo que se recomienda usar madera resistente a la humedad. Se escoge madera por ser un mal conductor eléctrico.

También, la distancia de prueba es importante por causa de la formación de la onda. Se ha probado a 8[m] definidos por la longitud de las extensiones de cable que se tenía y facilidades en general, los resultados obtenidos no reflejan una mala decisión, sin embargo, trabajar a distancias mayores que la obtenida en la fórmula de campo lejano es más seguro. En este proyecto no se muestra realmente todas las capturas obtenidas puesto que van en el orden de las decenas para cada antena, pero en la práctica, se mostraron algunas incongruencias en los datos por trabajar a distancias cercanas al 'campo cercano'; por motivos de prueba, se hicieron algunas capturas a 4m y 6m. La teoría mostrada en el capítulo 2 acerca de la formación de la onda justifica dicho comportamiento anormal.

Por otro lado, la alineación de la antena se realizó sin instrumento alguno, esto no influye en los resultados, pero sí en que el patrón obtenido no está exactamente centrado en 0º. Cuando el patrón es muy simétrico es observable en la gráfica el desfase que existe, sin embargo, cuando el patrón es asimétrico es difícil saber que desfase existe. Se recomienda mejorar el alineado usando un láser o de cualquiera forma, que permita con precisión saber cuál es realmente el  $0^{\circ}$  en  $\phi$  de la antena receptora.

En cuanto a seguridad por exposición a la radiación no ionizante (RNI). Las transmisiones se han realizado a 0dbm en el transmisor, sin embargo, posee una ganancia de 24dbi, por lo que en realidad está irradiando frontalmente 24dbm. Existen normas de seguridad y recomendaciones acerca del tiempo, densidad de potencia, tasa de absorción, entre otros, que considerar cuando el personal está expuesto a radiación no ionizantes (RNI). Las personas expuestas durante las pruebas de forma indirecta presentaron malestares como dolores de cabeza medianos a intensos en un lapso de 2 horas, así como sueño, por lo cual, se recomienda revisar [28]. Esta fuente, pese a que tiene algunas décadas, ha hecho un análisis exhaustivo y minucioso al respecto; buena parte de las consideraciones a la exposición de las RNI que se tienen actualmente se basan en estos resultados.

Proyectos similares a este, deberán considerar así mismo, la calidad del equipo transmisor y receptor, ¿La potencia recibida es realmente la potencia que nos dice el equipo? Esta discrepancia entre el valor medido y el real, el que físicamente se recibe, es fundamental para la precisión en proyectos de esta naturaleza. Para este proyecto, el USRP 2921 de National Instruments, es un equipo de muy alta calidad y sumamente fiable, con garantía y probado de fábrica.

Como trabajo futuro se recomienda trabajar en otras bandas de interés. Las bandas de frecuencia a analizar en este proyecto están limitadas por los equipos utilizados, en este caso, el USRP, se posee en la Universidad también el USRP 2920 cuyo rango de frecuencia es de 50Mhz – 2.2Ghz, pero existen otras bandas de interés a nivel internacional, sobre todo con el desarrollo actual para 5G y el despliegue que se avecina, las frecuencias de interés son superiores a 6Ghz. El tema de investigación en la actualidad gira entorno a 'beamforming' y 'antenas inteligentes', un sistema de bajo costo para analizar patrones de radiación en antenas para estas bandas de interés es fundamental e importantísimo para el desarrollo de nuevas teorías e investigaciones.

Este proyecto se ha desarrollado con un tono simple, sin embargo, con la venida de NR (5G) los nuevos anchos de banda para  $f < 6Ghz$  son de 100Mhz y para  $f > 6Ghz$ son de hasta 1Ghz [26] [27]. Como tema de investigación, basado en este proyecto, se recomienda probar con señales de banda ancha y analizar el comportamiento del patrón de radiación, en antenas, basado en el ancho de banda utilizado.

### **ANEXOS**

**Anexo 1)** Uso de WifiAnalyzer en Android para observar Access Points de 2.4Ghz en la cancha de fútbol

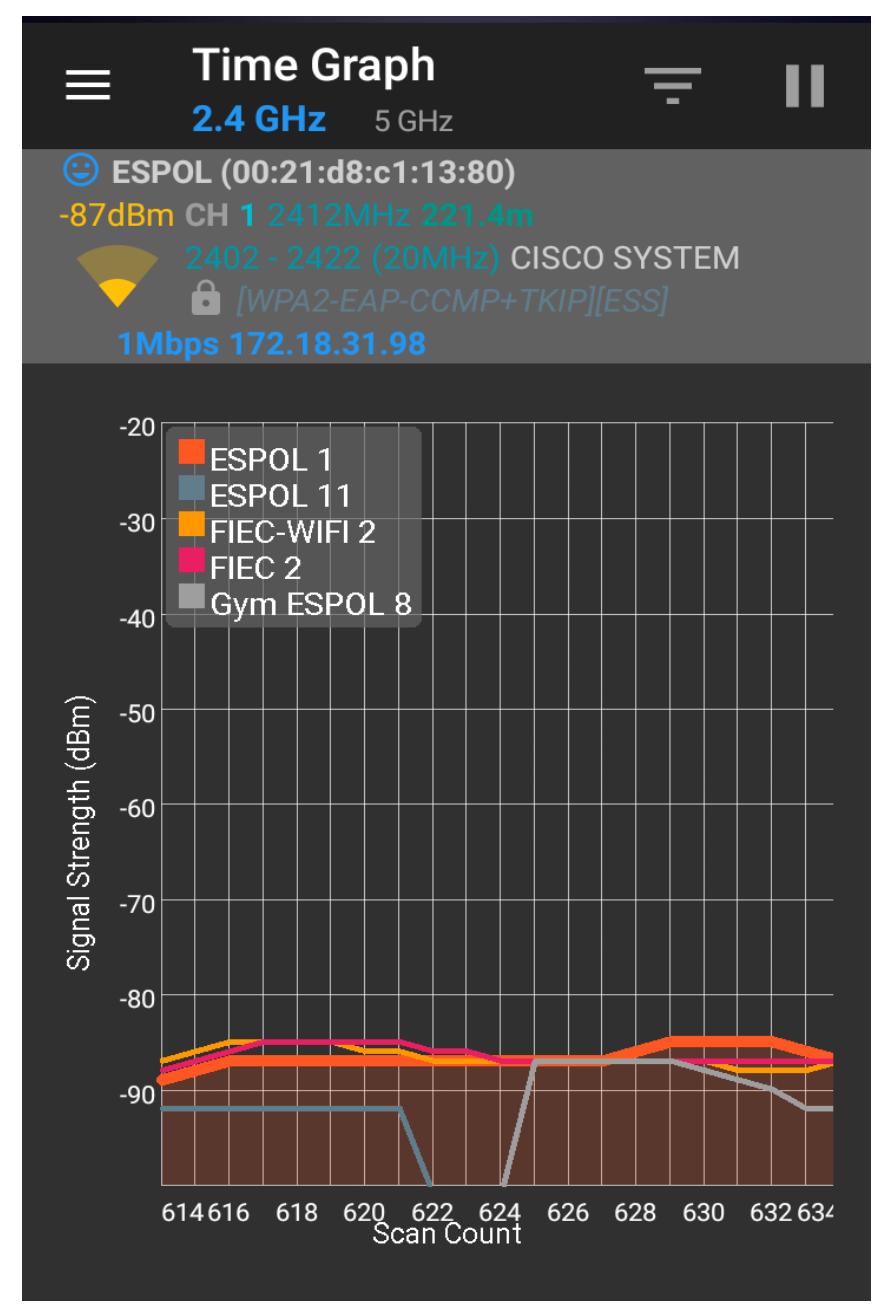

Figura 1 – Diagrama de potencia en cancha de fútbol

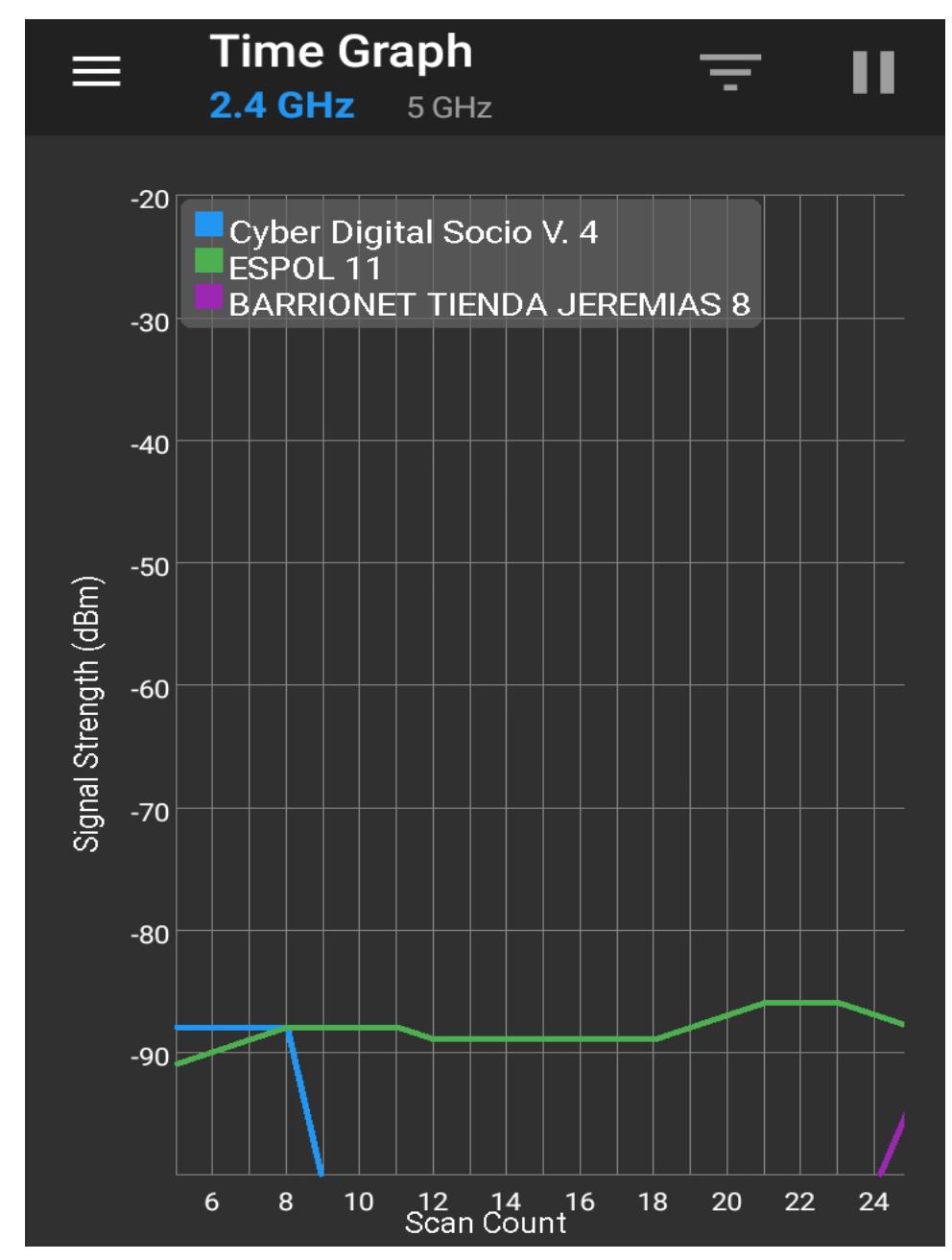

**Anexo 2)** Uso de WifiAnalyzer en Android para observar Access Points de 2.4Ghz en el coliseo.

Figura 2 – Diagrama de potencia en el coliseo de Espol

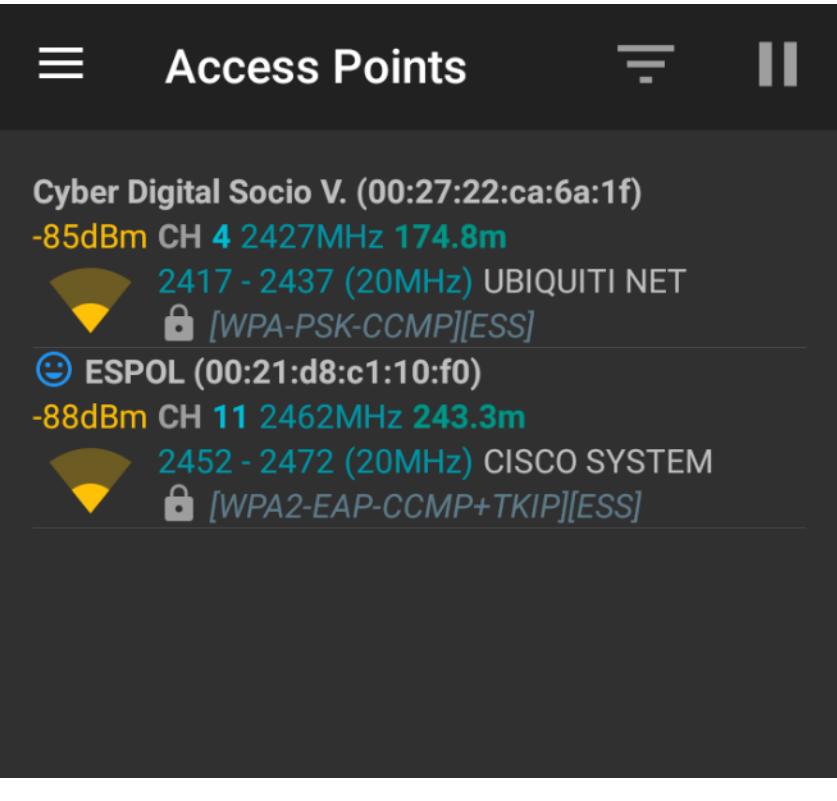

Figura 3 – Puntos de acceso en el coliseo de Espol

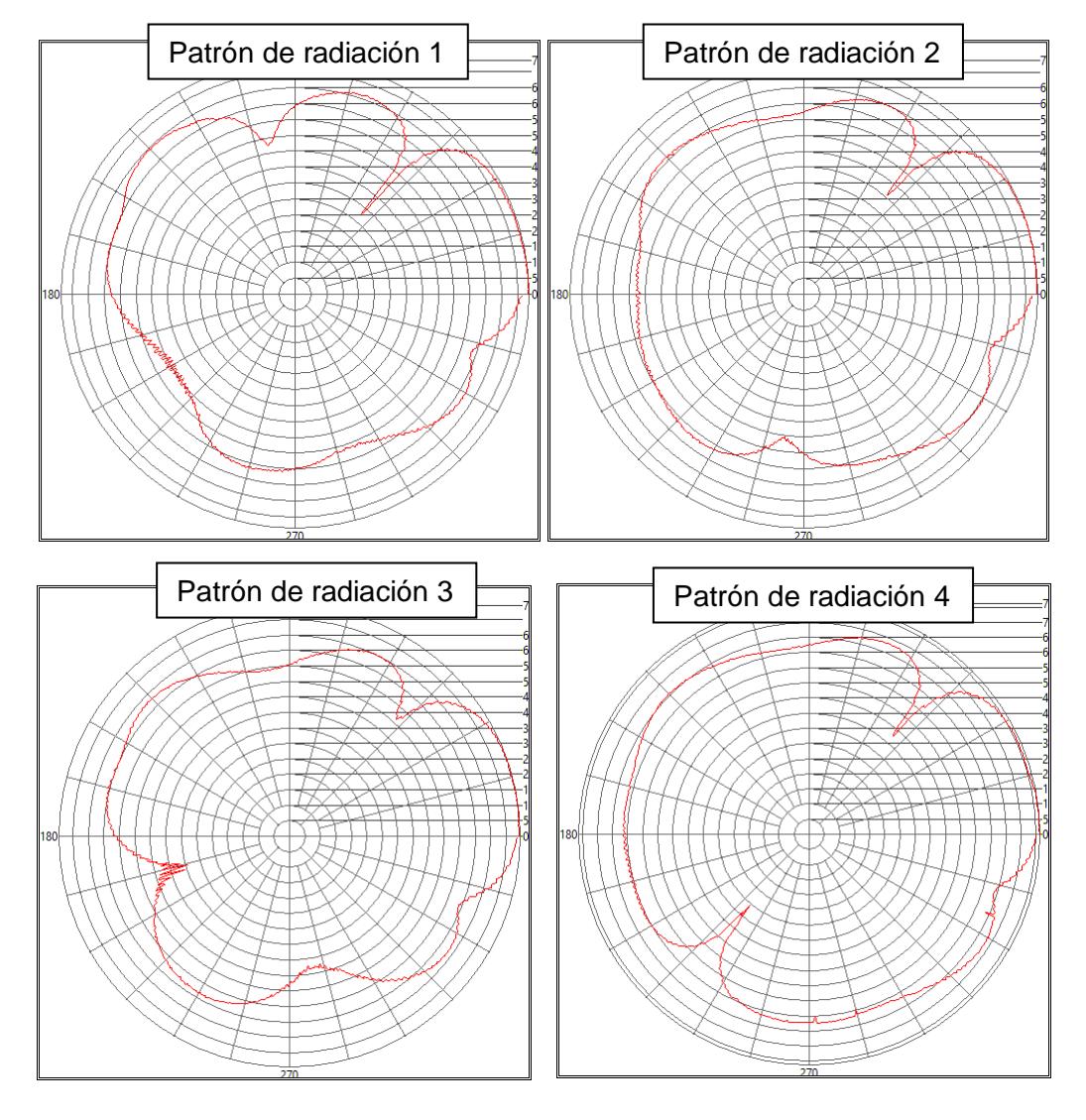

**Anexo 3)** Patrones de Radiación diferentes en antena patch de 4 elementos. Todos a 2.400 Ghz, bajo los mismos parámetros y condiciones.

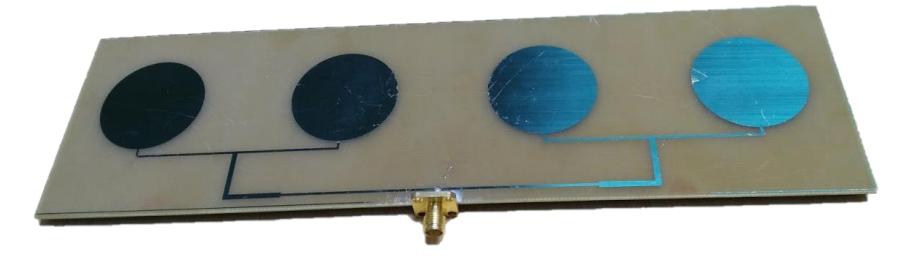

Figura 4 – Patrones de radiación (superior) y la antena patch con arreglo de 4 elementos (inferior)

```
#include <Stepper.h>
int contador = 0;
int TODOpasos = 200; // la cantidad de pasos que debe dar antes de 
detenerse-----------
int velocidad = 5;
unsigned int t1 = 0;
unsigned int t2 = 0;
int t = 0;
Stepper myStepper(TODOpasos, 8, 9, 10, 11);
void setup() {
   myStepper.setSpeed(velocidad);
   Serial.begin(9600);
   Serial.print("Hi, Starting program. TotalSteps: ");
   Serial.println(TODOpasos);
   digitalWrite(8, LOW);
   digitalWrite(9, LOW);
   digitalWrite(10, LOW);
   digitalWrite(11, LOW);
   delay(1000); // ENCERAR LOS PINES PARA QUE NO SE SOBRECALIENTE EL 
MOTOR
 t1 = \text{millis} ();
}
void loop() {
  if (Serial.available() > 0) {
     // step one revolution in one direction:
```

```
 myStepper.step(1);
    contador = contador + 1; Serial.println(contador);
    if (contador >= TODOpasos) { //TODO PASOS = 10;
       Serial.print("Termino en: ");
      t2 = \text{millis} ();
      t = t2-t1; Serial.print(t);
       Serial.println(" milisegundos.");
       while (1) {
         digitalWrite(8, LOW);
         digitalWrite(9, LOW);
         digitalWrite(10, LOW);
         digitalWrite(11, LOW);
         delay(1000); // ENCERAR LOS PINES PARA QUE NO SE SOBRECALIENTE 
EL MOTOR
       }
     }
   } else // SI NO LLEGA NADA ESPERA A QUE LLEGUE ALGO AL BUFFER ----
        --------------------
   {
     delay(100);
   }
}
```
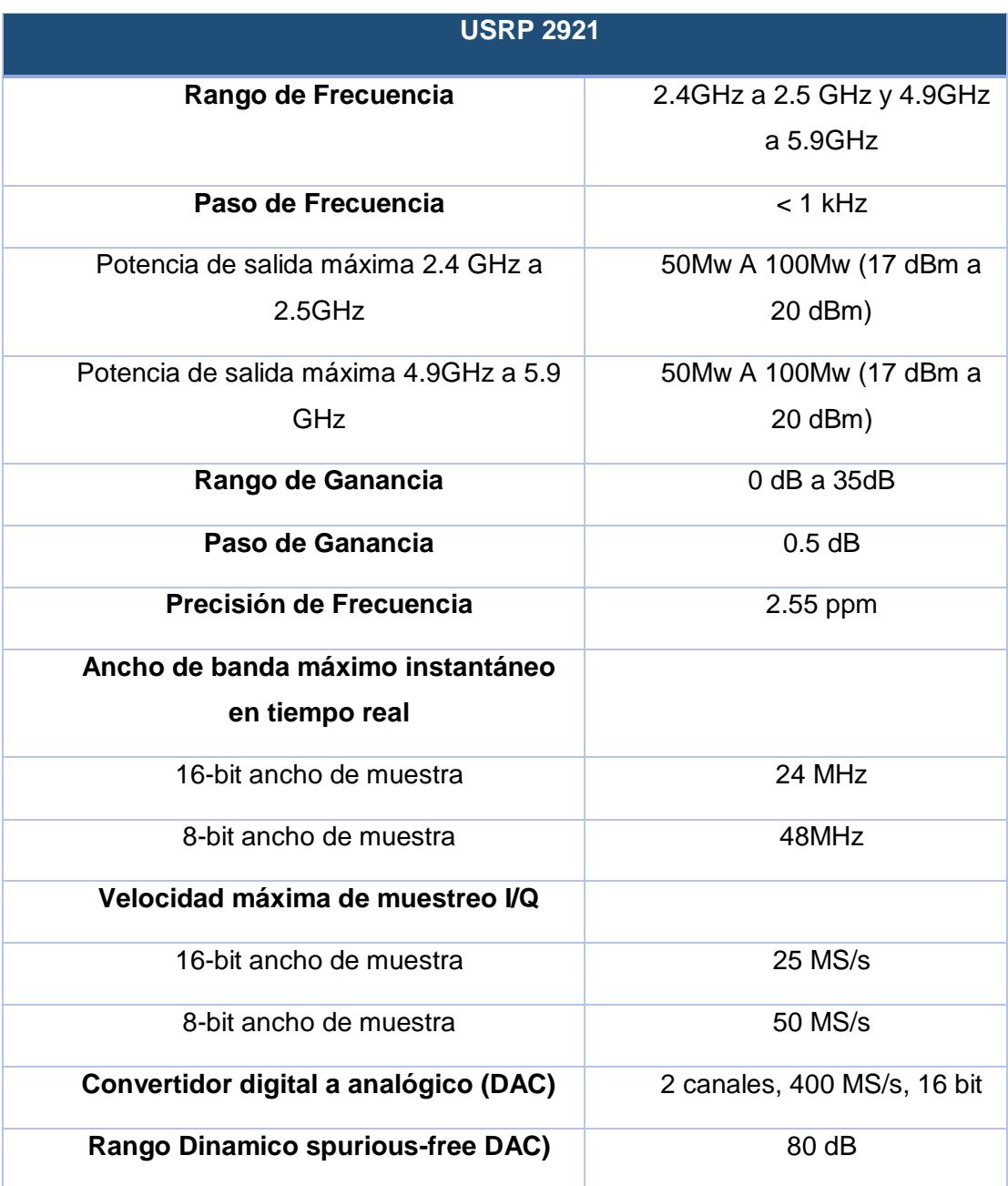

**Anexo 5)** Características y especificaciones del USRP 2921 de National Instruments

Tabla 1 – Tabla de especificaciones del USRP 2921

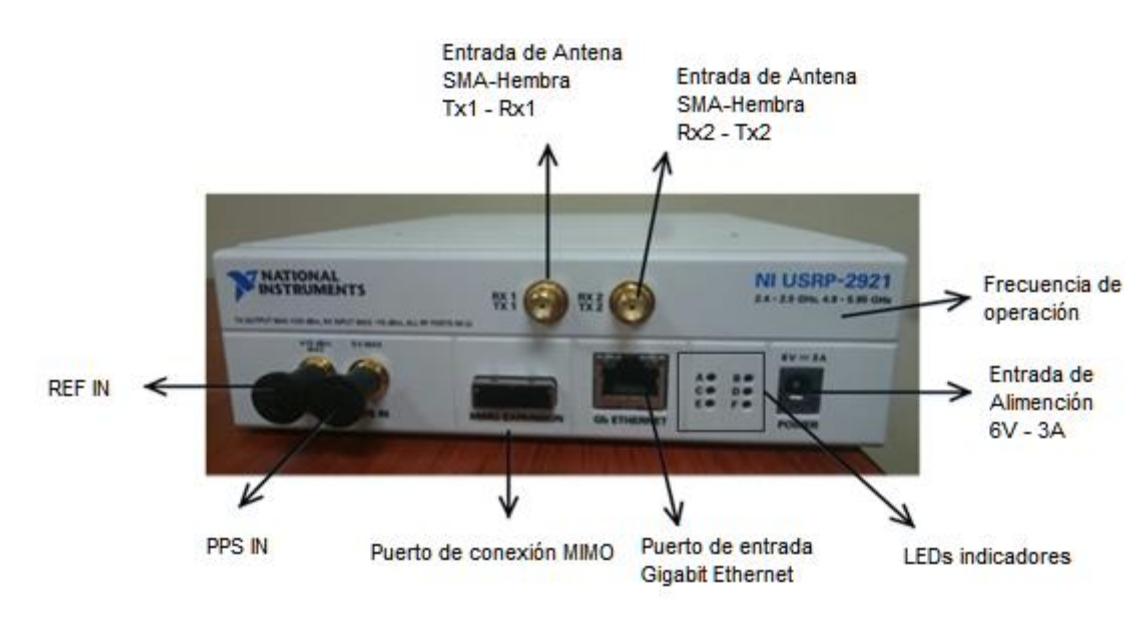

Figura 5 – USRP 2921 y sus partes

### **Puertos de antena TX1 – RX1 – TX2 – RX2.**

Puertos de entrada SMA – Hembra enroscable con 50 Ohms de impedancia. Son las entradas para colocar la antena a utilizar. En el programa LabView se especifica cual es la entrada que se está utilizando.

#### **REF IN y PPS**

Terminales con conector SMA hembra tipo rosca con 50 ohms de impedancia de entrada. Permite conexiones de otros elementos como GPS u osciladores para sincronización entre equipos.

### **Puerto de conexión MIMO**

Puerto que sirve de Switch, une 2 interfaces para trabajar de forma conjunta, evita tener que usar 2 cables ethernet, en su defecto, se utiliza solamente 1 y el ordenador reconocerá los 2 equipos.

#### **Puerto de conexión GB Ethernet**

Puerto de comunicación entre el ordenador y el USRP, utiliza el cable RJ-45 cruzado. Si ya está ocupado el puerto Ethernet en el ordenador, se recomienda adquirir un convertido USB a Ethernet.

### **LEDs indicadores**

Dan información visual acerca de la actividad del equipo. A) Indica si hay transmisión de datos. B) Indica si el cable MIMO está conectado. C) Indica si hay recepción de datos. D) Indica si el firmware está cargado. E) Indica si el oscilador interno está acoplado a una señal de referencia. F) Indica si el equipo está encendido o apagado.

**Anexo 6)** Patrones de radiación obtenidos – sin suavizado, a 2.400Ghz. Se muestra el trazado de la SNR en función del ángulo.

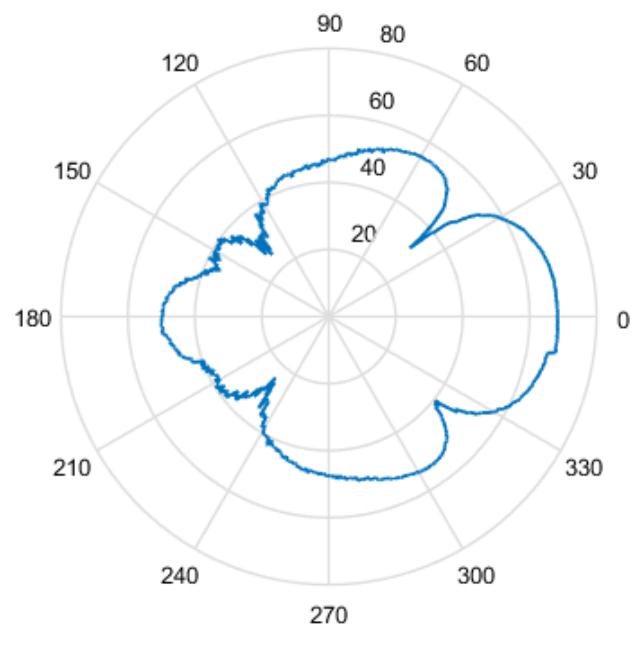

PATRÓN DE RADIACIÓN - CANCHA DE FÚTBOL

Figura 6 – Patrón de radiación en cancha de fútbol sin curva de suavizado

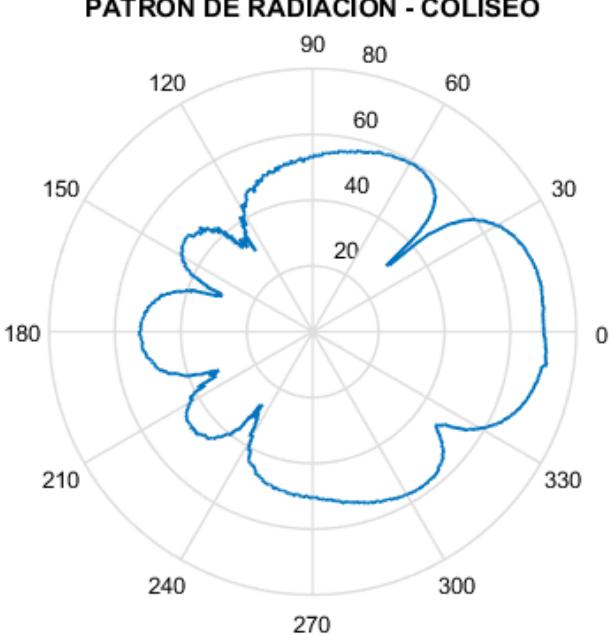

PATRÓN DE RADIACIÓN - COLISEO

Figura 7 – Patrón de radiación en el Coliseo sin curva de suavizado

## **BIBLIOGRAFÍA**

- [1] K. Eaton, «FastCompany,» 07 Octubre 2016. [En línea]. Available: https://www.fastcompany.com/1671022/chambers-super-silencewhats-inside-apples-100-million-iphone-radio-test-facility.
- [2] M. L. N. F. E. Martinod, «Measurement of antenna radiation patterns out of anechoic chamber [300Mhz - 3Ghz],» Limoges University, Brive, France.
- [3] J.-M. K. J.-H. Y. S.-Y. K. Soon-Soo Oh, «Antenna Measurement Method in Fresnel Region by phi-variation scanning,» *IEEE antennas and Wireless Propagation Letters,* vol. 7, pp. 206-209, 2008.
- [4] IEEE, «IEEE Standard Test Procedures for Antennas,» *Revision of IEEE Std 149-1965,* December 10, 2008.
- [5] S. K. Debarati Sen, «Beamforming for Millimeter Wave Communications - An inclusive survey,» *IEEE Spectrum,* 2015.
- [6] C. U. Harish Krishnaswamy y G. M. Rebeiz, «IEEE Spectrum,» IEEE, Enero 2017. [En línea]. Available: http://spectrum.ieee.org/video/telecom/wireless/everything-you-needto-know-about-5g.
- [7] J. H. Winters, «Smart Antennas,» [En línea]. Available: http://www.wtec.org/loyola/wireless/chapter06.pdf.
- [8] S. B. T. a. M. B. Shah, «A Dynamic Opportunistic Spectrum Access MAC Protocol for Cognitive Radio Networks,» Electronics & Communication Engineering Department, Vallabh , 2014.
- [9] A. G. a. E. S. Sousa, «Collaborative Spectrum Sensing for Opportunistic Access in Fading Environments,» Electrical and Computer Engineering Department, Toronto, 2005.
- [10] A. P. S. A. P. G. R. Sreelakshmi S, «Measurement of Radiation Pattern of Quadrifilar Helix Antenna (QHA) using GNU Radio,» *Centre for Excellence in Computational Engineering and Networking,* pp. 3-4.
- [11] T. R. M. F. S. B. I. K. A. M. K. R. M. S. N. K. M. A. Rehman, «Development of a Cost Effective Antenna Radiation Pattern measurement setup,» COMSATS Institue of Information Technology, Pakistan.
- [12] J. J. M. Fuentes, «Radiación y Radiocomunicación,» Universidad de Sevilla, **[En** línea]. Available: http://personal.us.es/murillo/docente/radio/documentos/tema2.pdf.
- [13] J. A. y. A. Pérez, Teoría de Antenas, Vinaros, España: La Salle, 2008.
- [14] C. A. Balanis, Antenna Theory Analysis and Design, New Jersey: John Wiley & Sons, 2005.
- [15] J. A. Kong, «Electromagnetics,» MIT, 2006. [En línea]. Available: https://ocw.mit.edu/courses/electrical-engineering-and-computerscience/6-630-electromagnetics-fall-2006/.
- [16] J. J. M. Fuentes, Fundamentos de radiacion y Radiocomunicación, Sevilla, 2012.
- [17] C. Perez, Teoría de Telecomunicaciones, Santander, 2007.
- [18] ITU, «Calculation of free-space attenuation,» 2016. [En línea]. Available: https://www.itu.int/dms\_pubrec/itu-r/rec/p/R-REC-P.525-3- 201611-I!!PDF-E.pdf.
- [19] T. S. Rappaport, Wireless Communications Principles and Practice, New Jersey: Prentice Hall, 2002.
- [20] Anónimo, «Blog del curso de sistemas microinformáticos,» 10 Febrero 2010. **[En línea].** Available: http://cacharreopuroyduro.blogspot.com/2010/02/antenaswireless.html.
- [21] TP-LINK, «2.4GHz 24dBi Grid Parabolic Antenna,» [En línea]. Available: https://content.etilize.com/Manufacturer-Brochure/1017917354.pdf.
- [22] N. Instruments, «NI USRP-292x/293x Datasheet,» 17 Agosto 2015. [En línea]. Available: http://www.ni.com/datasheet/pdf/en/ds-355.
[23] M. Electronics, «Arduino Mega Technical Specifications,» [En línea]. Available:

http://www.mantech.co.za/datasheets/products/A000047.pdf.

- [24] L. Llamas, «Controlar motores de corriente continua con Arduino y L298N,» [En línea]. Available: https://www.luisllamas.es/arduinomotor-corriente-continua-l298n/.
- [25] TP-LINK, «2.4GHz 14dBi Sectorial Antenna,» [En línea]. Available: http://static.tp-link.com/res/down/doc/TL-ANT2414A\_V1\_UG.pdf.
- [26] Ericson, «5G Radio Access,» [En línea]. Available: https://www.ericsson.com/assets/local/publications/white-papers/wp-5g.pdf.
- [27] IEEE, «What Does Every Engineer Need to Know about 5G?,» [En línea]. Available: https://spectrum.ieee.org/semiconductors/design/what-does-everyengineer-need-to-know-about-5g.
- [28] H. M. M. F. Carl H Durney, Radiofrequency Radiation Dosimetry Handbook, 1987.
- [29] R. J. Á. González, «Diseño de una cámara anecoica para aplicaciones móviles,» [En línea]. Available: http://dspace.espoch.edu.ec/bitstream/123456789/7242/1/20T00883. pdf.
- [30] E. J. A. A. G. R. Ajitha T, «Radiation Pattern Measurement of Log-Periodic Antenna on GNU Radio Platform,» *Centre for Excellence in Computational Engineering and Networking.*
- [31] G. Dash, 2005. [En línea]. Available: http://www.glendash.com/Dash\_of\_EMC/Anechoic\_Chambers/Anech oic\_Chambers.pdf.
- [32] R. A. M. Company. [En línea]. Available: http://www.ramayes.com/Used\_RF\_Shielded\_Rooms\_Anechoic\_Cha mbers for sale.htm.
- [33] T. J. L. L. C. J. S. Hollis, Microwave Antenna Measurements, Atlanta, Georgia, USA: Scientific-Atlanta, Inc., 1985.
- [34] H. A. E. E. B. J. Charlie P. Burns, «Shaping antenna phase and amplitude distributions for low sidelobes,» Georgia Research Institute, Bedford, Massachusetts, 1971.
- [35] Nikolova, «Basic Methods in Antenna Measurements,» 2016. [En líneal. **Available:** Available: Available: Available: Available: Available: Available: Available: Available: Available: Available: Available: Available: Available: Available: Available: Available: Available: Available: Ava http://www.ece.mcmaster.ca/faculty/nikolova/antenna\_dload/current\_l ectures/L08\_Measure.pdf.
- [36] IEEE, IEEE Standard for Definitions of Terms for Antennas, Ney York: IEEE Antennas and Propagation Society, 2013.
- [37] J. Gonzalez, «SlideShare,» 4 Mayo 2011. [En línea]. Available: https://es.slideshare.net/jarvey4/diseo-de-antenas.
- [38] R. Electronics, «Arduino UNO,» [En línea]. Available: https://www.rapidonline.com/pdf/73-4443.pdf.
- [39] ZDACOMM, «2.4Ghz Yagi Antennas,» [En línea]. Available: http://www.zdacomm.com/images/PDF/ZDADJ2400YG.pdf.
- [40] R. I. S. Martinez, «Caracterización de una antena Yagi UDA en la banda UHF,» Noviembre 2012. [En línea]. Available: http://tesis.ipn.mx/jspui/bitstream/123456789/11533/1/31.pdf.
- [41] ITU, «Recomendación UIT-R P.526-5 Propagación por Difracción,» [En línea]. Available: https://www.itu.int/dms\_pubrec/itu-r/rec/p/R-REC-P.526-5-199708-S!!PDF-S.pdf.
- [42] J. M. H. Alvarado, «Introducción a LabView, Uso de las estructuras y funciones básicas,» [En línea]. Available: https://cnx.org/exports/d32581ca-97dc-45ff-9f85- 077d035768d6@3.pdf/introducci%C3%B3n-a-labview-uso-deestructuras-y-funciones-b%C3%A1sicas-3.pdf.
- [43] J. P. S. José Rafael Lajara, LabVIEW Entorno gráfico de programación, Barcelona: Marcombo S.A, 2007.
- [44] Amazon.com, «All-Aluminum Tripod Speaker Stand,» [En línea]. Available: https://www.amazon.com/Stage-SS7761B-All-Aluminum-Tripod-Speaker/dp/B0002T67KG.
- [45] C. H. Durney, «Radiometry Radiation Dosimetry Handbook,» 1986.
- [46] Arduino, «Adafuit Motor Shield,» Arduino, Enero 2018. [En línea]. Available: https://playground.arduino.cc/Main/AdafruitMotorShield.